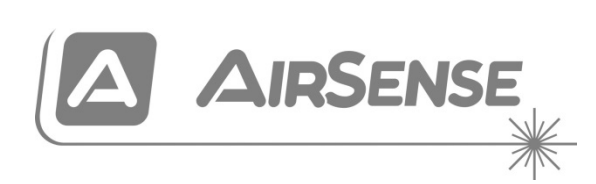

# Manuale installatori rivelatore di fumo ad aspirazione Stratos HSSD-2

P/N 10-3514-505-1010-07 • ISS 11OCT22

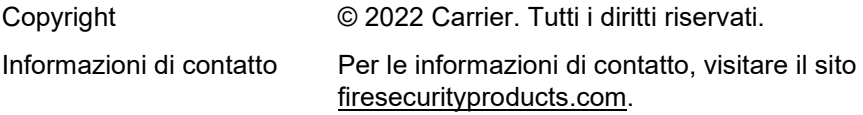

#### **Norme europee sui prodotti da costruzione**

Questa sezione fornisce un riepilogo delle prestazioni dichiarate in base al regolamento dei prodotti da costruzione (UE) 305/2011 e ai regolamenti delegati (UE) 157/2014 e (UE) 574/2014.

Per informazioni dettagliate, consultare la Dichiarazione di prestazione (DoP) del prodotto (disponibile al sito [firesecurityproducts.com\)](https://firesecurityproducts.com/).

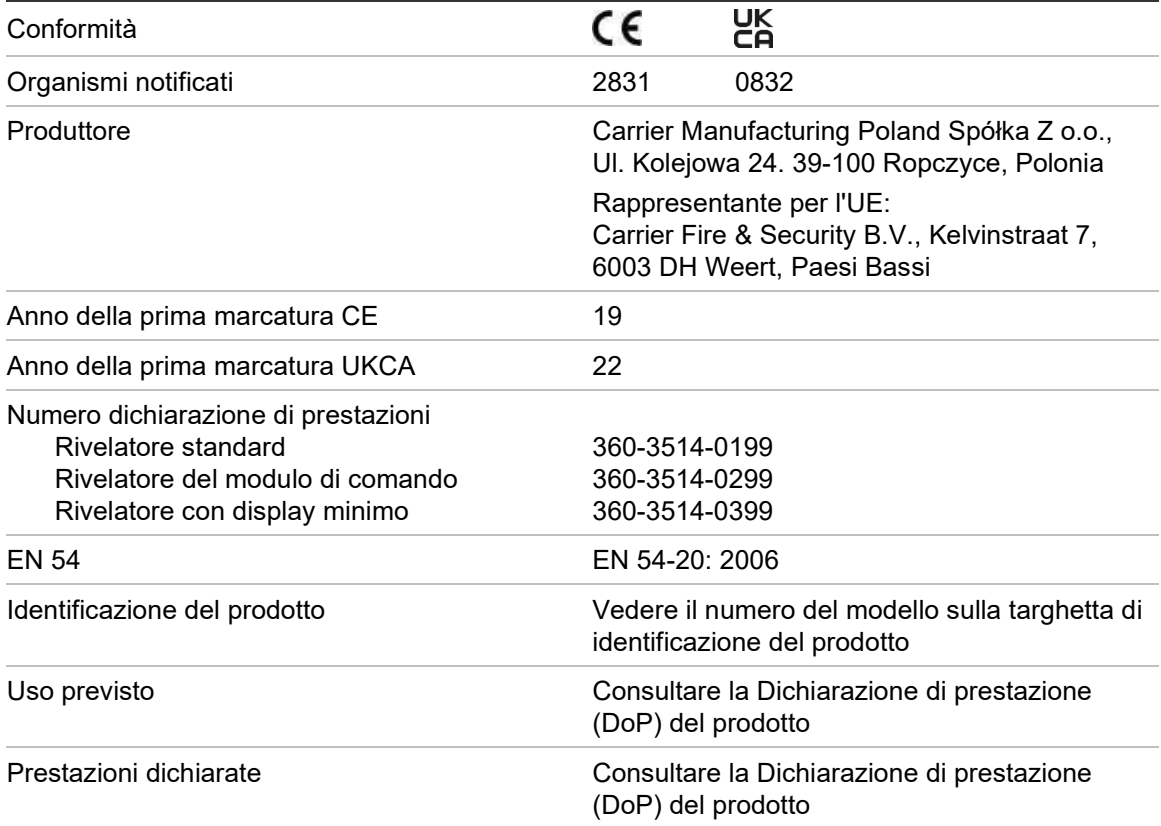

### **Indice**

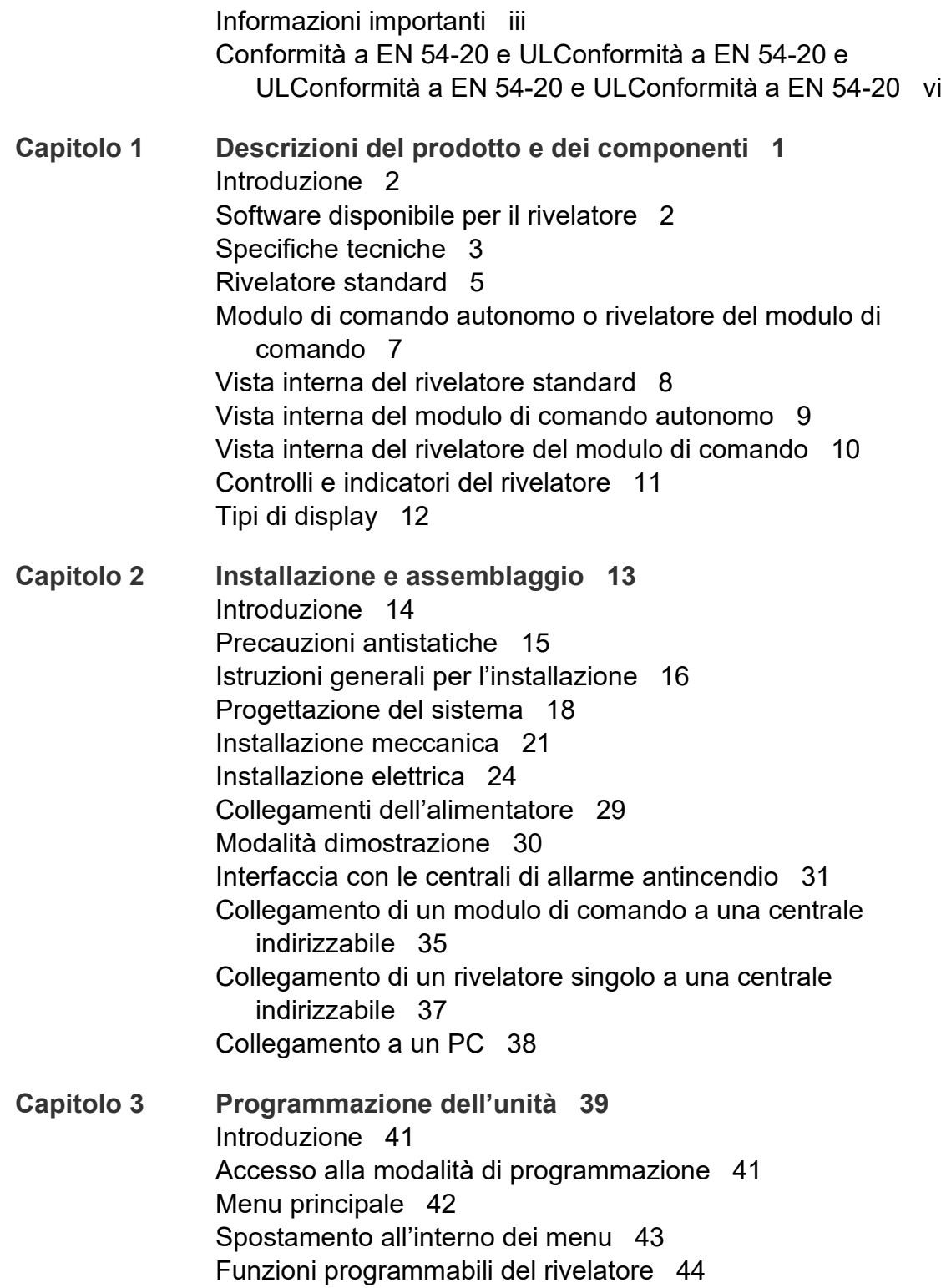

- **Capitolo 4 [Messa in servizio 63](#page-72-0)** [Introduzione 64](#page-73-0) [Messa in servizio 64](#page-73-1) [Preparazione preliminare alla messa in servizio 65](#page-74-0) [Periodo di acclimatazione 65](#page-74-1) [Verifica tempo di transito 66](#page-75-0) [Test di fumo generico 66](#page-75-1)
- **Capitolo 5 [Ricerca guasti 67](#page-76-0)** [Ricerca guasti nel rivelatore 68](#page-77-0) [Messaggi di errore 70](#page-79-0)
- **Capitolo 6 [Manutenzione 71](#page-80-0)** [Introduzione 72](#page-81-0) [Manutenzione programmata 72](#page-81-1) [Procedure di manutenzione 73](#page-82-0)
- **Appendice A [Comunicazioni esterne 77](#page-86-0)**

**[Glossario 81](#page-90-0)**

**[Indice 83](#page-92-0)**

## <span id="page-4-0"></span>**Informazioni importanti**

### **Informazioni sulle normative**

La presente apparecchiatura appartiene alla classe III in base a quanto definito in EN 62368-1 (ovvero, è un'apparecchiatura progettata per l'utilizzo da circuiti di tipo Safety Extra Low Voltage che non genera tensioni pericolose).

Essendo parte di un sistema di rivelazione incendi, la corrente d'ingresso deve essere fornita da un alimentatore approvato e conforme agli standard EN 54-4 o UL/ULC e FM.

Affinché l'installazione risulti conforme a EN 54-20, i tubi devono appartenere almeno alla classe 1131 di EN 61386-1.

Questo prodotto è stato progettato per la completa conformità con le seguenti norme:

- NFPA 72 National Fire Alarm and Signaling Code
- UL 268 Smoke Detectors for Fire Alarm Signaling Systems
- UL 268A Smoke Detectors for Duct Applications
- UL 864 Control Units for Fire Protective Signaling Systems
- CAN/ULC-S524 Installation of Fire Alarm Systems
- ULC-S527 Control Units for Fire Alarm Systems
- CAN/ULC-S529 Smoke Detectors for Fire Alarm Systems

**Test di accettazione sistema a seguito di riprogrammazione (UL/ULC e FM):**  Per garantirne il funzionamento corretto, questo sistema deve essere testato nuovamente in base alla norma NFPA 72 dopo qualsiasi modifica di programmazione. Il test di accettazione è inoltre richiesto dopo qualsiasi aggiunta o sottrazione di componenti di sistema e dopo qualsiasi modifica, riparazione o regolazione dell'hardware o del cablaggio del sistema.

### **Limitazione di responsabilità**

Nella misura massima consentita dalla legge, in nessun caso Carrier sarà responsabile di perdita di profitti o opportunità commerciali, perdita di utilizzo, interruzione dell'attività, perdita di dati o qualsiasi altro danno indiretto, speciale, accidentale o consequenziale in virtù di nessuna teoria di responsabilità, sia che si basi su contratto, torto, negligenza o responsabilità del prodotto, sia che si basi su altre argomentazioni. Poiché alcune giurisdizioni non consentono l'esclusione o la limitazione di responsabilità per danni consequenziali o accidentali, la limitazione di cui sopra potrebbe non essere applicabile all'utente. In ogni caso la responsabilità totale di Carrier non andrà oltre il prezzo di acquisto del prodotto. La suddetta limitazione si applicherà nella misura massima consentita dalla legge applicabile, indipendentemente dal fatto che Carrier sia stata avvisata o meno in ordine all'eventualità di tali danni e indipendentemente dal fatto che eventuali rimedi falliscano nel loro scopo essenziale.

L'installazione deve essere obbligatoriamente realizzata conformemente al presente manuale, alle normative applicabili e alle istruzioni delle autorità aventi giurisdizione.

Pur essendo state prese tutte le precauzioni possibili durante l'elaborazione del presente manuale al fine di garantire l'accuratezza dei contenuti, Carrier non si assume alcuna responsabilità per errori o omissioni.

### **Avvertenze sul prodotto e dichiarazioni di non responsabilità**

QUESTI PRODOTTI SONO DESTINATI ALLA VENDITA A, E DEVONO ESSERE MONTATI DA, UN ESPERTO QUALIFICATO. CARRIER FIRE & SECURITY B.V. NON PUÒ GARANTIRE CHE LE PERSONE O GLI ENTI CHE ACQUISTANO I SUOI PRODOTTI, COMPRESI I "RIVENDITORI AUTORIZZATI", DISPONGANO DELLA FORMAZIONE O ESPERIENZA ADEGUATE PER ESEGUIRE LA CORRETTA INSTALLAZIONE DI PRODOTTI PER LA SICUREZZA E PER LA PROTEZIONE ANTINCENDIO.

Per ulteriori informazioni sulle esclusioni di garanzia e sulla sicurezza dei prodotti, consultare il sito https://firesecurityproducts.compolicy/product-warning/ oppure eseguire la scansione del codice QR:

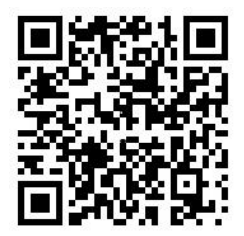

### **Messaggi di avvertimento**

I messaggi di avvertimento segnalano condizioni o procedure che possono provocare risultati indesiderati. I messaggi di avvertimento utilizzati nel presente documento vengono mostrati e descritti di seguito.

**AVVERTENZA:** i messaggi di avvertenza segnalano rischi che potrebbero comportare lesioni o morte; suggeriscono come comportarsi o quali azioni evitare per prevenire tali eventualità.

**Attenzione:** i messaggi di attenzione segnalano possibili danni alle apparecchiature; suggeriscono come comportarsi o quali azioni evitare per prevenire tali danni.

**Nota:** le note segnalano una possibile perdita di tempo o sforzi e descrivono come evitare tale perdita; vengono anche utilizzate per segnalare informazioni importanti da leggere.

### **Simboli del prodotto**

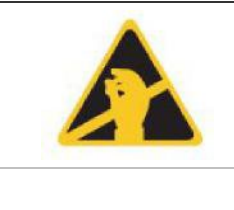

Questo simbolo è presente sulla scheda principale dell'unità e indica che la scheda contiene componenti sensibili alla staticità.

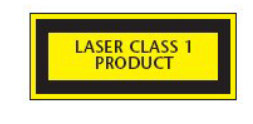

Questa etichetta si trova sulla camera laser nella parte inferiore destra del rivelatore aperto e indica che l'unità è un prodotto laser di classe 1 in base alle specifiche contenute in IEC 60825-1. L'unità è costituita da un laser incorporato di classe 3B che non deve essere rimosso dal rivelatore, in quanto l'ingresso nell'occhio del raggio laser può causare danni alla retina.

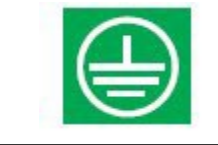

Questo simbolo indica i perni filettati di terra di sicurezza utilizzati per la messa a terra della schermatura dei cavi ecc., i quali non devono essere collegati a 0V o alla messa a terra del segnale.

# <span id="page-7-0"></span>**Conformità a EN 54-20 e UL**

L'installazione dei tubi deve essere progettata e verificata per la conformità alla norma EN 54-20 utilizzando il software PipeCAD. Per ulteriori informazioni su PipeCAD, consultare la documentazione relativa a tale software.

#### **Installazione EN 54-20**

Per conformità a EN 54-20, il tempo di transito dell'ultimo foro di campionamento deve essere verificato al termine dell'intera installazione per accertarsi che sia inferiore o uguale a quello stabilito da PipeCAD.

La classificazione della configurazione di ciascun dispositivo di campionamento e le relative impostazioni di sensibilità sono determinate tramite la colonna con intestazione Sensibilità foro % osc./m, in cui è indicata la sensibilità prevista per ciascun foro. Affinché l'installazione sia conforme a EN 54-20 a seconda della classe di installazione, la sensibilità di ciascun foro di campionamento non deve essere inferiore a quanto segue:

Classe A: 0,62% osc./m

Classe B: 1,95% osc./m

Classe C: 4,65% osc./m

Il calcolo può essere ulteriormente affinato lasciando un rivelatore in funzione nell'area protetta impostato sul fattore allarme desiderato per l'installazione per almeno 24 ore (l'operazione può essere eseguita prima o dopo l'installazione). La sensibilità del rivelatore può essere letta dalla figura "Sensibilità" nella schermata degli istogrammi del software remoto fornito con ciascun rivelatore.

La classificazione di tutte le configurazioni utilizzate viene determinata tramite il software PipeCAD. La messa in servizio e i test periodici del sistema devono includere test di fumo per verificare che il sistema funzioni come previsto e che l'allarme Allarme Incendio sia attivato nei tempi prestabiliti tramite PipeCAD dal foro più lontano. È inoltre necessario verificare la sensibilità del rivelatore per accertarsi che non sia radicalmente diminuita rispetto alla cifra dell'installazione. Qualora sia cambiata per qualsiasi ragione, occorre immettere nuovamente la nuova cifra in PipeCAD e confermare le sensibilità dei fori ricalcolate affinché rientrino nei limiti delle classi sopra descritti.

Le impostazioni di un sistema conforme devono essere registrate, in quanto è possibile rendere tale sistema non conforme modificando determinate funzioni programmabili. In caso di modifica delle funzioni, si consiglia di testare nuovamente il sistema qualora sussistano dei dubbi sulla conformità.

**Nota**: per installazioni conformi a EN 54-20, il rivelatore necessita dell'impostazione manuale delle soglie di flusso a ± 6% del valore nominale, una volta completata la fase FastLearn. Ad esempio, se la portata è pari al 64% al termine del periodo FastLearn, l'utente deve impostare manualmente la soglia di flusso basso al 58% e la soglia di flusso alto al 70%.

#### **Installazione UL**

**Nota:** UL prodotti certificati possono contenere anche ulteriori approvazioni, per esempio FM3230. Si prega di fare riferimento alle etichette dei prodotti.

# <span id="page-10-0"></span>Capitolo 1 Descrizioni del prodotto e dei componenti

**Sintesi**

Il presente capitolo contiene le descrizioni delle funzionalità del rivelatore, delle specifiche, dei controlli e degli indicatori.

**Indice**

[Introduzione 2](#page-11-0) [Software disponibile per il rivelatore 2](#page-11-1) [Specifiche tecniche 3](#page-12-0) [Rivelatore standard 5](#page-14-0) [Modulo di comando autonomo o rivelatore del modulo di comando 7](#page-16-0) [Vista interna del rivelatore standard 8](#page-17-0) [Vista interna del modulo di comando autonomo 9](#page-18-0) [Vista interna del rivelatore del modulo di comando 10](#page-19-0) [Controlli e indicatori del rivelatore 11](#page-20-0) [Tipi di display 12](#page-21-0)

## <span id="page-11-0"></span>**Introduzione**

Il rivelatore è un prodotto per la rivelazione di fumo ad aspirazione di "ultima generazione", altamente sofisticato e ad alta sensibilità che fornisce tutti i vantaggi della rivelazione di fumo ad alta sensibilità nei campioni d'aria, compresa la segnalazione precoce. Progettato per una facile installazione e messa in servizio, il rivelatore comprende un'"intelligenza artificiale" brevettata denominata ClassiFire che gli consente di configurarsi autonomamente per ottimizzare la sensibilità, le soglie di allarme e ridurre al minimo i falsi allarmi in diversi ambienti.

Il rivelatore agisce prelevando l'aria da uno spazio protetto mediante una rete supervisionata di tubazioni in aree relativamente piccole. Il campione d'aria viene incanalato in un separatore di polvere (filtro) per rimuovere la polvere e lo sporco prima che tali elementi possano entrare nella camera di rivelazione laser. Esso viene quindi analizzato mediante componenti elettronici all'avanguardia che generano un segnale corrispondente al livello di fumo presente.

L'intelligenza ClassiFire consente inoltre di monitorare la camera del rivelatore e il separatore di polvere per eventuali contaminazioni, regolando di continuo i parametri di funzionamento appropriati per contrastare gli effetti negativi della contaminazione. I rivelatori di fumo ad aspirazione sono unico nel loro genere per il livello di protezione consistente che sono in grado di fornire in un'ampia gamma di ambienti, effettuando di continuo lievi regolazioni della sensibilità.

<span id="page-11-1"></span>La linea di aspirazione dei rivelatori rileva gli incendi incipienti "difficili da rivelare" dovuti a sovraccarico elettrico, che si sviluppano lentamente in ambienti "difficili".

# **Software disponibile per il rivelatore**

Sono disponibili le seguenti applicazioni software:

- **• Software Remote:** fornito gratuitamente con ciascun rivelatore, questo pacchetto software consente all'utente di impostare e configurare le funzioni programmabili di uno o più rivelatori o il modulo di comando da un computer collegato mediante un cavo seriale RS-232.
- **• Software SenseNET:** il software SenseNET è utilizzato per configurare e gestire una vasta rete di rivelatori con un'interfaccia utente grafica semplice ed efficiente da un computer collegato a un rivelatore o un modulo di comando mediante un cavo seriale RS-232 collegato a un'interfaccia del convertitore RS-485.

# <span id="page-12-0"></span>**Specifiche tecniche**

**Attenzione:** questa apparecchiatura deve essere utilizzata esclusivamente secondo tali specifiche tecniche. Un utilizzo scorretto dell'apparecchiatura può causare danni all'unità, infortuni o danni materiali.

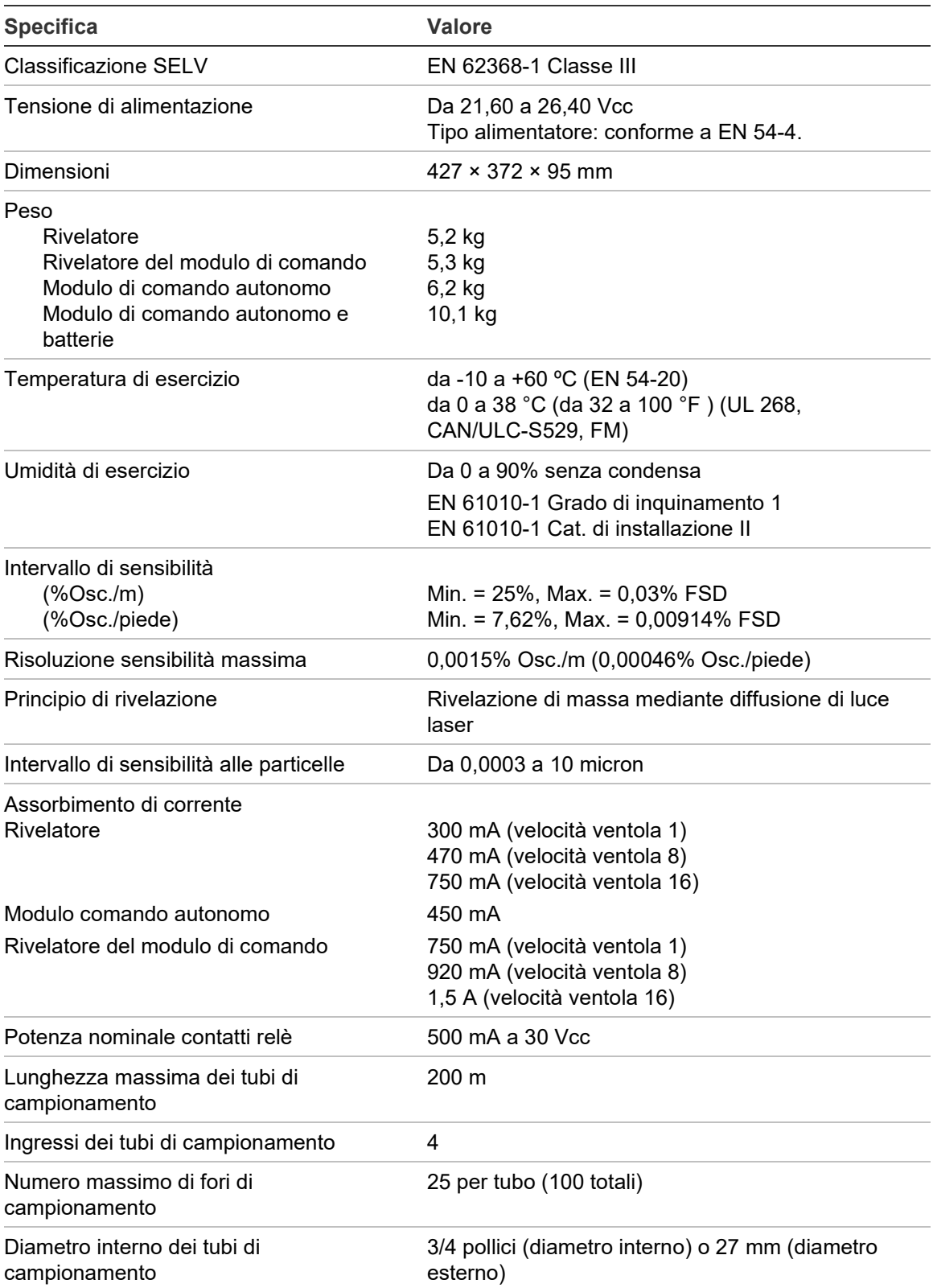

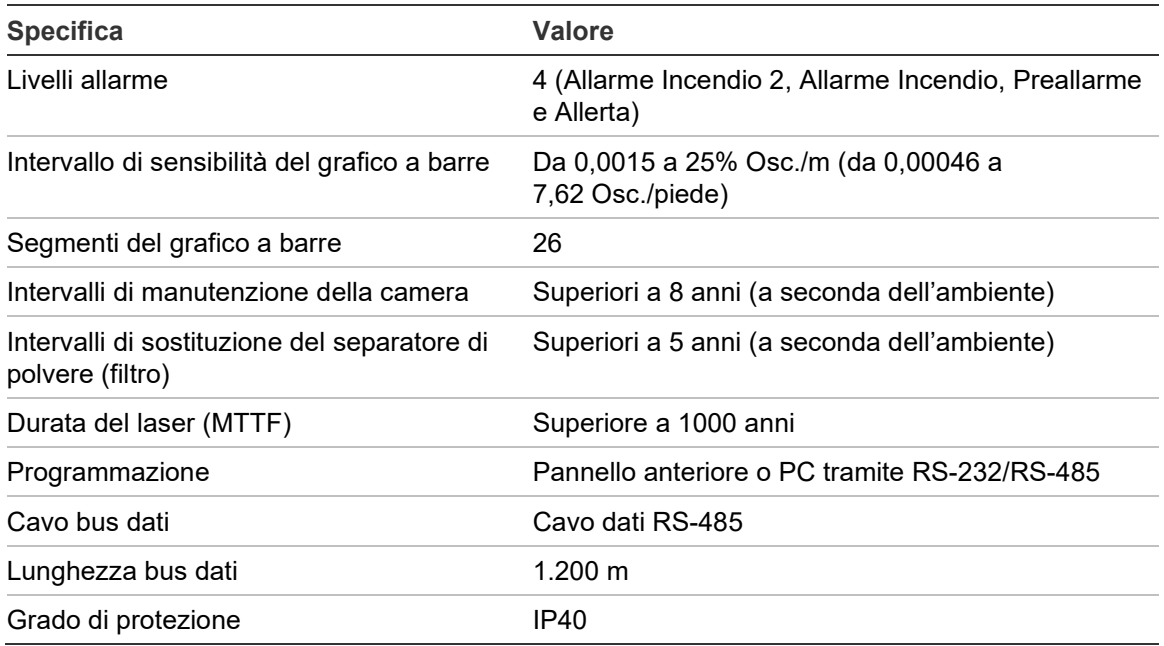

### <span id="page-14-0"></span>**Rivelatore standard**

Il rivelatore standard può essere messo in funzione come unità autonoma o può far parte di una rete di rivelatori monitorati a livello centrale da un modulo di comando. Può essere programmato mediante il suo pannello anteriore, come nelle versioni del modulo di comando e del rivelatore standard mostrate in Figura 2 a pagina 6 e Figura 3 a pagina 7.

In alternativa, è possibile ordinare il rivelatore standard senza un display sul pannello anteriore (display minimo), come mostrato in Figura 1 a pagina 5. È possibile programmare i rivelatori in modalità remota tramite i morsetti RS-485 del rivelatore utilizzando un modulo di comando oppure tramite la porta RS-232 utilizzando un PC su cui è in esecuzione un software di controllo remoto. Una copia di tale software viene allegata a ciascun rivelatore.

Il rivelatore standard sprovvisto di display sul pannello anteriore viene alloggiato in un contenitore in lamiera di acciaio robusta. Tale rivelatore è dotato di LED per la segnalazione di allarmi, guasti e condizioni di funzionamento normali. È possibile ordinare il contenitore in acciaio anche per il rivelatore standard con display (e modulo di comando).

**Figura 1: Rivelatore con display minimo**

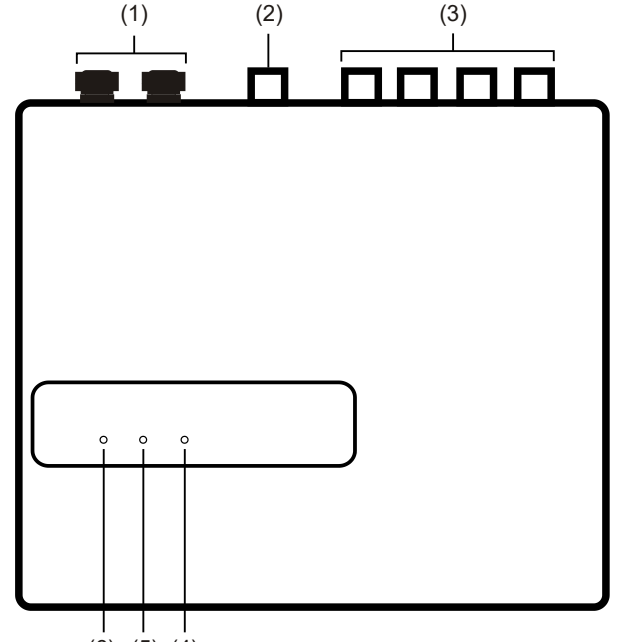

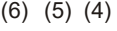

- (1) Pressacavi
- (2) Porta di scarico
- (3) Bocchette di campionamento
- (4) LED Allarme Incendio: si illumina al raggiungimento del livello di allarme e allo scadere dei ritardi di tempo appropriati.
- (5) LED Guasto: si illumina in caso di guasto dell'unità e all'invio di un segnale di guasto alla centrale.
- (6) LED OK: si illumina per indicare il normale funzionamento in assenza di guasti. La spia OK lampeggia durante il periodo FastLearn di 15 minuti in cui il rivelatore acquisisce per la prima volta informazioni sull'ambiente.

#### **Figura 2: Rivelatore standard**

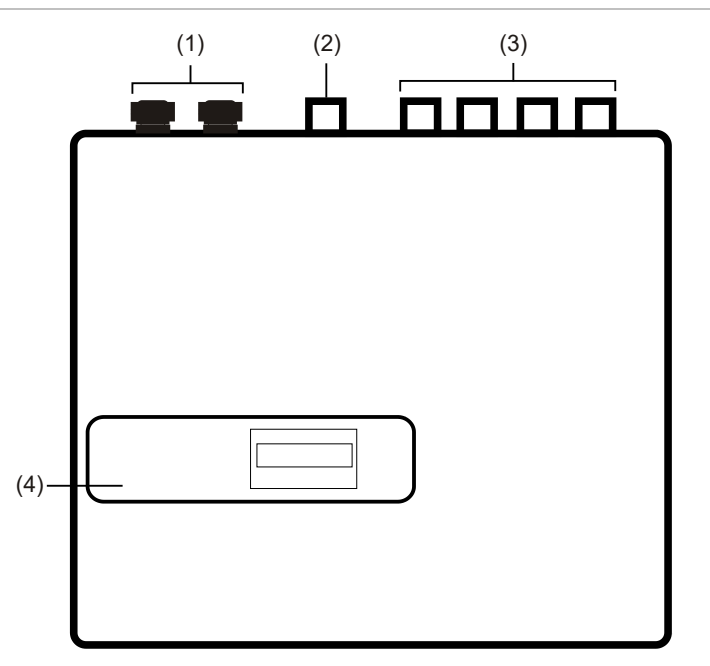

- (1) Pressacavi
- (2) Porta di scarico
- (3) Bocchette di campionamento
- (4) Display sul pannello anteriore

### <span id="page-16-0"></span>**Modulo di comando autonomo o rivelatore del modulo di comando**

Nel caso di una rete composta da più rivelatori, è possibile utilizzare un modulo di comando per collegare tutti i rivelatori e fornire un punto centralizzato per l'accesso alla rete, la programmazione, l'esecuzione della diagnostica e il collegamento alla centrale e al PC.

Il modulo di comando può essere montato sia all'interno di un rivelatore che come unità autonoma nel proprio alloggiamento, senza circuiti di rivelazione fumi o un aspiratore. Se i rivelatori associati al modulo di comando vengono montati in diverse zone incendio, esso deve essere montato nel proprio alloggiamento con alimentatore separato per conformità a BS5839 e EN 54.

Quando il modulo di comando è montato all'interno di un rivelatore, il display del rivelatore standard viene sostituito con un display del modulo di comando dedicato. I pulsanti di programmazione e il display nella parte anteriore del rivelatore appartengono al modulo di comando.

La programmazione a livello del modulo di comando è molto simile a quella del rivelatore, con la differenza che il modulo di comando è dotato di funzioni aggiuntive per il controllo di tutti i rivelatori ad aspirazione collegati nella rete.

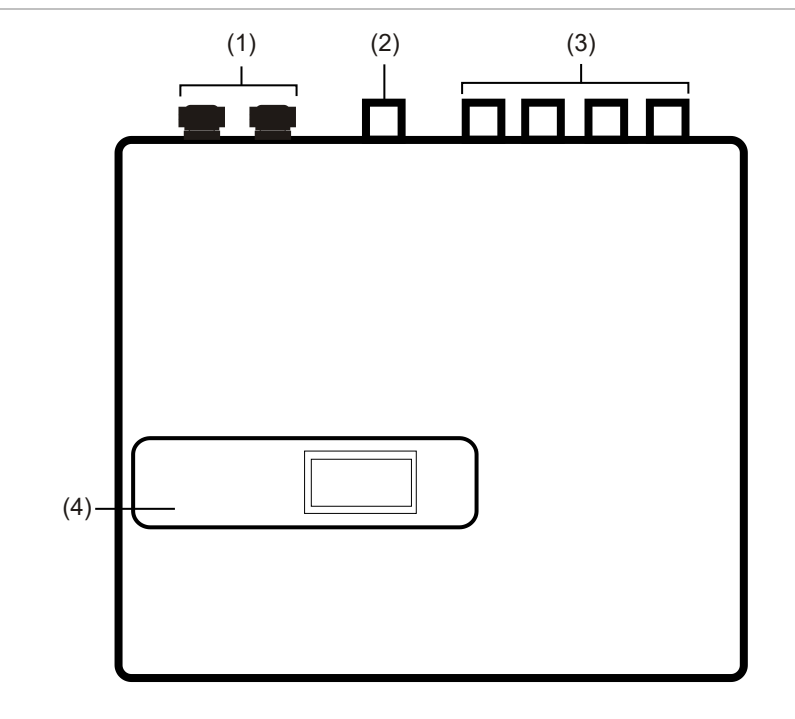

**Figura 3: Rivelatore del modulo di comando**

#### (1) Pressacavi

(2) Porta di scarico

- (3) Bocchette di campionamento
- (4) Display sul pannello anteriore

### <span id="page-17-0"></span>**Vista interna del rivelatore standard**

**Figura 4: Vista interna del rivelatore standard**

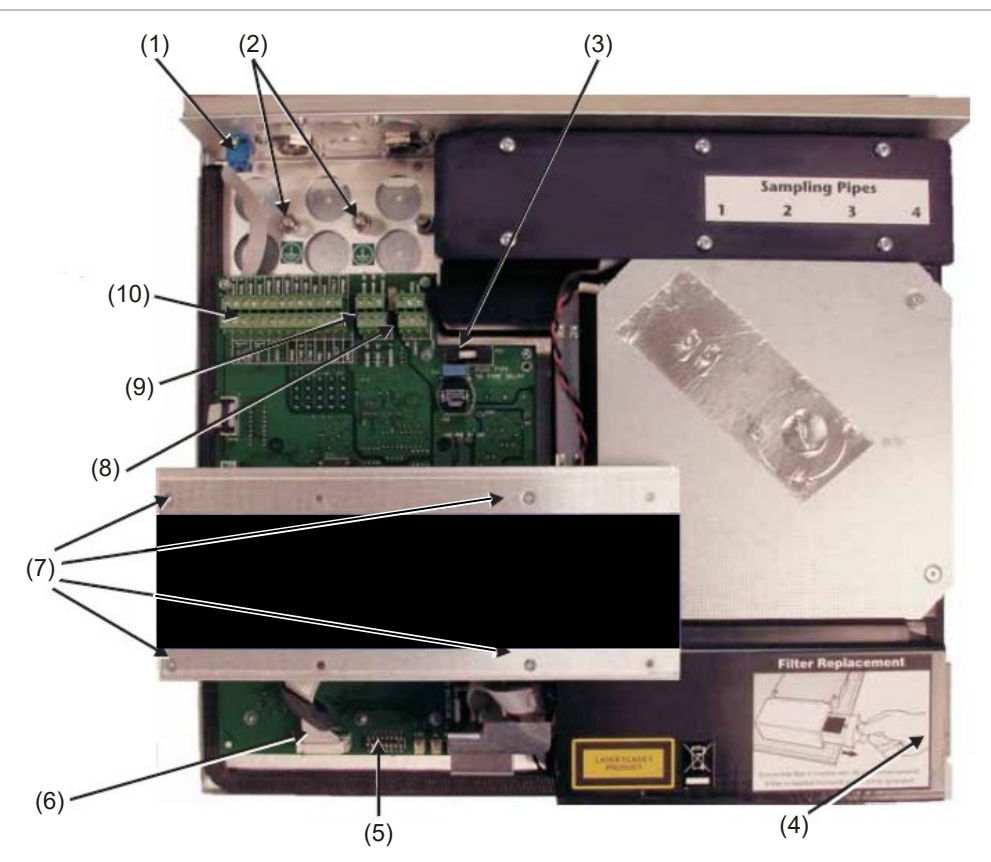

- (1) Porta seriale RS-232
- (2) Perni di messa a terra di sicurezza
- (3) Fusibile di protezione a T da 1 A 5 x 20 mm
- (4) Leva di rimozione cartuccia del separatore di polvere (filtro)
- (5) DIP switch dell'indirizzo del rivelatore
- (6) Connettori del display sul pannello anteriore
- (7) Viti di fissaggio del display
- (8) Collegamenti dell'alimentatore a 24 Vcc
- (9) Collegamenti dei morsetti RS-485
- (10)Collegamenti della morsettiera

### <span id="page-18-0"></span>**Vista interna del modulo di comando autonomo**

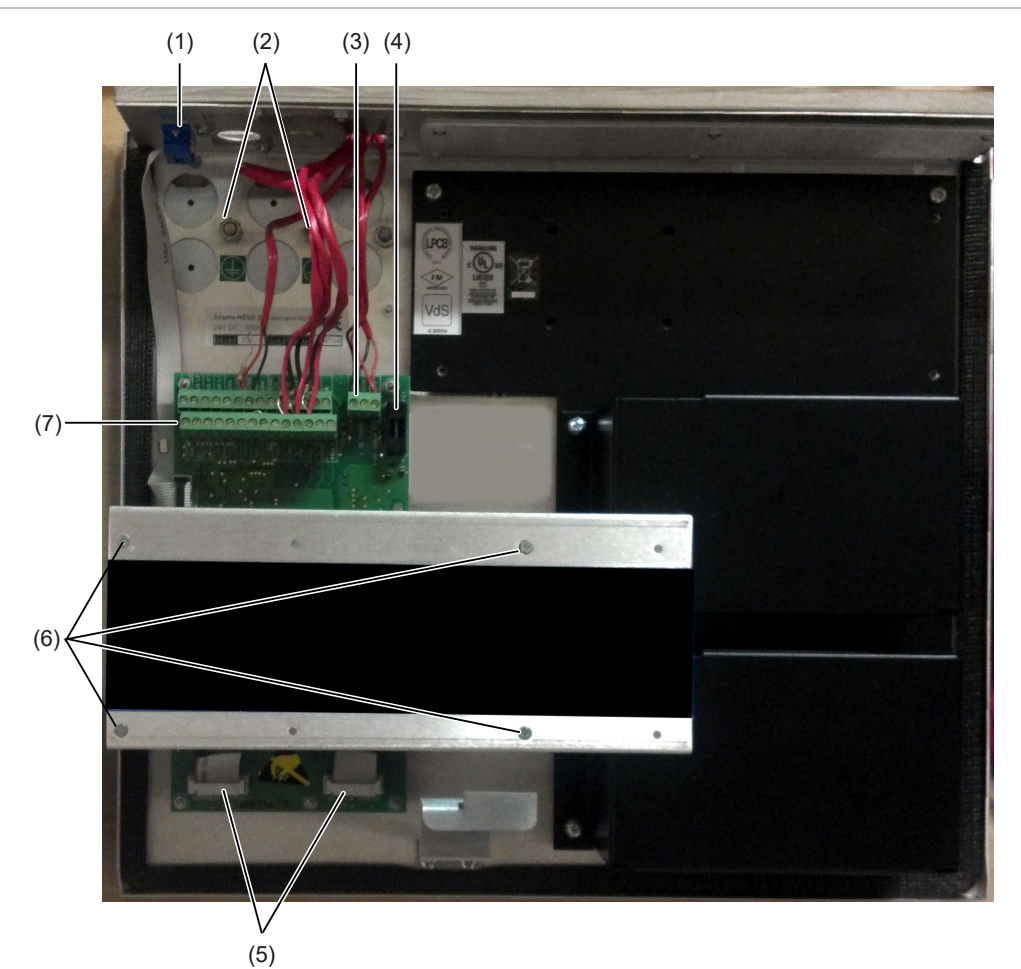

#### **Figura 5: Vista interna del modulo di comando autonomo**

(1) Porta seriale RS-232

- (2) Perni di messa a terra di sicurezza
- (3) Collegamenti dell'alimentatore a 24 Vcc
- (4) Fusibile di protezione a T da 500 mA 5 x 20 mm
- (5) Connettori del display sul pannello anteriore
- (6) Viti di fissaggio del display
- (7) Collegamenti della morsettiera

### <span id="page-19-0"></span>**Vista interna del rivelatore del modulo di comando**

#### **Figura 6: Vista interna del rivelatore del modulo di comando**

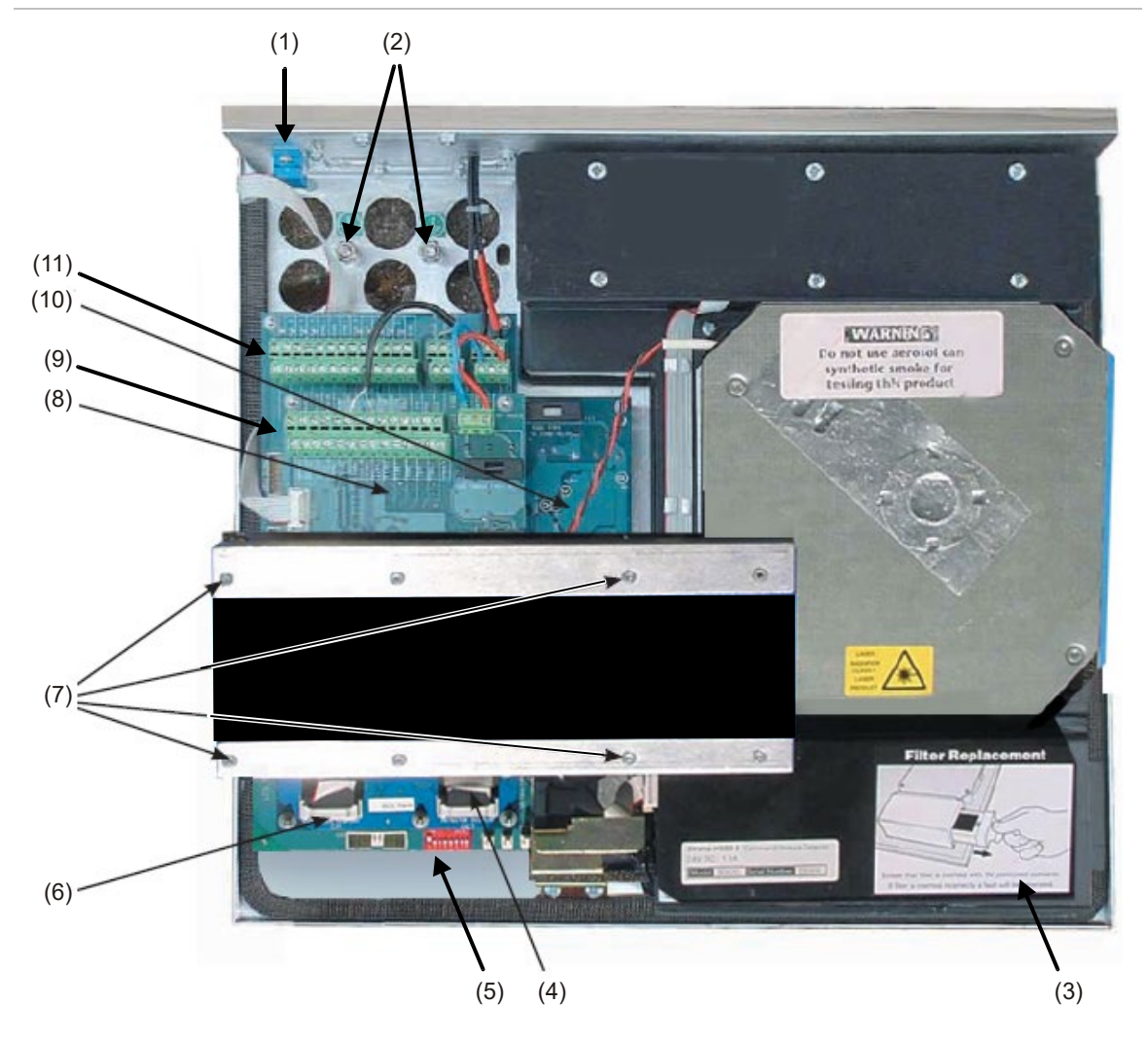

- (1) Porta seriale RS-232
- (2) Perni di messa a terra di sicurezza
- (3) Leva di rimozione separatore di polvere (filtro)
- (4) Collegamento del display del rivelatore
- (5) DIP switch dell'indirizzo del rivelatore
- (6) Collegamento del display del modulo di comando
- (7) Viti di fissaggio del display
- (8) Scheda CPU del modulo di comando
- (9) Collegamenti morsettiera scheda CPU del modulo di comando
- (10)Scheda CPU del rivelatore
- (11)Collegamenti morsettiera scheda CPU del rivelatore

### <span id="page-20-0"></span>**Controlli e indicatori del rivelatore**

I controlli e gli indicatori del rivelatore standard e del rivelatore del modulo di comando sono molto simili.

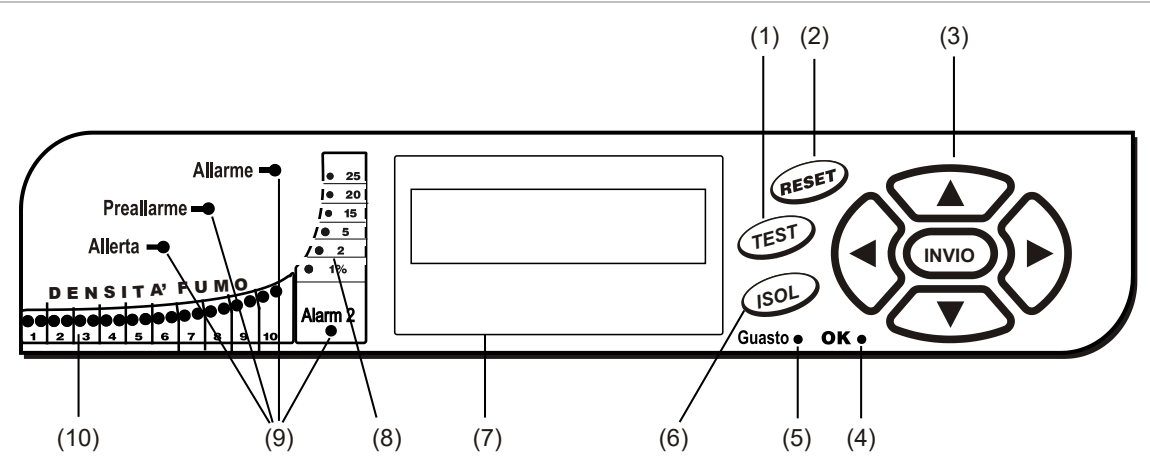

**Figura 7: Rivelatore standard**

**Figura 8: Rivelatore del modulo di comando**

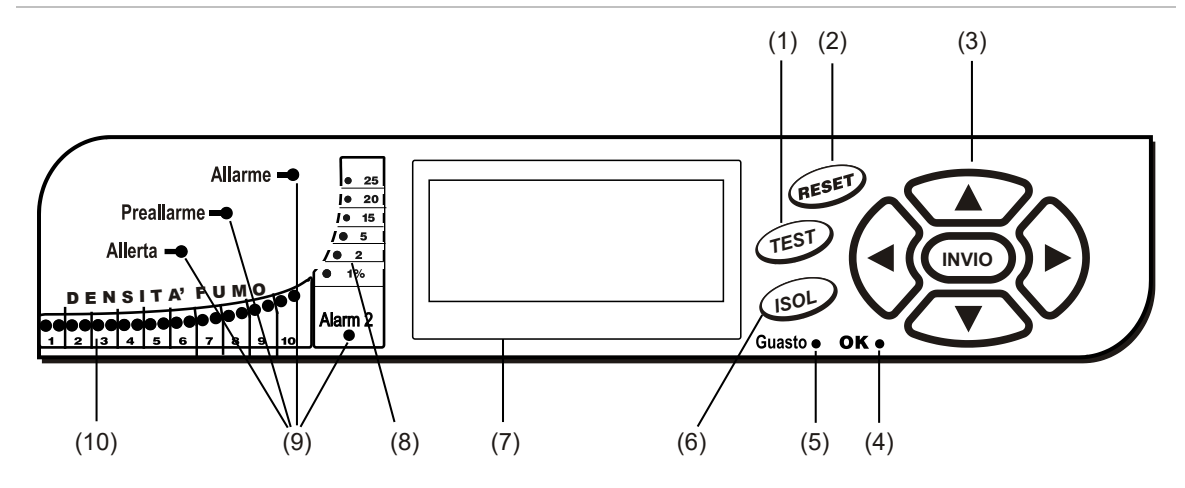

- (1) Il pulsante <TEST> consente di avviare un test delle spie luminose per visualizzare la sensibilità di esercizio nominale del rivelatore in base ai calcoli del sistema di intelligenza artificiale ClassiFire.
- (2) Il pulsante <RESET> consente di cancellare tutti gli allarmi o i guasti memorizzati e di reimpostare il display di stato alla condizione di funzionamento normale. Per conformità alle normative nazionali, la funzione RESET è disabilitata per impostazione predefinita nei rivelatori forniti.
- (3) I pulsanti MENU vengono utilizzati durante la programmazione dell'unità, protetta da password. Per ulteriori informazioni vedere "Spostamento all'interno dei menu" a pagina 40. Premendo i tasti freccia SU o GIÙ al di fuori della modalità di programmazione (il codice di accesso non è stato immesso), è possibile scorrere il registro eventi del rivelatore. Per ulteriori informazioni fare riferimento a "Registro eventi" a pagina 57.
- (4) L'indicatore OK si illumina per indicare il normale funzionamento in assenza di guasti. Nel modulo di comando, ciò indica il normale funzionamento di tutti i rivelatori nel loop e del modulo di comando stesso.
- (5) L'indicatore Guasto si illumina in caso di guasto dell'unità e all'invio di un segnale di guasto alla centrale. Nel modulo di comando, ciò indica anche un guasto in un rivelatore del loop di comunicazione o nel loop stesso.
- (6) Il pulsante <ISOL> consente di attivare e disattivare lo stato di isolamento dell'unità. Se isolata, l'unità non può generare alcun allarme, segnala una condizione di guasto e viene visualizzato il testo Isolamento pannello. Per impostazione predefinita, i rivelatori vengono spediti con il pulsante <ISOL> disabilitato. Questi tre pulsanti possono essere singolarmente abilitati o disabilitati. Lo stato predefinito del rivelatore è: pulsante <TEST> abilitato e pulsanti <RESET> e <ISOL> disabilitati.
- (7) Il display di stato (se installato) consente di visualizzare tutti gli eventi che si verificano in tempo reale ed è inoltre utilizzato per configurare l'unità.
- (8) Gli indicatori di densità del fumo (livelli di fumo in scala grafica) consentono di visualizzare in modo graduale i livelli di fumo in modo assoluto superiori all'1% osc./m (0,30% osc./piede) fino al 25% osc./m massimo (7,62% osc./piede). Il livello di attivazione di Allarme Incendio 2 viene programmato normalmente nei limiti di tale intervallo. Nel display del grafico a barre viene visualizzato uno schema a ciclo continuo se l'unità è in modalità FastLearn. Nel display del modulo di comando, ciò si verifica quando una qualsiasi delle unità nel loop di comunicazione RS-485 si trova in modalità FastLearn. In caso contrario, il display del grafico a barre sul modulo di comando riproduce quello del rivelatore del loop con attività di lettura più elevata.
- (9) Gli indicatori Allerta, Preallarme, Allarme Incendio e Allarme Incendio 2 si illuminano quando viene raggiunto il livello allarme impostato e allo scadere dei ritardi impostati. Nel modulo di comando, tali indicatori segnalano una condizione di allarme proveniente da uno dei rivelatori nel loop di comunicazione.
- <span id="page-21-0"></span>(10)Gli indicatori di densità del fumo (da 1 a 10) sono rappresentati dal grafico a barre ClassiFire scalato in modo relativo e variano in fasi pari a mezzo segmento.

# **Tipi di display**

Il display del rivelatore standard è un LCD a doppia linea che consente la programmazione di base del rivelatore. Vedere Figura 9.

**Figura 9: Display del rivelatore standard**

### Latching faults Enter Yes/No: Yes

Il display del modulo di comando contiene più informazioni rispetto a quello del rivelatore standard. Esso impartisce le istruzioni all'utente mediante simboli grafici. Vedere Figura 10.

**Figura 10: Display del modulo di comando**

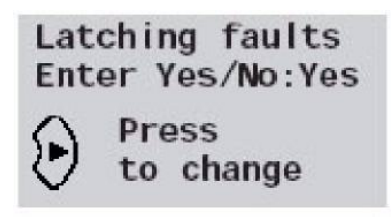

# <span id="page-22-0"></span>Capitolo 2 Installazione e assemblaggio

#### **Sintesi**

Il presente capitolo contiene informazioni necessarie per l'installazione e la configurazione del sistema di rivelazione.

#### **Indice** [Introduzione 14](#page-23-0) [Precauzioni antistatiche 15](#page-24-0) [Istruzioni generali per l'installazione 16](#page-25-0) [Progettazione del sistema 18](#page-27-0) [Installazione meccanica 21](#page-30-0) [Rimozione e sostituzione del coperchio anteriore 22](#page-31-0) [Installazione elettrica 24](#page-33-0) [Collegamenti della morsettiera del rivelatore 24](#page-33-1) [Collegamenti della morsettiera del modulo di comando 26](#page-35-0) [Collegamento dei cavi dell'alimentazione 28](#page-37-0) [Collegamenti dell'alimentatore 29](#page-38-0) [Modalità dimostrazione 30](#page-39-0) [Interfaccia con le centrali di allarme antincendio 31](#page-40-0) [Impostazione dell'indirizzo del rivelatore 31](#page-40-1) [Collegamento di una rete di rivelatori a un modulo di comando 33](#page-42-0) [Configurazione del loop di rivelatori con tolleranza agli errori 34](#page-43-0) [Configurazione seriale senza tolleranza agli errori 34](#page-43-1) [Collegamento di un modulo di comando a una centrale indirizzabile 35](#page-44-0) [Collegamento di un rivelatore singolo a una centrale indirizzabile 37](#page-46-0) [Collegamento a un PC 38](#page-47-0)

# <span id="page-23-0"></span>**Introduzione**

Questa sezione contiene informazioni necessarie per l'installazione del sistema di rivelazione.

#### **Per installare il rivelatore:**

- 1. Aprire il cartone di spedizione. Assicurarsi che il pacco contenga un CD-ROM, due anelli di ferrite, due chiavi, due pressacavi e l'unità.
- 2. Stabilire la posizione ottimale per il rivelatore.
- 3. Non aprire gli ingressi dei tubi di campionamento inutilizzati. Rimuovere i tappi dagli ingressi dei tubi di campionamento da utilizzare.
- 4. Aprire i fori per il cablaggio di campo e i collegamenti della batteria.
- 5. Montare il supporto da parete.
- 6. Montare il rivelatore sul supporto.
- 7. Collegare il rivelatore alla rete dei tubi di campionamento.
- 8. Collegare il cablaggio di campo al rivelatore.
- 9. Alimentare e programmare il rivelatore.

L'installazione deve essere eseguita esclusivamente da tecnici specializzati.

L'installazione deve essere eseguita in base ai requisiti di installazione applicabili. Sono incluse:

- NFPA-70, National Electrical Code
- NFPA-72, National Fire Alarm and Signaling Code
- CSA C22.1 Canadian Electrical Code, Part 1
- CAN/ULC-S524 Installation of Fire Alarm Systems
- Qualsiasi altro requisito o standard locale, nazionale o di installazione.

**AVVERTENZA:** rischio di elettrocuzione. Tutti i collegamenti devono essere eseguiti in assenza di alimentazione.

### <span id="page-24-0"></span>**Precauzioni antistatiche**

Il sistema contiene componenti sensibili alla staticità. Mantenere sempre un collegamento a terra tramite un'apposita fascetta di messa a terra prima di entrare in contatto con i circuiti.

**Attenzione:** seguire le precauzioni antistatiche in caso di contatto con componenti elettrici o circuiti stampati. In caso contrario, è possibile che i componenti vengano danneggiati.

La scarica elettrostatica può essere ridotta rispettando le seguenti linee guida:

- Utilizzare sempre contenitori conduttori o antistatici per il trasporto e lo stoccaggio in caso di restituzione di un articolo.
- Indossare un fascetta di messa a terra durante l'utilizzo dei dispositivi e assicurarsi di mantenere una buona messa a terra per l'intero processo di installazione.
- Non far scorrere mai un dispositivo sensibile alla staticità su una superficie sprovvista di messa a terra ed evitare qualsiasi contatto diretto con i pin o i collegamenti.
- Evitare di posizionare i dispositivi sensibili su superfici di plastica o viniliche.
- Ridurre al minimo il contatto con i dispositivi sensibili e i circuiti stampati  $(C.S.).$

# <span id="page-25-0"></span>**Istruzioni generali per l'installazione**

Quanto segue è un breve insieme di linee guida sull'installazione dei rivelatori:

- L'installazione e la progettazione del sistema deve essere eseguita da personale specializzato e con adeguata esperienza.
- Di norma il rivelatore deve essere montato a un livello in cui l'unità risulti facilmente accessibile per la configurazione e la programmazione.
- Gli ingressi dei tubi di campionamento inutilizzati devono rimanere chiusi.
- L'aria di scarico proveniente dall'unità non deve essere ostruita in alcun modo. Se l'unità è montata con una pressione dell'aria differente rispetto a quella del sito di campionamento (ad esempio un condotto dell'aria), è necessario instradare un tubo dalla bocchetta di scarico per raggiungere la medesima zona di pressione dell'aria dei fori di campionamento.
- Tutti i cavi segnale devono essere schermati e di tipo adeguato. Il tipo specifico di cavo dipende solitamente dalle normative antincendio locali.
- L'unità non deve essere posizionata in aree dove la temperatura o l'umidità non rientrino nell'intervallo di esercizio specificato.
- L'unità non deve essere posizionata in prossimità di apparecchiature che possono generare livelli elevati di frequenze radio (quali radioallarmi) o unità che producono livelli elevati di energia elettrica (quali grandi motori elettrici o generatori).
- Se il rivelatore è installato sulla parete, assicurarsi che ci sia spazio sufficiente sul lato destro per consentire la rimozione e la sostituzione del filtro.

Tabella 1 contiene un elenco di linee guida sulla procedura di installazione del rivelatore.

#### **Tabella 1: Linee guida sulla procedura**

rete.

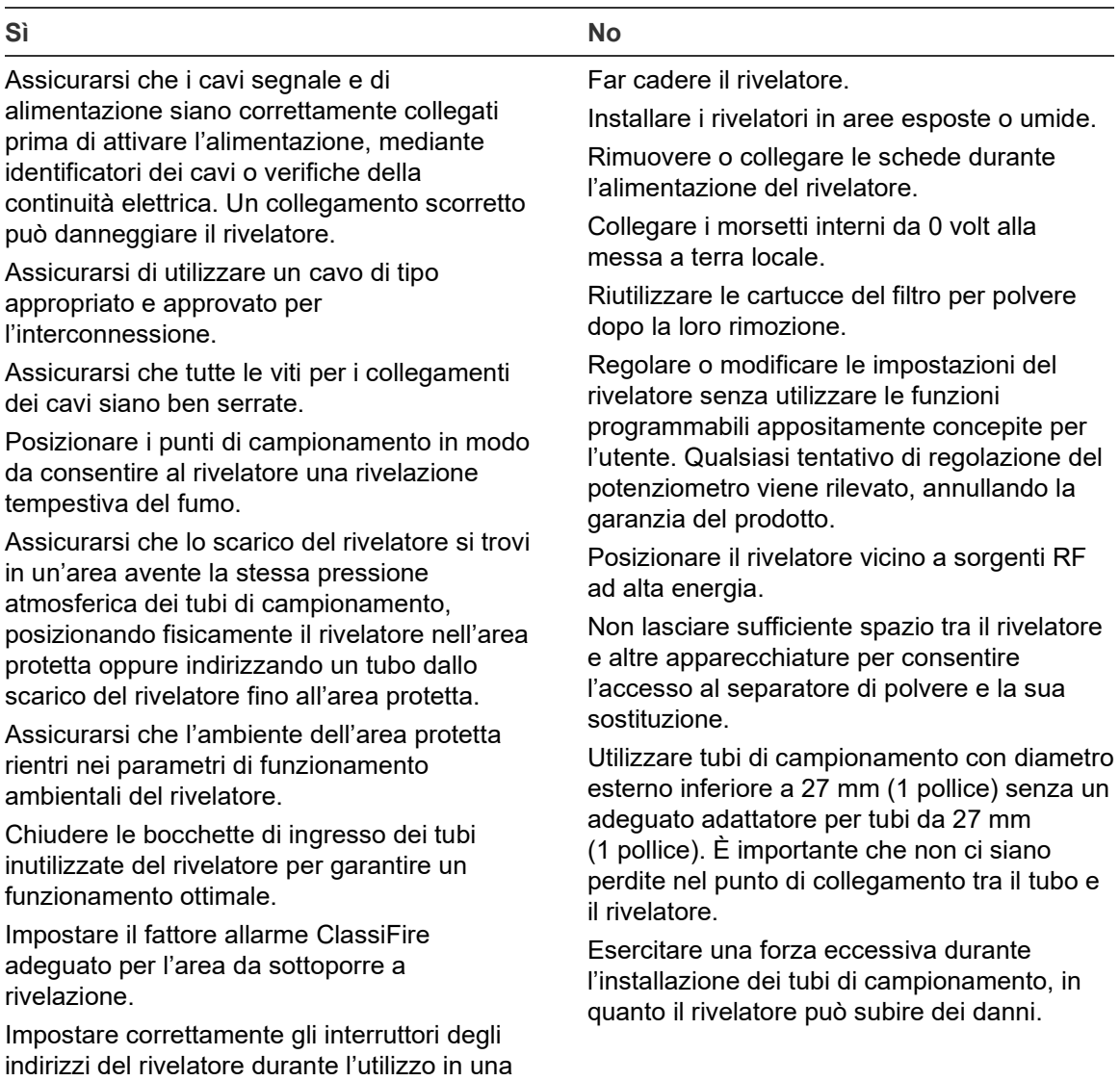

# <span id="page-27-0"></span>**Progettazione del sistema**

La progettazione del sistema ad aspirazione è intrinsecamente semplice. Spesso è possibile ottenere buone prestazioni del sistema con installazioni molto semplici. Esistono tuttavia alcune regole da seguire, ugualmente applicabili a tutti i sistemi ad aspirazione con principi di funzionamento simili a quelli di questo rivelatore. Le informazioni contenute in questo manuale sono intese esclusivamente a fornire una panoramica.

Non è possibile ottenere buone prestazioni se le aree di campionamento di un rivelatore sono caratterizzate da una diversa pressione dell'aria (di solito, camere di pressione dell'aria nel sottopavimento e ambienti chiusi o ambienti diversi in aree con aria condizionata), in quanto le differenze di pressione dell'aria possono causare un flusso d'aria inverso o scarso lungo i tubi di campionamento. Qualora non sia possibile collocare il rivelatore all'interno dell'area protetta, è necessario incanalare un tubo di scarico dalla porta di scarico del rivelatore contenente l'aria di ritorno fino all'area protetta. Vedere la Figura 11 a pagina 19.

Collocare sempre i punti di campionamento in una posizione presumibilmente raggiungibile dal tragitto del fumo. Può sembrare ovvio ma, ad esempio, nel caso in cui il flusso d'aria impedisce al fumo raffreddato causato da un incendio incipiente di raggiungere il livello del soffitto, i punti di campionamento montati sul soffitto non possono funzionare in modo soddisfacente. In tal caso, è meglio collocare i tubi di campionamento direttamente nel flusso d'aria (ad esempio, nella presa d'aria di un'unità di condizionamento). L'unico modo per stabilire posizioni adeguate in cui collocare i punti di campionamento è eseguire i test di rilevazione prima dell'installazione dei tubi.

**Nota:** il software di modellazione dei tubi PipeCAD deve essere utilizzato durante la progettazione di una rete di tubi e la verifica delle sue prestazioni.

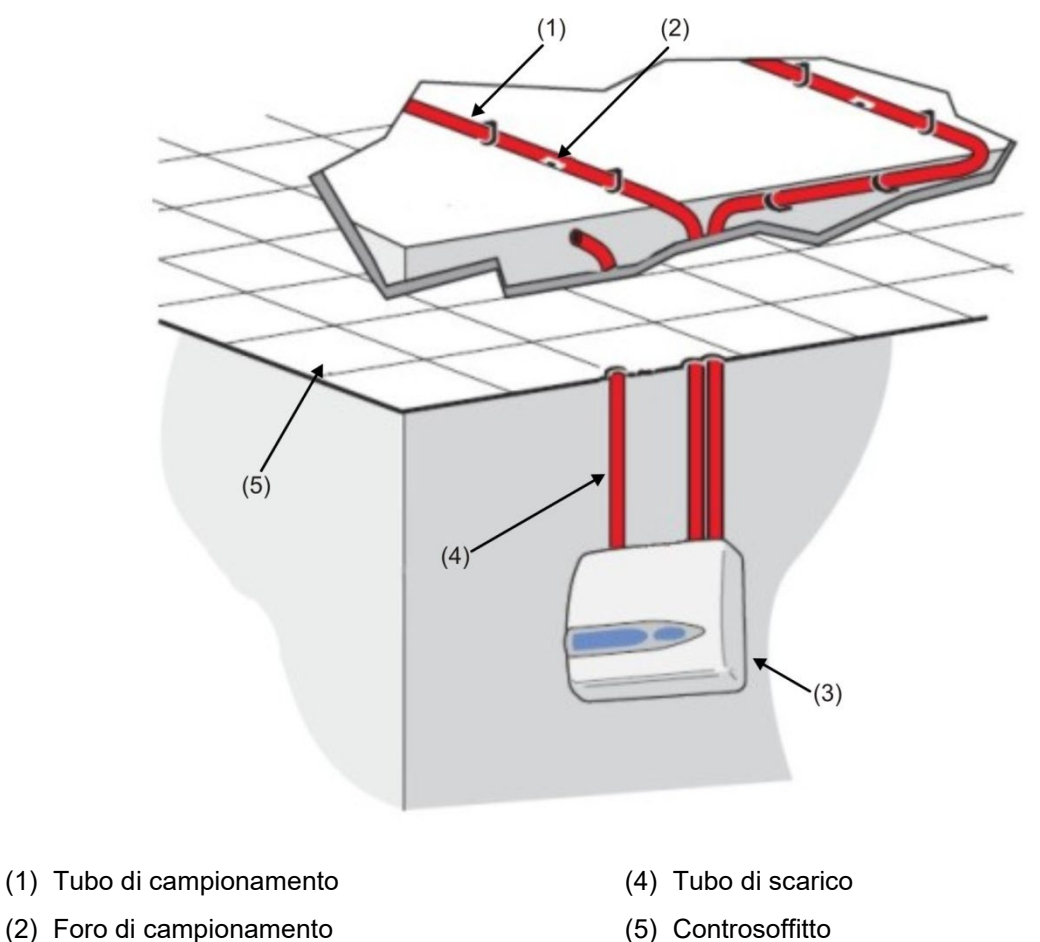

**Figura 11: Posizionamento del rivelatore all'esterno dell'area protetta**

(3) Rivelatore

#### **Tubazione**

I tubi di campionamento devono essere realizzati con materiale non pericoloso e chiaramente identificati. il diametro interno ideale dei tubi di campionamento è 22 mm. Altre dimensioni risultano spesso funzionali ma forniscono tempi di risposta diversi.

Teoricamente, se la lunghezza totale del tubo di campionamento supera i 50 metri, è necessario utilizzare più tubi. In tal caso, occorre prestare attenzione affinché si raggiunga un grado ragionevole di equilibrio (nei limiti del 10% del flusso d'aria) per garantire pari aspirazione da tutti i tubi.

La lunghezza massima totale del tubo di campionamento consigliata è di 200 metri, ovvero 4 lunghezze da 50 metri o 2 lunghezze da 100 metri.

Affinché l'installazione risulti conforme a EN 54-20, i tubi devono appartenere almeno alla classe 1131 di EN 61386-1.

I tubi di campionamento devono essere dotati di tappi terminali, con un foro di campionamento avente un diametro normalmente compreso tra 4 e 5 mm (0,16 o 0,20 pollici) e privo di sbavature. Il diametro dei fori di campionamento deve solitamente essere compreso tra 3 e 4 mm (0,12 o 0,16 pollici) o in base a

quanto calcolato tramite PipeCAD, privo di sbavature. Ciascun tubo non deve avere più di 25 fori.

Il tempo di transito del tubo non deve superare i 120 secondi ed è necessario utilizzare un tipo di tubi approvato per le installazioni. Quando si praticano i fori sui tubi di campionamento o si accorciano le lunghezze del tubo, assicurarsi di rimuovere eventuali detriti e sfridi dal tubo stesso. La presente guida è valida per tubi di campionamento di lunghezza media; in caso di utilizzo di tubi lunghi (solitamente più di 60 metri (197 piedi) totali), è possibile migliorare le prestazioni praticando fori di campionamento più larghi in prossimità delle estremità rispetto a quelli più vicini al rivelatore.

#### **Utilizzo del software PipeCAD**

il software di modellazione dei tubi PipeCAD deve essere utilizzato durante la progettazione di una rete di tubi e la verifica delle sue prestazioni.

### <span id="page-30-0"></span>**Installazione meccanica**

Prima di installare il rivelatore, consultare le normative locali sull'installazione dei sistemi di rivelazioni ad aspirazione, diverse per ogni Paese. Le indicazioni specifiche valide in un Paese potrebbero non essere applicabili in un altro.

Il corpo del rivelatore è installato su un supporto da parete fissato al muro mediante tre fori di montaggio E, come mostrato in Figura 12 a pagina 22. Il rivelatore viene quindi installato sul perno di montaggio D e serrato all'interno del corpo del rivelatore mediante il dado fornito a tal scopo.

Per una configurazione più discreta, è possibile consentire l'ingresso dei tubi di campionamento e dei cavi nella parte posteriore del rivelatore, incanalandoli nella parete. Nella Figura 11 a pagina 19 viene visualizzato il rivelatore con i cavi incanalati nella parete e i tubi di campionamenti non incanalati. A tal fine, è necessario aprire i fori di campionamento A e B fino a un diametro di 30 mm (1,25 pollici) tale da consentire l'ingresso dei tubi di campionamento A e del tubo di scarico B. I fori C devono essere aperti fino a un diametro di 25 mm (1,0 pollici) per consentire l'ingresso di un adeguato pressacavo in metallo filettato che fornisca una schermatura RF appropriata per i cavi di collegamento. Tali modifiche sono mostrate con linee tratteggiate in Figura 12.

È inoltre necessario allestire adeguatamente la parete per consentire l'incasso della piastra di montaggio. I tubi di scarico e di campionamento devono inoltre fuoriuscire sufficientemente dalla parete per essere saldamente serrati nei punti di ingresso dei tubi sulla parte posteriore del rivelatore (come mostrato in Figura 12). Se il rivelatore non viene incassato con il supporto da parete, il tubo in eccesso deve essere nuovamente accorciato a piccole porzioni fino a raggiungere la corretta misura.

**Figura 12: Opzioni di installazione del rivelatore**

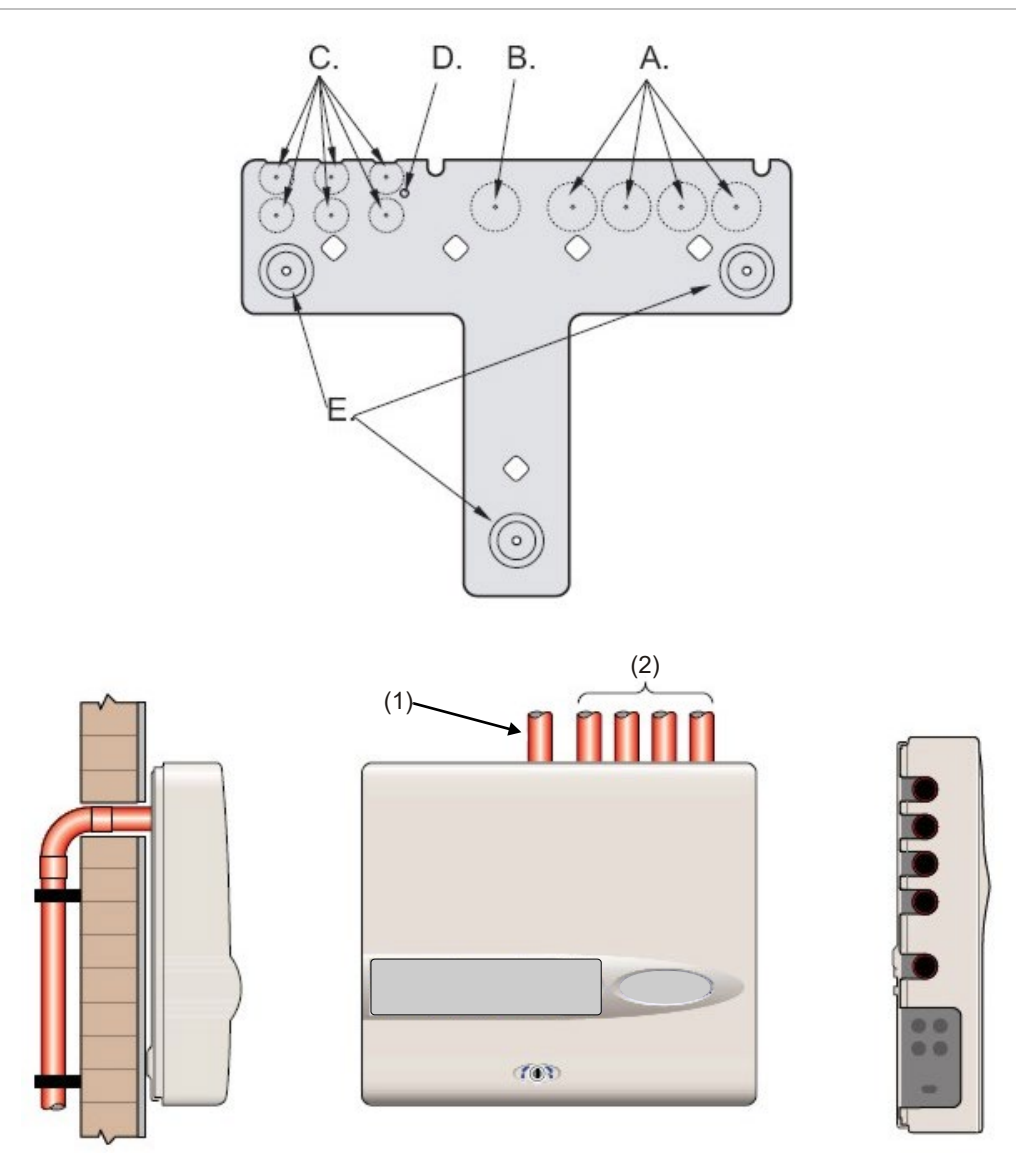

(1) Tubo di scarico

<span id="page-31-0"></span>(2) Tubi di campionamento

### **Rimozione e sostituzione del coperchio anteriore**

Per rimuovere il coperchio anteriore, sbloccarlo mediante la chiave fornita (girare in senso antiorario). La parte inferiore del coperchio può quindi essere sollevata dal telaio del rivelatore fino a scollegarla dalle guide di fissaggio nella parte superiore del telaio. A questo punto è possibile rimuovere il coperchio.

Qualora sia necessario accedere maggiormente all'interno, ad es. per aggiornamenti software, rimuovere il display sul pannello anteriore utilizzando una cinturino antistatico di messa a terra per evitare eventuali danni ai componenti elettronici dell'unità e procedere come segue.

**Per rimuovere il display:**

- 1. Spegnere l'unità.
- 2. Allentare le quattro viti con testa a croce svasata che fissano il display ai relativi supporti di montaggio.
- 3. Sollevare il display dalla scheda principale.

**Nota:** non è necessario rimuovere le quattro viti rimanenti.

In caso di rimozione completa del display, scollegare i connettori relativi a nastro dal rivelatore o dalla scheda principale del modulo di comando, annotandone le seguenti posizioni:

- Per il rivelatore standard, un cavo a nastro singolo collegato al connettore del display sul pannello anteriore del rivelatore.
- Per il rivelatore del modulo di comando, un cavo a doppio nastro di cui uno collegato al connettore del display sul pannello anteriore del rivelatore, contrassegnato con "DISPLAY DET" e uno collegato al connettore del display della scheda sul modulo di comando, contrassegnato con "COMMAND CM".
- Per il modulo di comando autonomo, un cavo a doppio nastro di cui uno collegato al connettore del display del rivelatore, contrassegnato con "COMMAND DET", e uno collegato al connettore del display del modulo di comando, contrassegnato con "COMMAND CM".

In caso di rimozione completa del display, scollegare i connettori a nastro dalla scheda del modulo di comando o del rivelatore principale e NON dalla scheda del display.

Per ricollocare il display, seguire la procedura inversa. Assicurarsi che i connettori vengano reinseriti come sopra. Per reinserire il coperchio anteriore, agganciare il bordo incassato nella parte superiore del coperchio dietro le due guide di fissaggio nella parte superiore del telaio, come mostrato in Figura 13 a pagina 23.

**Figura 13: Aggancio del bordo incassato nella parte superiore del coperchio anteriore**

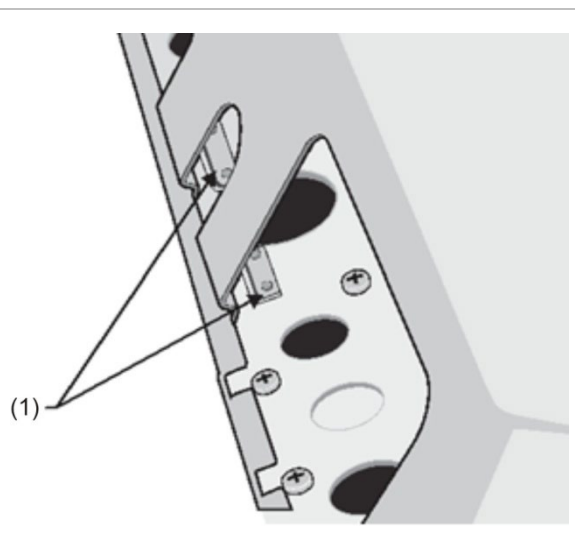

(1) Guide di fissaggio

# <span id="page-33-0"></span>**Installazione elettrica**

Tutti i collegamenti elettrici (del segnale e dell'alimentazione) devono essere eseguiti nella morsettiera dell'alimentazione verde all'interno del rivelatore. I cavi di alimentazione devono essere dotati di sufficiente capacità di trasmissione della corrente. Fare riferimento a "Specifiche tecniche" a pagina 3 per informazioni sull'assorbimento di corrente. Il cavo segnale deve essere a coppia twistata schermata (con schermatura) da 120 volt, come un Belden 9841 24 AWG. Il cavo segnale e dell'alimentazione devono essere inseriti nel rivelatore mediante pressacavi in metallo.

### <span id="page-33-1"></span>**Collegamenti della morsettiera del rivelatore**

Nella Figura 14 seguente vengono visualizzati i collegamenti della morsettiera per un rivelatore standard.

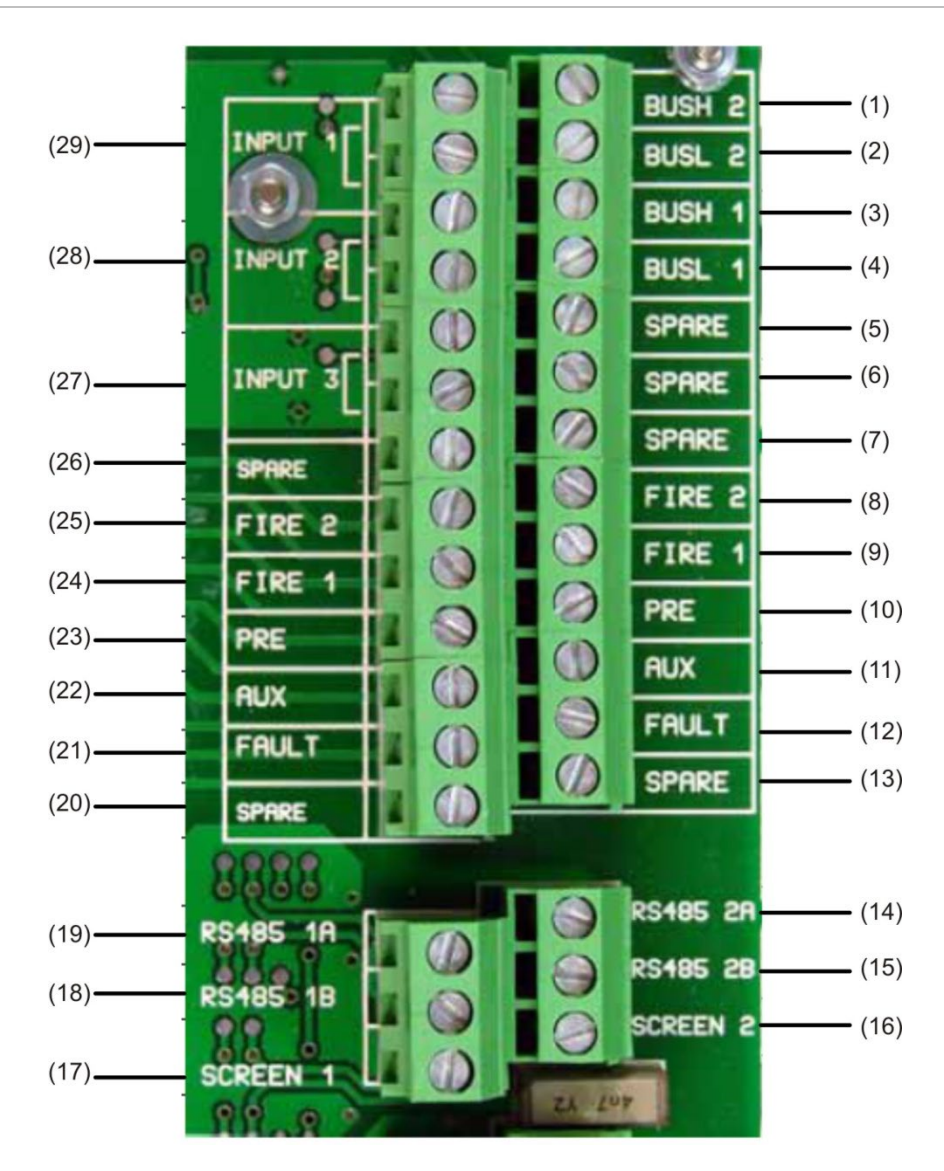

**Figura 14: Collegamenti della morsettiera del rivelatore**

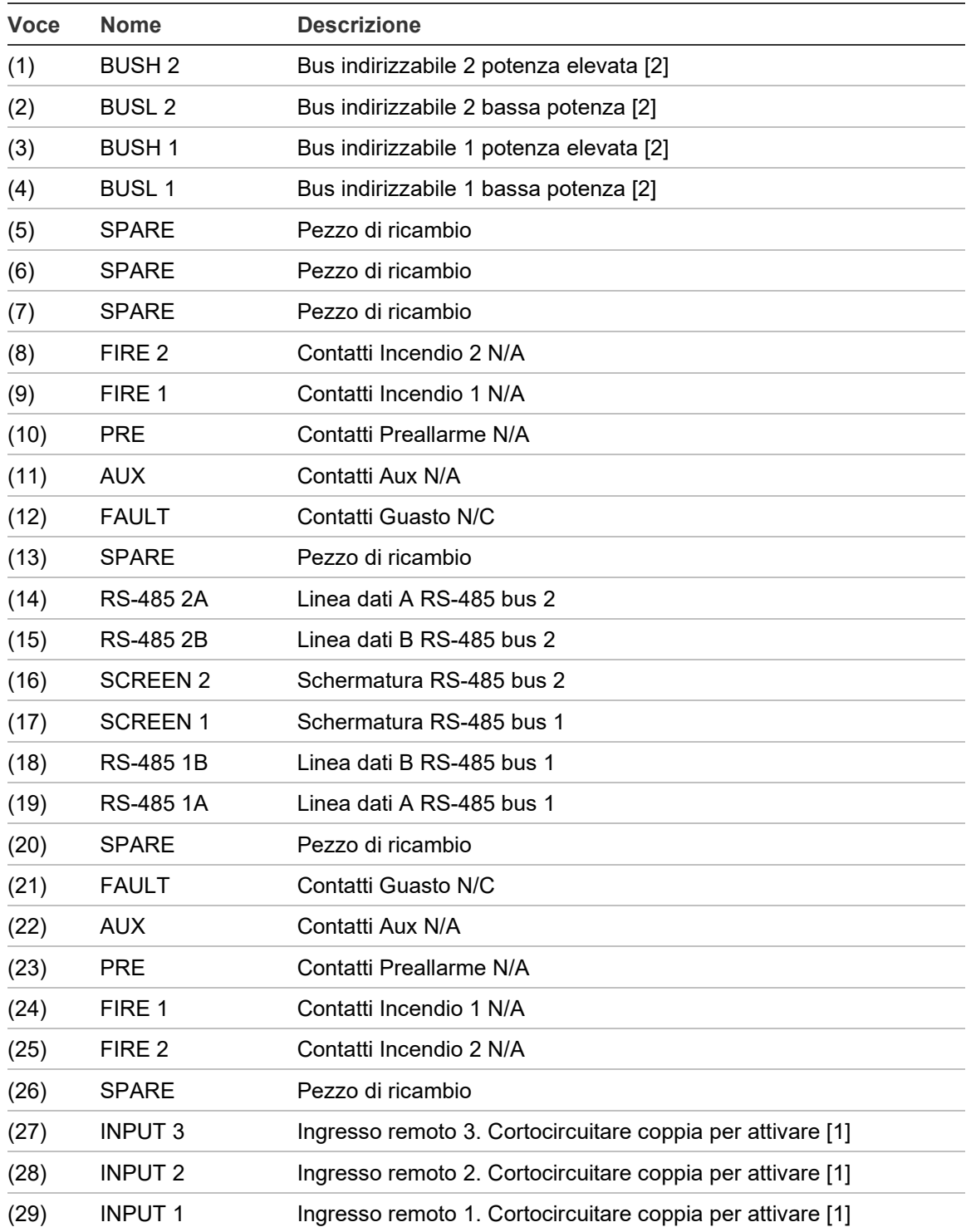

N/A = normalmente aperto

N/C = normalmente chiuso

[1] Tali collegamenti possono esser utilizzati come terminali di ingresso per la rivelazione di guasti alla batteria e all'alimentazione principale. In tal caso, i contatti segnalano un guasto quando risultano aperti anziché chiusi, in quanto i relè di guasto funzionano in modo inverso rispetto agli altri, ovvero sono aperti per il normale funzionamento. L'impostazione predefinita prevede il monitoraggio dell'alimentazione su "I/P 1". Se Input 1 (Ingresso 1) non viene utilizzato per il monitoraggio dell'alimentatore, assicurarsi che la funzione Controllo batterie nel software di controllo remoto non sia contrassegnata (disabilitata) per conformità a EN 54-20. Tale funzione si trova nel menu Impostazioni funzioni, nella scheda Monitoraggio alimentazione.

[2] Tali collegamenti vengono utilizzati per collegare un rivelatore a una centrale indirizzabile qualora sia montata una scheda APIC appropriata sul connettore "Addressable Interface" (Interfaccia indirizzabile) posizionato nell'estremità sinistra della scheda circuiti principale del rivelatore. (Fare riferimento a "Interfaccia con le centrali di allarme antincendio" a pagina 31 per maggiori informazioni sulle schede APIC.)

### <span id="page-35-0"></span>**Collegamenti della morsettiera del modulo di comando**

Tutti i collegamenti elettrici (del segnale e dell'alimentazione) devono essere eseguiti nella morsettiera verde all'interno del rivelatore. I cavi dell'alimentazione devono essere schermati (con schermatura) ed essere dotati di sufficiente capacità di trasmissione della corrente. Il cavo segnale deve essere a coppia twistata schermata da 120 volt, come un Belden 9841 24 AWG. Il cavo segnale e dell'alimentazione devono essere inseriti nel rivelatore mediante pressacavi in metallo.

Nella Figura 15 seguente vengono visualizzati i collegamenti della morsettiera per il modulo di comando.

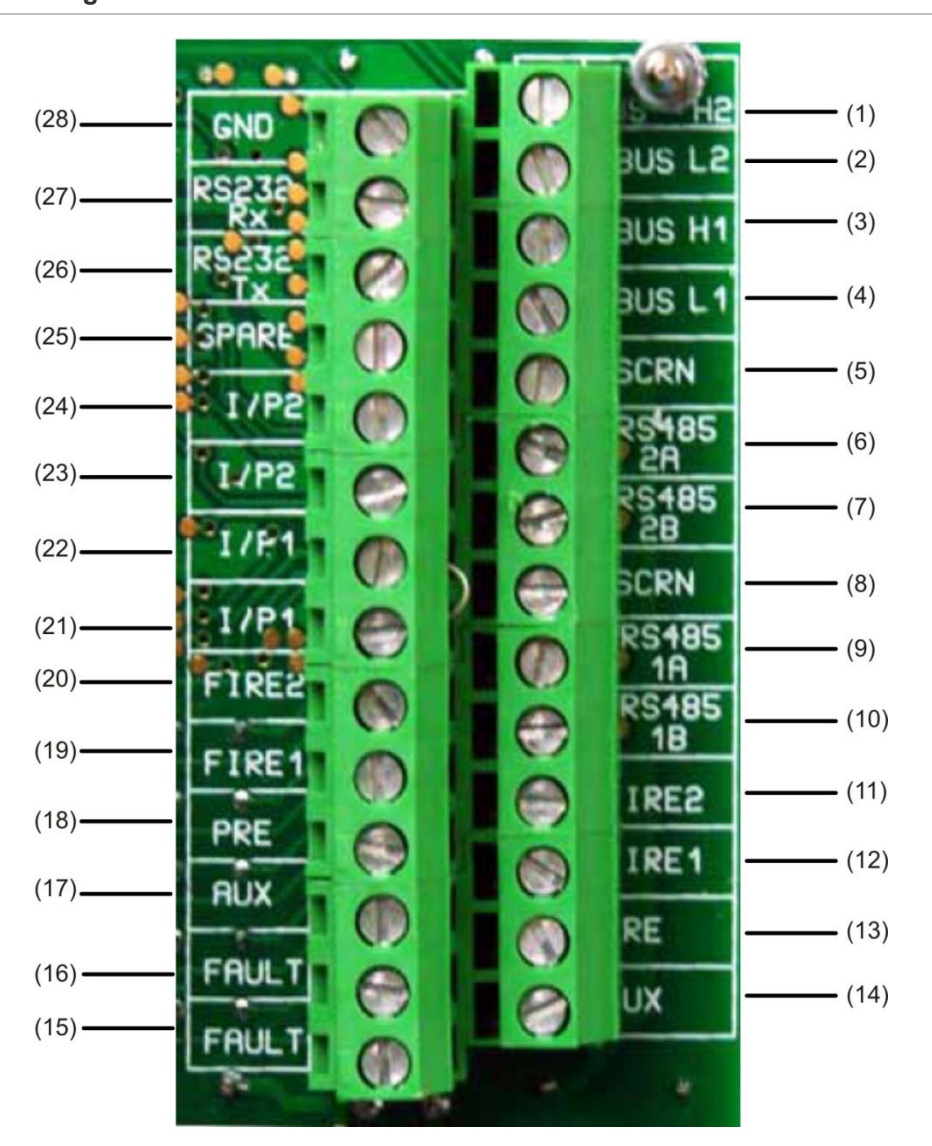

**Figura 15: Collegamenti della morsettiera del modulo di comando**
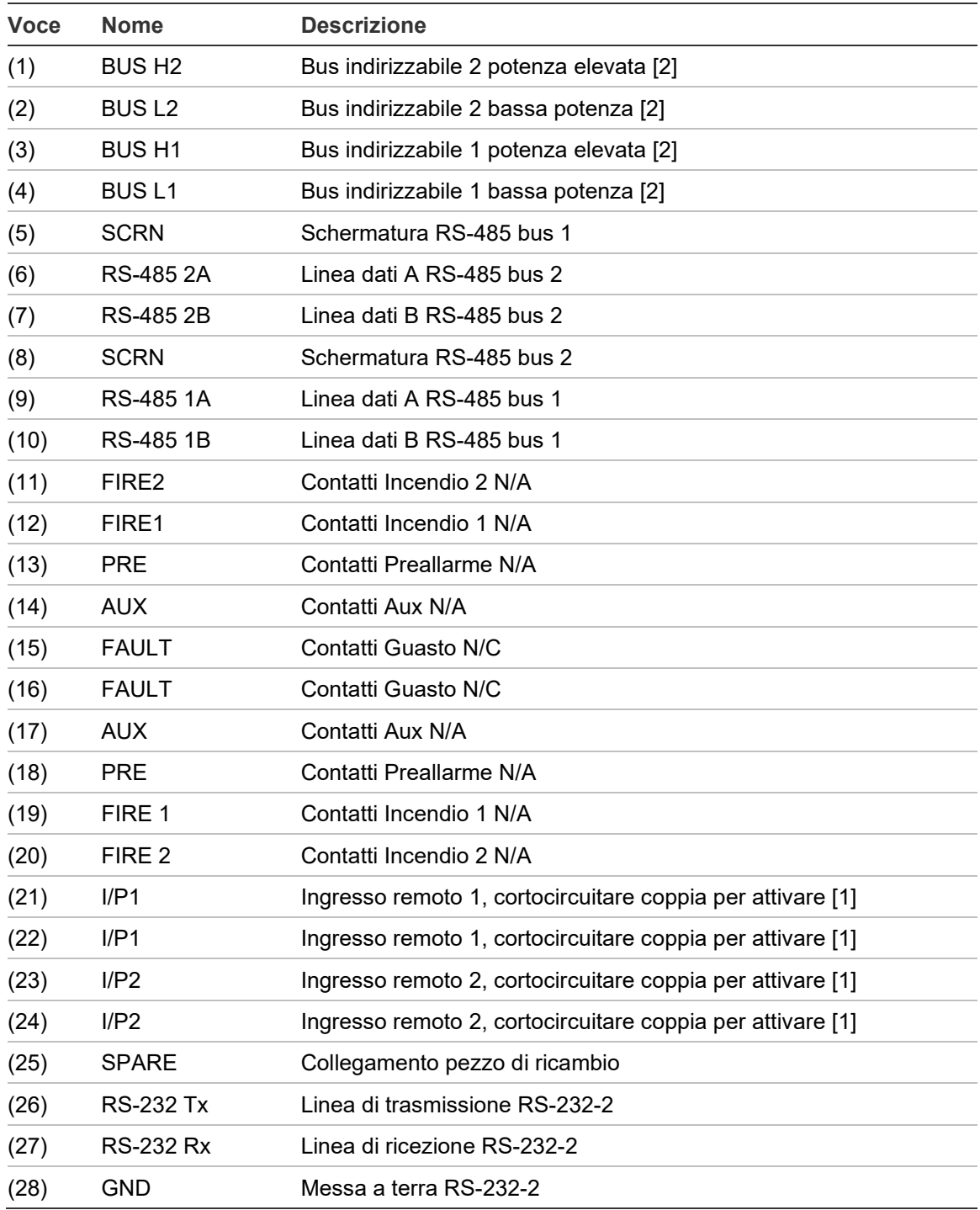

N/A = normalmente aperto N/C = normalmente chiuso

[1] Tali collegamenti possono esser utilizzati come terminali di ingresso per la rivelazione di guasti alla batteria e all'alimentazione principale. In tal caso, i contatti segnalano un guasto quando risultano aperti anziché chiusi, in quanto i relè di guasto funzionano in modo inverso rispetto agli altri, ovvero sono aperti per il normale funzionamento. L'impostazione predefinita prevede il monitoraggio dell'alimentazione su "I/P 1".

[2] Tali collegamenti vengono utilizzati per collegare un modulo di comando a una centrale indirizzabile qualora sia montata una scheda APIC appropriata sul connettore "Addressable Interface" (Interfaccia indirizzabile) posizionato nell'estremità sinistra della scheda circuiti principale del modulo di comando. (Fare riferimento a "Interfaccia con le centrali di allarme antincendio" a pagina 31 per maggiori informazioni sulle schede APIC.)

# **Collegamento dei cavi dell'alimentazione**

Le seguenti precauzioni sono valide solo per le applicazioni in cui il sistema deve soddisfare i requisiti di conformità CEM:

- Utilizzare un cavo dell'alimentazione schermato.
- Il relativo cavo di messa terra deve essere collegato al morsetto EARTH (TERRA) del rivelatore, a sua volta collegato a un perno di messa a terra sul telaio del rivelatore.
- Tutti i cavi (alimentazione e segnale) devono essere inseriti nei pressacavi in metallo ad avvitamento forniti. La schermatura del cavo dell'alimentazione deve essere terminata in corrispondenza del pressacavi.
- I cavi dell'alimentazione devono essere installati all'interno della custodia del rivelatore con un anello di ferrite (due in dotazione). I cavi da 24 V e 0 V devono essere abbastanza lunghi da formare un loop intorno alla parete di ferrite.
- I cavi separati provenienti dai cavi dell'alimentazione devono essere accorciati il più possibile per fornire un'adeguata distensione.

Nelle Figura 16 e Figura 17 viene visualizzata la corretta disposizione dei cavi dell'alimentazione dell'ingresso superiore e posteriore.

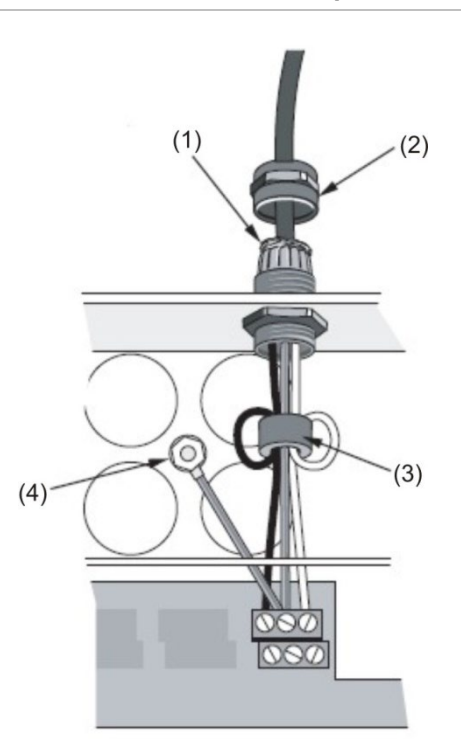

**Figura 16: Disposizione del cavo dell'alimentazione superiore**

- (1) Schermatura del cavo
- (3) Ferrite

(2) Pressacavi

(4) Perno di messa a terra

- $(1)$  $(3)$  $\mathcal{P}$
- **Figura 17: Disposizione del cavo dell'alimentazione posteriore**

(1) Pressacavi

(3) Perno di messa a terra

(2) Ferrite

# **Collegamenti dell'alimentatore**

Il rivelatore può essere alimentato mediante qualsiasi alimentatore a 24 Vcc monitorato e conforme a EN 54-4 o UL/ULC e FM3230 di capacità sufficiente. Vedere Figura 18.

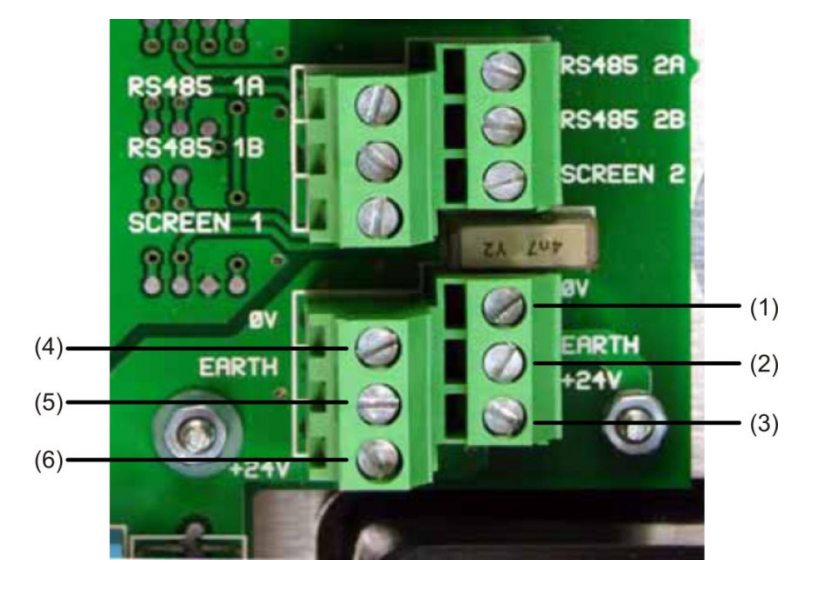

**Figura 18: Collegamenti dell'alimentatore del rivelatore**

- (1) 0 volt (-24 Vcc)
- (2) Messa a terra di sicurezza
- (3) +24 Vcc
- (4) 0 volt (-24 Vcc)
- (5) Messa a terra di sicurezza
- (6) +24 Vcc

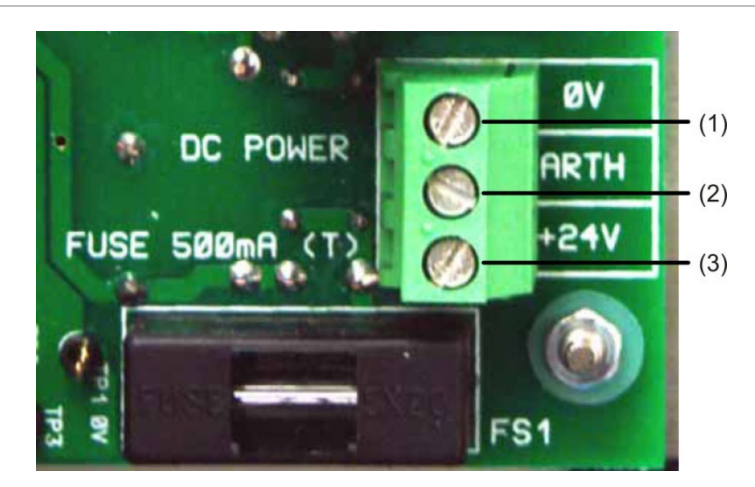

**Figura 19: Collegamenti dell'alimentatore del modulo di comando**

- (1) 0 volt
- (2) Messa a terra di sicurezza
- (3) +24 Vcc

**Nota:** il collegamento di messa a terra di sicurezza deve essere separato e non collegato al collegamento GND (ØV).

# **Modalità dimostrazione**

In condizioni di normale utilizzo, il rivelatore rimane per 24 ore in modalità di sensibilità ridotta per la raccolta di informazioni sull'ambiente. A scopo dimostrativo, ad esempio per verificare una nuova installazione, essa può essere disabilitata collocando il rivelatore in "Modalità dimostrazione". Questa speciale modalità operativa esclude il processo di acquisizione di 24 ore e consente al rivelatore di funzionare ad alta sensibilità dopo soli 15 minuti di acquisizione.

Per avviare tale modalità, il rivelatore deve trovarsi in modalità FastLearn. Durante l'esecuzione di FastLearn, tenere premuto il pulsante <RESET> sul pannello anteriore e premere simultaneamente i pulsanti <TEST> e <ISOL>. Per questa funzione non è necessario abilitare tali pulsanti.

All'esecuzione della modalità dimostrazione, nel display LCD sul pannello anteriore del rivelatore viene visualizzata la legenda "Modalità demo" nonché la data e l'ora in cui è stata richiesta.

**Nota:** tale modalità deve essere utilizzata solo per le dimostrazioni e non in sostituzione del normale funzionamento, in quanto le relative impostazioni di allarme si basano esclusivamente sui pochi dati raccolti durante il ciclo FastLearn di 15 minuti. A lungo andare, ciò può causare falsi allarmi dovuti a normali variazioni nell'ambiente del rivelatore. Per annullare la modalità dimostrazione, richiedere un nuovo ciclo FastLearn.

# **Interfaccia con le centrali di allarme antincendio**

Data la flessibilità del rivelatore e le numerose configurazioni possibili, sono disponibili diverse opzioni di interfaccia dei rivelatori con la centrale. Esse includono numerose interfacce di terze parti disponibili da diversi produttori. Pertanto, non è possibile fornire un elenco completo dei metodi di interfaccia; le pagine seguenti contengono comunque informazioni sui metodi utilizzati più comuni.

# **Impostazione dell'indirizzo del rivelatore**

Per l'identificazione nel modulo di comando o nella centrale, ciascun rivelatore deve possedere un indirizzo univoco compreso nell'intervallo tra 1 e 127. Tale indirizzo viene semplicemente impostato nel DIP switch rosso su SW1, situato nella parte inferiore sinistra del rivelatore aperto e in basso sulla scheda dei circuiti principale. Le impostazioni dell'interruttore sono attivate con 1 e disattivate con 0 e l'indirizzo del rivelatore viene impostato come un codice binario a 7 bit (l'interruttore 8 equivale a un valore di 128 e non rientra nell'intervallo di indirizzi utilizzabili).

Nella Figura 20 viene visualizzato un esempio in cui l'indirizzo equivale a "11000110" nel sistema binario, oppure:

 $(1 \times 1) + (1 \times 2) + (0 \times 4) + (0 \times 8) + (0 \times 16) + (1 \times 32) + (1 \times 64) + (0 \times 128) = 99$ 

**Figura 20: Esempio di impostazioni del DIP switch**

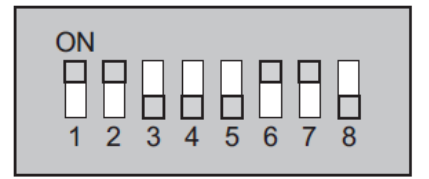

Per eventuali riferimenti, l'intervallo completo di indirizzi disponibili e le relative impostazioni dell'interruttore vengono illustrati in Tabella 2.

**Nota:** gli indirizzi scelti per i rivelatori non devono essere consecutivi o in un determinato ordine, purché siano tutti diversi.

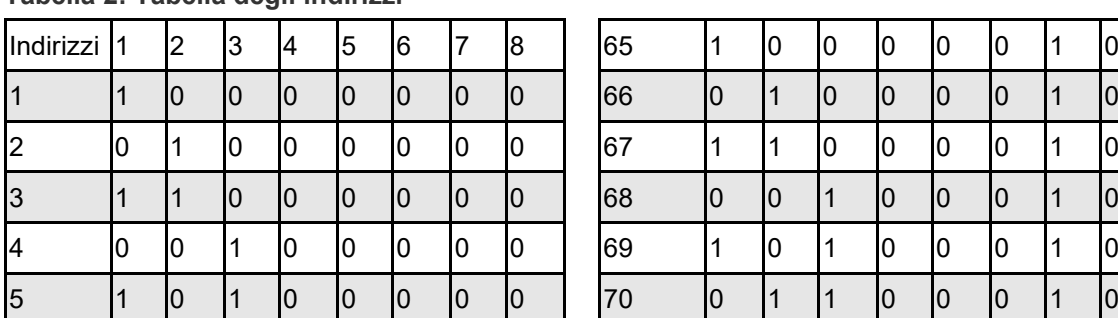

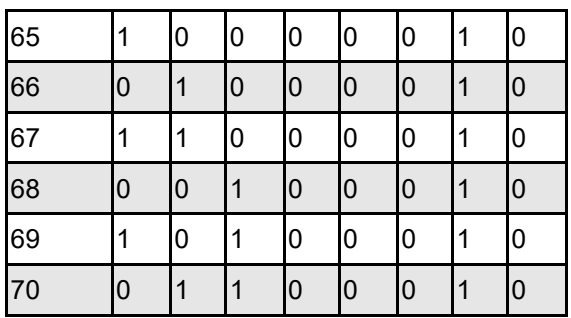

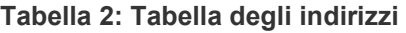

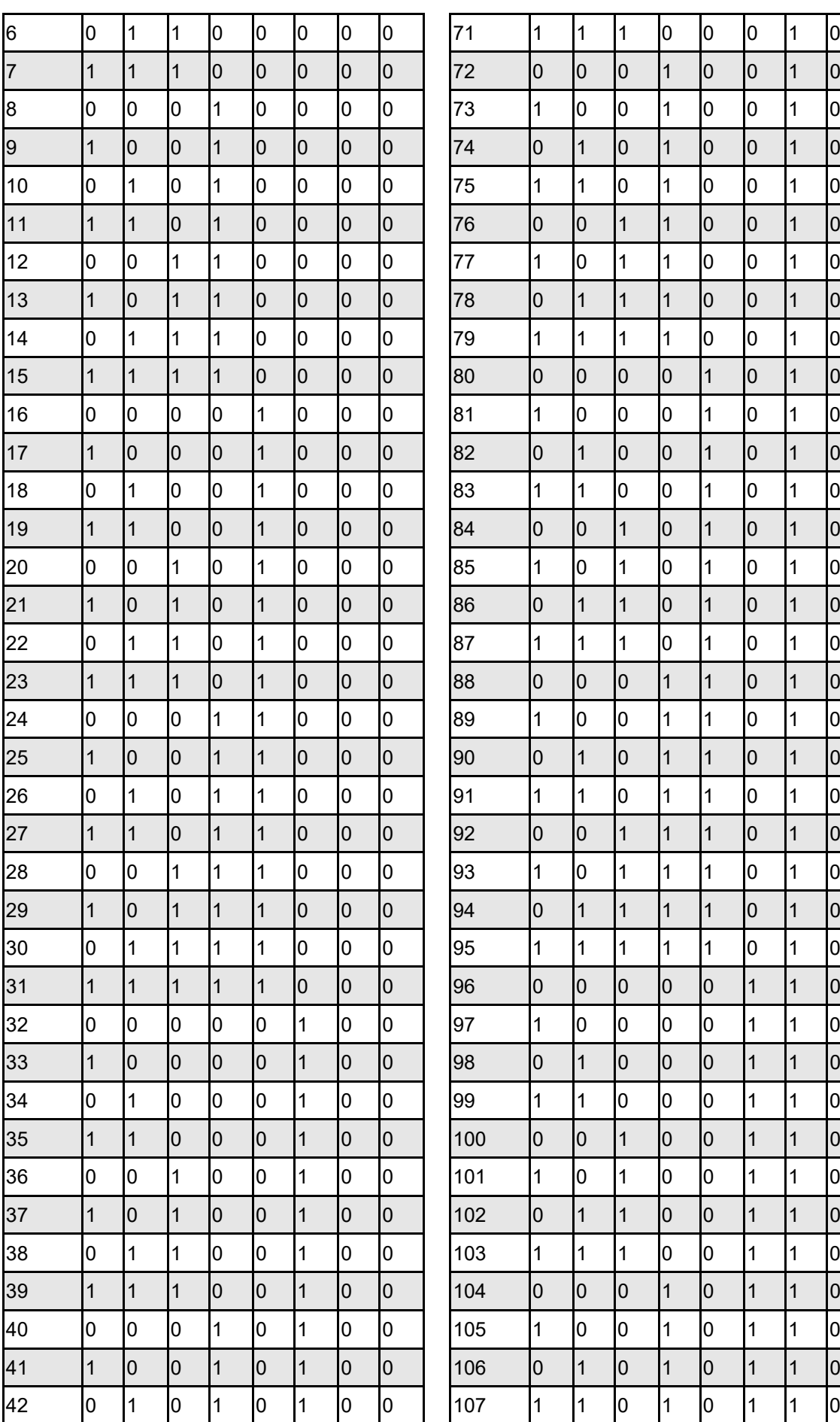

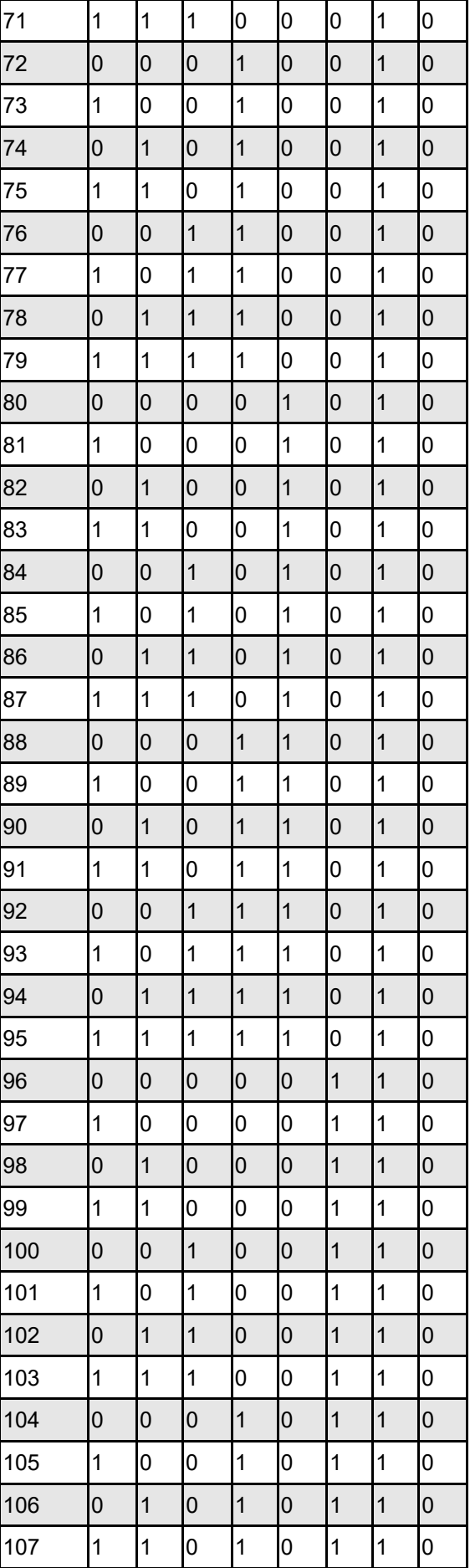

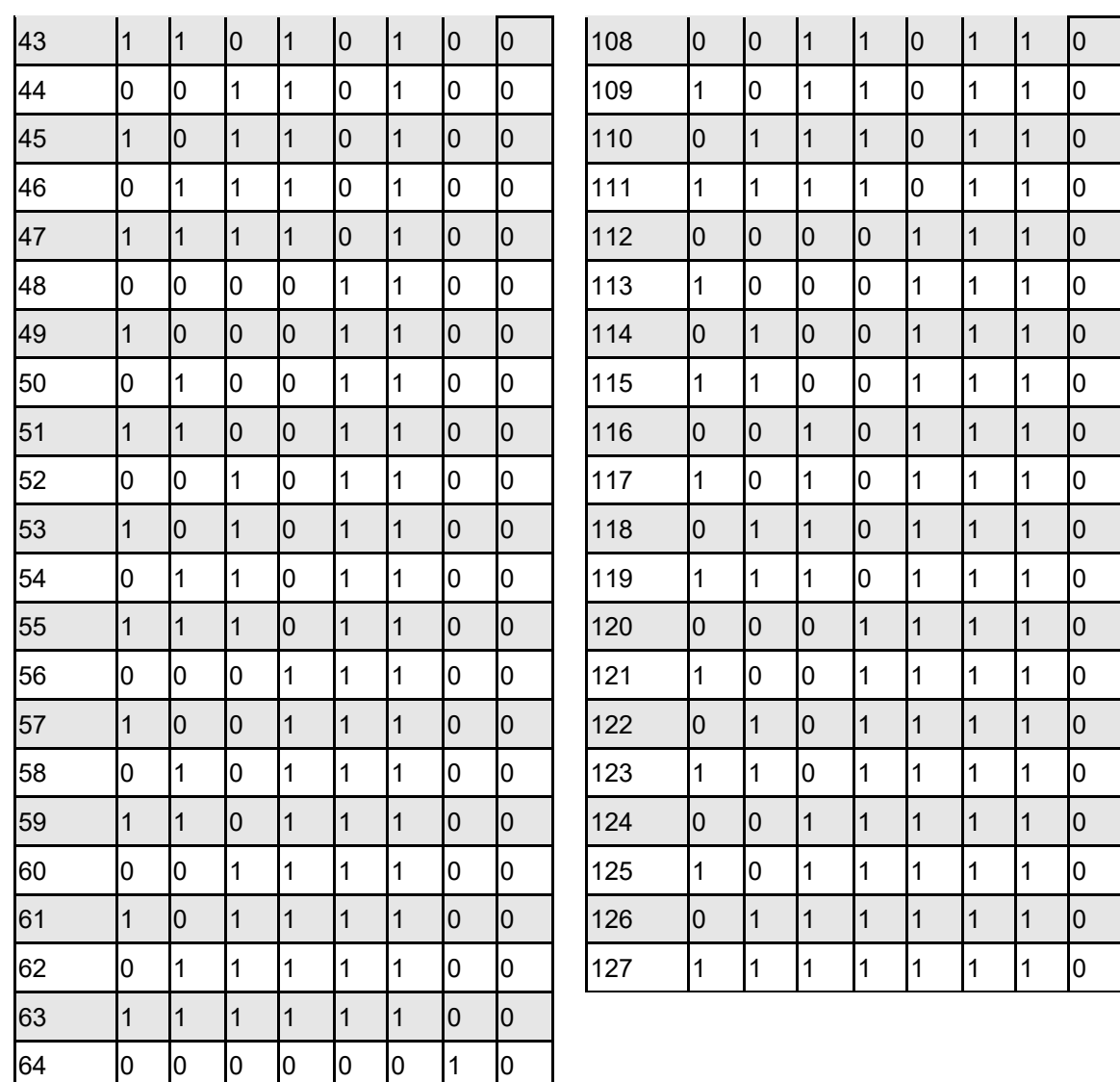

## **Collegamento di una rete di rivelatori a un modulo di comando**

Per tutti i collegamenti del loop è necessario utilizzare cavi a coppia twistata schermata da 120 ohm, ad esempio Belden 9841 24 AWG. I cavi RS-485 A e B devono essere inseriti in una ferrite (in dotazione) con un loop singolo (vedere figura 16). La lunghezza totale del cavo di interconnessione tra i rivelatori adiacenti nel loop non deve superare 1,2 chilometri.

I rivelatori sono collegati mediante i collegamenti RS-485 della morsettiera (vedere figura 14 e 15): RS-485 1A e 1B rappresentano i collegamenti del segnale per il bus 1, mentre RS-485 2A e 2B rappresentano i collegamenti del segnale per il bus 2. SCREEN 1 e 2 sono i collegamenti della schermatura rispettivamente per il bus 1 e 2.

Per il modulo di comando, i collegamenti RS-485 1A e 1B sono equiparabili a linee "di invio", mentre 2A e 2B rappresentano le linee "di ritorno". Per ciascun rivelatore del loop, i collegamenti 1A e 1B sono equiparabili a linee provenienti dal rivelatore precedente nel loop, mentre i collegamenti 2A e 2B sono le linee in direzione del rivelatore successivo.

## **Configurazione del loop di rivelatori con tolleranza agli errori**

Nella Figura 21 viene visualizzata la configurazione di una rete con tolleranza agli errori.

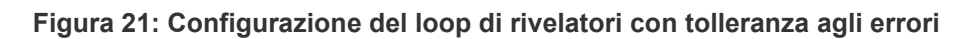

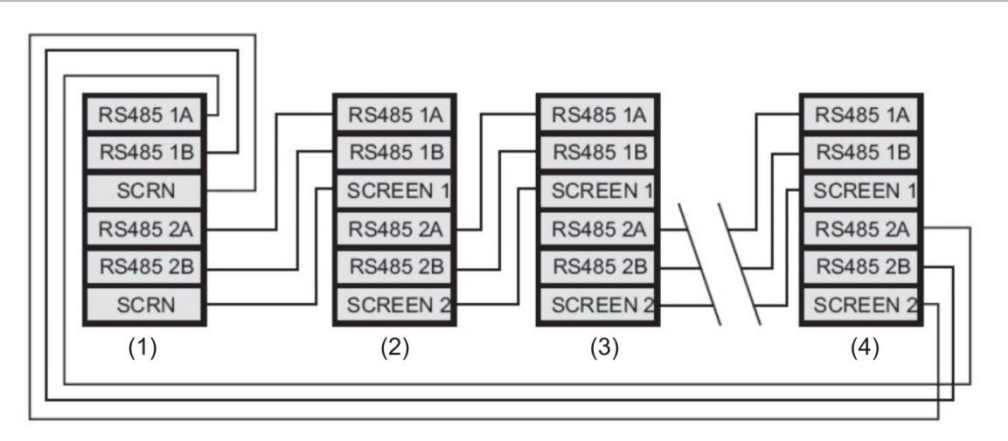

- (1) Modulo di comando
- (2) Rivelatore 1
- (3) Rivelatore 2
- (4) Rivelatore 127

# **Configurazione seriale senza tolleranza agli errori**

Va sottolineato che i collegamenti del loop appena descritti in "Configurazione del loop di rivelatori con tolleranza agli errori" sono necessari solo per una rete con tolleranza agli errori completa, in cui deve essere presente un isolamento totale tra i rivelatori. Se tutti i rivelatori sono in funzione all'interno della stessa zona, si può utilizzare un collegamento in serie in cui l'uscita del modulo di comando proviene dai morsetti del bus 2 e l'ultimo rivelatore del loop non deve essere nuovamente collegato al modulo di comando, come mostrato di seguito. In questo esempio, il modulo di comando non è in grado di monitorare eventuali problemi di comunicazione della rete, ma è possibile utilizzare una quantità minore di cablaggio.

**Figura 22: Configurazione seriale senza tolleranza agli errori**

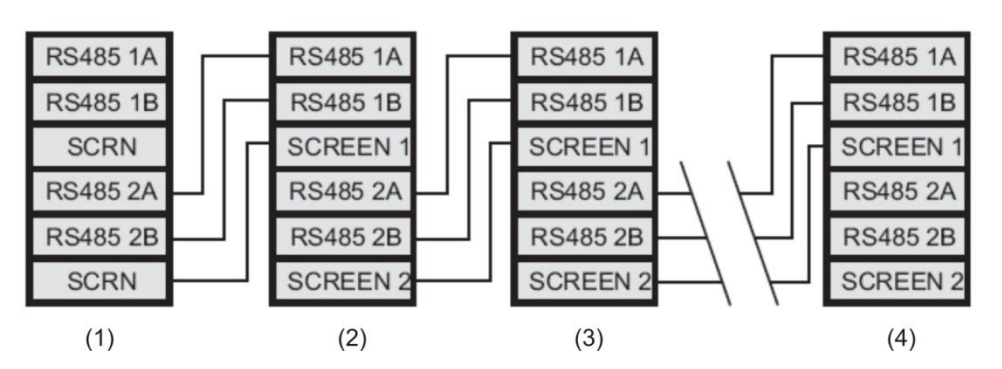

- (1) Modulo di comando
- (2) Rivelatore 1
- (3) Rivelatore 2
- (4) Rivelatore 127

# **Collegamento di un modulo di comando a una centrale indirizzabile**

Quando si utilizza un modulo di comando per gestire uno o più rivelatori (il limite massimo è 127), è necessaria una scheda APIC per decodificare le informazioni sullo stato del rivelatore nel modulo di comando e trasmetterle alla centrale mediante i collegamenti della morsettiera del bus 2 e del bus indirizzabile 1 (vedere "Collegamenti della morsettiera del modulo di comando" a pagina 26 per informazioni). In questa configurazione è necessaria solo un'interfaccia mediante cui sono disponibili tutte le informazioni sul rivelatore, un indirizzo per dispositivo.

Le APIC si inseriscono in un connettore del C.S. principale mediante un cavo a nastro. Una volta inserite, l'ingresso e l'uscita del circuito SLC vengono collegati ai morsetti bus indirizzabili della scheda circuiti principale e i DIP switch degli indirizzi vengono impostati sull'indirizzo SLC. Per ulteriori informazioni fare riferimento al foglio di installazione dell'APIC.

**Nota:** alcuni protocolli indirizzabili limitano il numero massimo di indirizzi dei dispositivi a meno di 127. Alcuni protocolli potrebbero non supportare tutti i livelli di allarme disponibili e la segnalazione dei guasti corrisponde solitamente a un guasto generale senza informazioni dettagliate.

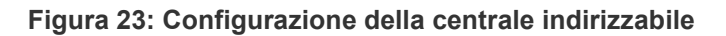

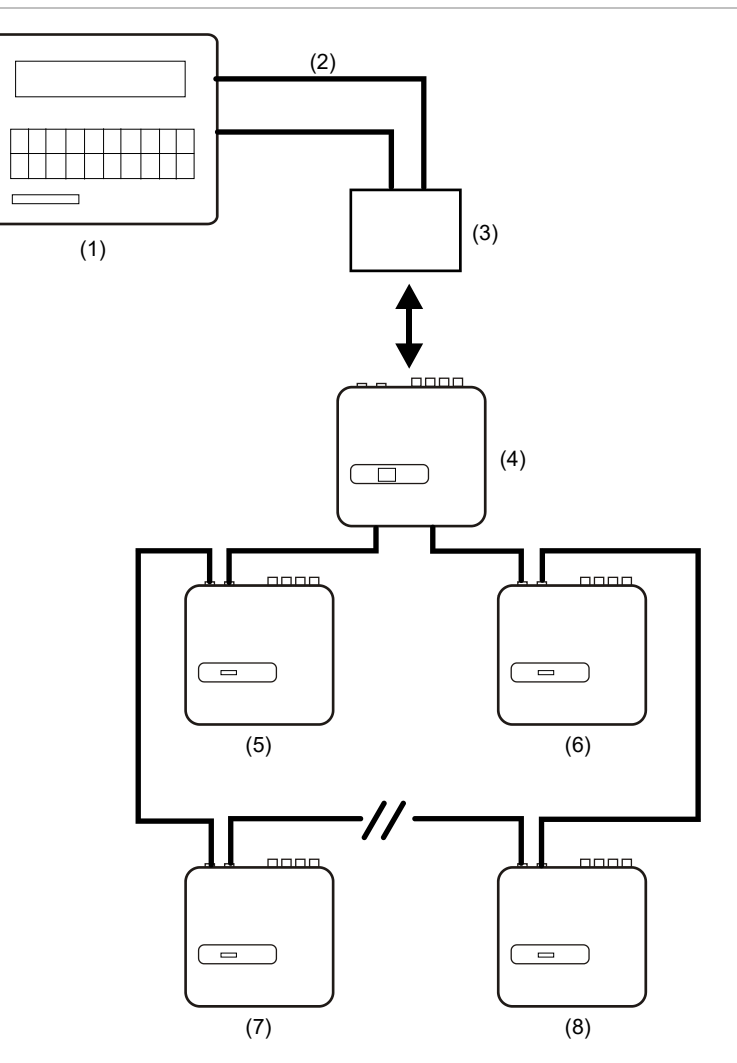

- (1) Centrale indirizzabile
- (2) Loop indirizzabile
- (3) APIC montata all'interno del rivelatore del modulo di comando (Indirizzo iniziale: 1, indirizzo finale: 127\*)
- (4) Rivelatore del modulo di comando
- (5) Rivelatore 1
- (6) Rivelatore 127
- (7) Rivelatore 2
- (8) Rivelatore 126

\*Nelle reti composte da meno di 127 rivelatori è necessario impostare un intervallo continuo e ininterrotto di indirizzi dei rivelatori sulla scheda APIC, per evitare che gli indirizzi non utilizzati causino una condizione di guasto "Rivelatore non presente".

# **Collegamento di un rivelatore singolo a una centrale indirizzabile**

È possibile utilizzare una scheda APIC per decodificare le informazioni sullo stato del rivelatore e trasmetterle alla centrale mediante i collegamenti della morsettiera del bus 2 e del bus indirizzabile 1 (vedere "Collegamenti della morsettiera del modulo di comando" a pagina 26 per informazioni).

**Figura 24: Collegamento di un rivelatore singolo a una centrale indirizzabile**

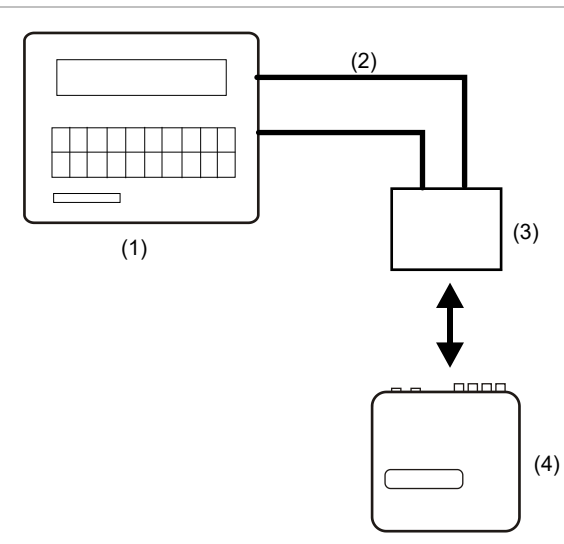

- (1) Centrale indirizzabile
- (2) Loop indirizzabile
- (3) APIC montata all'interno del rivelatore (Indirizzo iniziale: 1, indirizzo finale: 1)
- (4) Rivelatore 1

**Nota:** l'indirizzo del rivelatore sul loop di comunicazione RS-485 e l'indirizzo del protocollo indirizzabile della centrale sono uguali, ovvero non viene eseguita alcuna traduzione degli indirizzi. Alcuni protocolli potrebbero non supportare tutti i livelli di allarme disponibili e la segnalazione dei guasti corrisponde solitamente a un guasto generale senza informazioni dettagliate.

# **Collegamento a un PC**

Per collegare un singolo rivelatore autonomo a un PC, collegare la porta seriale del PC direttamente alla porta RS-232 a 9 vie del rivelatore. I collegamenti per questo cavo sono mostrati in Figura 25.

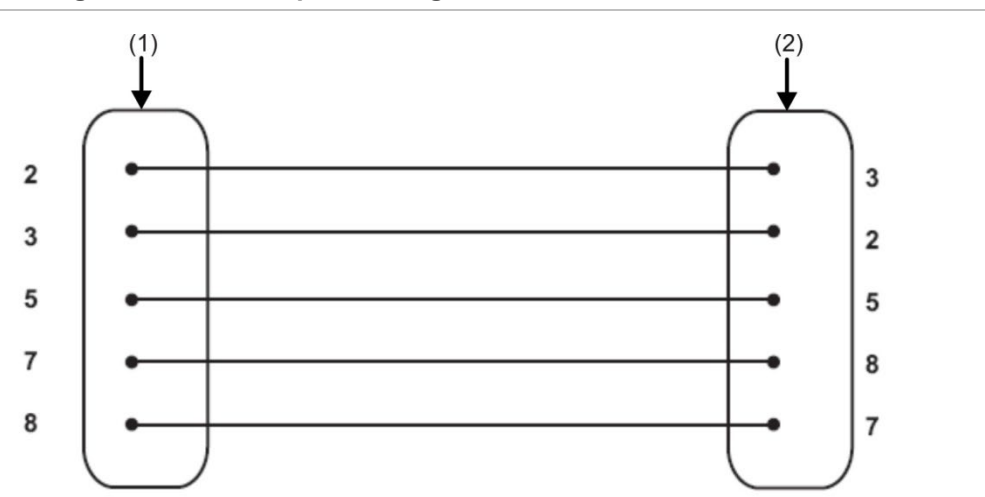

**Figura 25: Collegamenti del cavo per il collegamento a un PC**

- (1) Connettore "D" femmina a 9 pin
- (2) Connettore "D" femmina a 9 pin

Nel caso di più rivelatori collegati in una rete e dell'utilizzo di un modulo di comando, il PC si collega alla porta RS-232 a 9 pin del modulo di comando (vedere Figura 26 seguente). I collegamenti del cavo sono equivalenti a quelli del cavo del rivelatore standard.

**Figura 26: Collegamento di un PC alla porta RS-232 del modulo di comando**

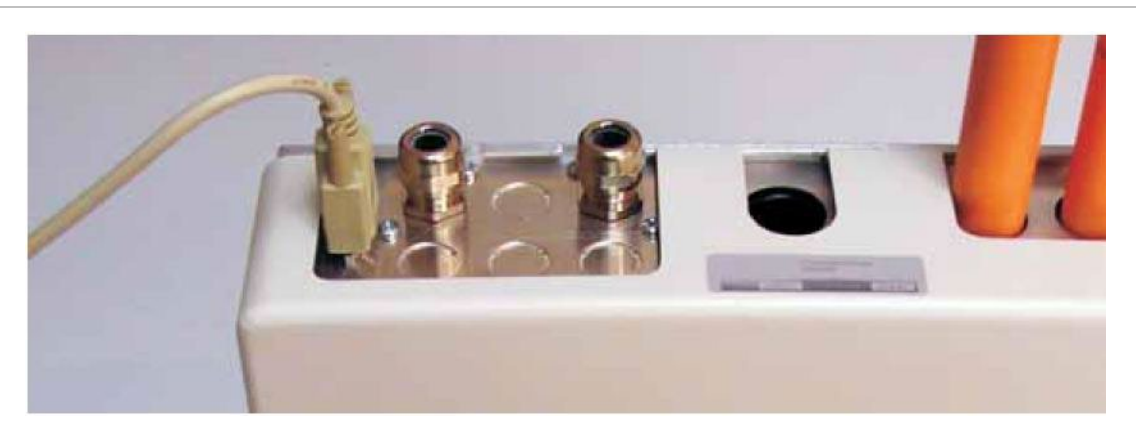

# Capitolo 3 Programmazione dell'unità

#### **Sintesi**

Questo capitolo fornisce le informazioni sulla programmazione del rivelatore.

**Indice** [Introduzione 41](#page-50-0) [Accesso alla modalità di](#page-50-1)  [programmazione 41](#page-50-1) [Menu principale 42](#page-51-0) [Spostamento all'interno dei](#page-52-0)  [menu 43](#page-52-0) [Funzioni programmabili del](#page-53-0)  [rivelatore 44](#page-53-0) [Ora e data 47](#page-56-0) [Livelli allarme 47](#page-56-1) [Ritardi allarme 47](#page-56-2) [Sovrascr. ClassiFire 47](#page-56-3) [Fattore allarme ClassiFire 48](#page-57-0) [Ora operazione di inizio giorno o](#page-58-0)  [notte 49](#page-58-0) [Abilitazione LDD 49](#page-58-1) [FastLearn ON 50](#page-59-0) [FastLearn aut. 50](#page-59-1) [Sovrascr. ritardo tempo 50](#page-59-2) [Allarmi a cascata 51](#page-60-0) [Memorizzazione allarmi 51](#page-60-1) [Memorizzazione guasti 51](#page-60-2) [Giorno/notte remoto 51](#page-60-3) [Abilitazione reset remoto 51](#page-60-4) [Abilitazione isolamento](#page-60-5)  [remoto 51](#page-60-5) [Isolamento programmato](#page-61-0)  [\(dismesso\) 52](#page-61-0) [Indirizzo rivelatore/Numero di](#page-61-1)  [rivelatori 52](#page-61-1) [Testo apparato 52](#page-61-2)

[Abilitazione riferimento 52](#page-61-3) [Apparato riferimento 53](#page-62-0) [Livello riferimento 53](#page-62-1) [Indietreggiamento 53](#page-62-2) [Abilitazione pulsante Reset, Test](#page-62-3)  [e Isola 53](#page-62-3) [Risp. energia 53](#page-62-4) [Abilitazione controllo batterie 54](#page-63-0) [Abilitazione controllo](#page-63-1)  [alimentazione di rete 54](#page-63-1) [Velocità aspiratore 54](#page-63-2) [Configurazione flusso 54](#page-63-3) [Monitoraggio del flusso d'aria 55](#page-64-0) [Velocità di registrazione](#page-64-1)  [grafici 55](#page-64-1) [Codice accesso definito](#page-65-0)  [dall'utente 56](#page-65-0) [Protocollo BMS 56](#page-65-1) [Impostazioni predefinite 57](#page-66-0) [Scansiona apparati](#page-66-1)  [autoapprendimento 57](#page-66-1) [Collegamento del cablaggio di](#page-66-2)  [rete con bus in loop \(classe](#page-66-2)  [A\) 57](#page-66-2) [Poll timeout \(Timeout polling\) 58](#page-67-0) [Call center 58](#page-67-1) [Password 58](#page-67-2) [Cercapersone 58](#page-67-3) [Segnal. cercap. guasto 58](#page-67-4) [Segnal. cercap. allarme 58](#page-67-5) [Visualizza registro eventi 59](#page-68-0)

[Diagnostics \(Diagnostica\) 59](#page-68-1) [Lettura rivelatore 59](#page-68-2) [Errori loop 59](#page-68-3) [Condizione separatore di](#page-69-0)  [polvere 60](#page-69-0)

[Test relè 60](#page-69-1) [Conteggio attivazione watch](#page-69-2)[dog 60](#page-69-2) [Registro eventi 61](#page-70-0)

# <span id="page-50-0"></span>**Introduzione**

<span id="page-50-1"></span>Il rivelatore può essere configurato e programmato tramite i controlli sul pannello anteriore o l'interfaccia con un PC.

# **Accesso alla modalità di programmazione**

Per consentire la programmazione dei parametri del rivelatore è necessario il codice di accesso di programmazione. Tale codice è valido esclusivamente quando l'utente è in modalità di programmazione e deve essere nuovamente immesso all'uscita da tale modalità, allo spegnimento del rivelatore o se viene premuto il pulsante <RESET>.

È necessario immettere nuovamente il codice di accesso in caso di:

- Uscita dalla modalità di programmazione
- Spegnimento del rivelatore
- Pressione del tasto <RESET>

Per accedere alla modalità di programmazione, premere uno dei seguenti tasti del relativo menu:

- <Menu>
- Freccia destra o sinistra
- <Invio>

Nel rivelatore viene visualizzata la richiesta del codice di accesso di programmazione come di seguito:

Codice accesso: 0000

**Nota:** il codice di accesso predefinito è 0102.

Per immetterlo, inserire la sequenza seguente:

**Figura 27: Impostazione del codice di accesso**

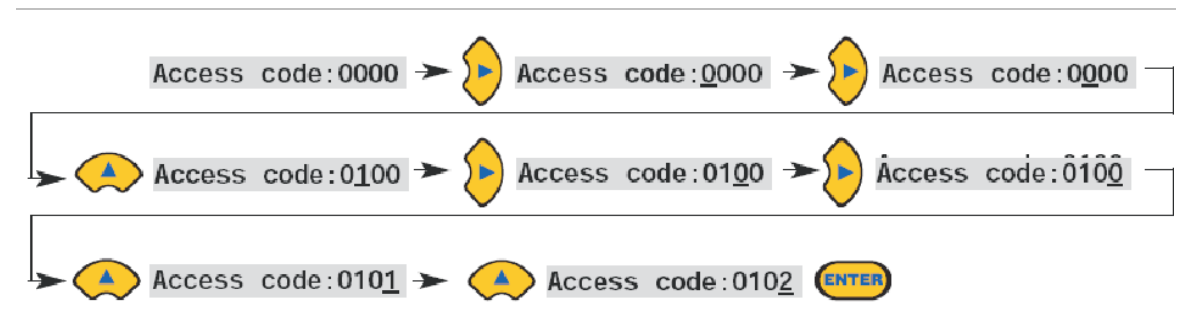

**Nota:** se il tasto Freccia destra non viene premuto per posizionare il cursore sotto la prima cifra, la pressione del tasto Freccia su o Freccia giù non ha alcun effetto.

Tutte le funzioni programmabili funzionano in modo simile:

- Tasti Freccia destra e Freccia sinistra: consentono di spostare la posizione del cursore all'interno delle cifre impostabili dall'utente.
- Tasti Freccia su e Freccia giù: consentono di spostarsi tra i valori disponibili per la cifra attualmente selezionata.
- Tasto <Invio>: consente di immettere il dato visualizzato.

Gli intervalli validi per tutti i valori dei parametri programmabili vengono visualizzati Tabella 3 a pagina 45.

**Nota:** non è possibile salvare un valore non consentito. Ad esempio, il valore massimo inseribile per Allarme Incendio è 10; se si immette 99, il programmatore visualizza il messaggio di errore Valore errato e richiede nuovamente l'immissione del valore.

Una volta immesso il valore richiesto, premere il tasto <Invio> per selezionare l'impostazione modificata. Lo stesso si verifica premendo il tasto Freccia destra quando il cursore si trova sulla cifra più a destra. Se non viene rilevata alcuna attività di programmazione per 5 minuti, nel rivelatore viene visualizzata la legenda Timeout accesso e la modalità di programmazione viene chiusa.

# <span id="page-51-0"></span>**Menu principale**

Quando si immette il codice di accesso corretto, nel display viene visualizzato il menu principale. La selezione corrente viene sempre seguita da una freccia. Premere il tasto <Invio> o Freccia sinistra per attivare la selezione.

Nell'ordine, le opzioni disponibili nel menu principale sono:

**Menu Configurazione:** contiene tutte le funzioni programmabili dall'utente.

**Menu Registro:** consente di visualizzare la cronologia, come il registro eventi (data e ora di diversi eventi quali le condizioni di guasto o di allarme).

**Menu Diagnostica:** contiene le verifiche automatiche del rivelatore.

**Reset:** consente di cancellare eventuali dati relativi a guasti memorizzati o di ritornare al menu padre da una voce di menu. Lo stesso si verifica premendo il pulsante <RESET>.

**Isola:** consente di isolare il rivelatore. Lo stesso si verifica premendo il pulsante <ISOL>.

**Esci:** consente di uscire dalla modalità di programmazione.

**Nota:** quando si preme il tasto Freccia su nel menu Configurazione, il menu principale viene invertito e riporta in alto Esci ecc.

# <span id="page-52-0"></span>**Spostamento all'interno dei menu**

Per spostarsi tra le opzioni del menu principale, premere i tasti Freccia su e Freccia giù. Nella parte superiore della schermata viene visualizzata la voce attualmente selezionata, identificata da una freccia o un punto finale.

Figura 28 a pagina 43 mostra come scorrere la schermata dal menu Configurazione (la selezione corrente) al menu Registro premendo il tasto Freccia giù. In alternativa, premendo Freccia su si ritorna al comando Esci.

**Figura 28: Utilizzo dei tasti freccia per spostarsi**

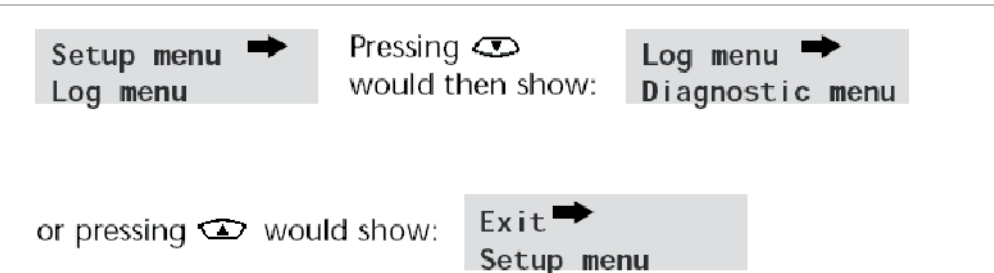

Quando la freccia viene visualizzata accanto alla voce di menu, premere il tasto <Invio> per scorrere l'elenco di voci disponibili per quel menu.

Una volta raggiunta l'ultima voce del sottomenu, premere il pulsante <RESET> per ritornare al menu Configurazione. Premendo il pulsante <RESET> in qualsiasi momento si esce dalla modalità di programmazione, purché esso sia abilitato.

Nella Tabella 3 viene visualizzata la mappa completa per il rivelatore con le opzioni disponibili all'interno di ciascun menu e sottomenu.

I tasti Freccia su e Freccia giù consentono di spostare progressivamente il cursore del menu a destra o a sinistra della mappa a seconda dei casi, mentre i tasti Freccia destra e Freccia sinistra spostano il cursore sulle opzioni del menu o sottomenu attualmente selezionato.

È possibile accedere in sequenza alle voci dei sottomenu con il tasto Freccia giù, seguito dal tasto Freccia destra. I valori vengono modificati premendo il tasto Freccia destra, seguito dai tasti Freccia su e Freccia giù.

# <span id="page-53-0"></span>**Funzioni programmabili del rivelatore**

Segue un elenco di tutte le funzioni programmabili con una spiegazione del loro utilizzo, nonché il menu e sottomenu in cui è possibile trovarle. Nella Tabella 3 viene mostrata una mappa dei menu con la posizione di ogni sottomenu e funzione all'interno del menu principale. Viene inoltre fornito l'intervallo di valori validi inseribili per i parametri di programmazione.

Ciascuna funzione elencata nella Tabella 3 fornisce le seguenti informazioni:

- Nome e descrizione della funzione
- Tipo di funzione. Sono disponibili cinque tipi di funzioni:

Sì/No

Numerico

Alfabetico

**Display** 

Test

- Menu e sottomenu in cui è possibile trovare la funzione.
- Applicabilità
- La legenda "Solo CM" indica che la funzione si applica esclusivamente al modulo di comando e non è disponibile per il rivelatore standard.
- La legenda "Indirizzo 000-127" indica che la funzione si applica al modulo di comando e al rivelatore standard (indirizzi consentiti da 000 a 127). Ora e data e Test relè ne sono esempi.
- Tutte le altre funzioni sono presenti sia negli elenchi delle funzioni del rivelatore standard che del modulo di comando e sono utilizzate per programmare i rivelatori. Possono essere impostate in remoto sul modulo di comando oppure localmente sul pannello anteriore del rivelatore e vengono contrassegnate con "Indirizzo 001-127", in quanto non si applicano al modulo di comando stesso.

Se una funzione programmabile nel modulo di comando si applica a un rivelatore standard, il modulo esegue la scansione del loop e, qualora siano presenti più rivelatori, viene richiesto all'utente l'indirizzo del rivelatore da programmare.

Se la funzione si applica al modulo di comando, si deve immettere l'indirizzo "000". Per gli altri rivelatori nel loop (incluso l'elemento di rivelazione di un rivelatore del modulo di comando), il valore è uguale all'indirizzo impostato sul DIP switch interno del rivelatore.

Se un utente immette un indirizzo non presente nel loop, viene visualizzato il messaggio di errore "Rivelatore guasto", ma solo se si immette l'indirizzo del modulo di comando "000" in una funzione applicabile esclusivamente ai rivelatori (ovvero, qualsiasi funzione diversa da "Solo CM" e "Indirizzo 000-127").

Nella Tabella 3 viene visualizzata una mappa delle funzioni programmabili per menu e sottomenu, con i riferimenti alle sezioni del capitolo.

| <b>Menu</b>            | <b>Sottomenu</b>  | <b>Funzione programmabile</b>         | Pagina |
|------------------------|-------------------|---------------------------------------|--------|
| Menu<br>Configurazione | Ora e data        | Ora HH:MM                             | 47     |
|                        |                   | Data GG/MM/AAAA                       |        |
|                        | Livelli allarme   | Allarme Incendio 2 (1-25)             | 47     |
|                        |                   | Allarme Incendio (8-10)               |        |
|                        |                   | Preallarme (3-8)                      |        |
|                        |                   | Aux (2-10)                            |        |
|                        |                   | Ritardo Allarme Incendio 2 (0-<br>90) | 47     |
|                        |                   | Ritardo Allarme Incendio (0-90)       |        |
|                        |                   | Ritardo preallarme (0-90)             |        |
|                        |                   | Ritardo Aux (0-90)                    |        |
|                        |                   | Sovrascr. class. (0-199)              | 47     |
|                        |                   | Fattore allarme (0-17)                | 48     |
|                        |                   | Inizio giorno (0-23)                  | 49     |
|                        |                   | Inizio notte (0-23)                   |        |
|                        |                   | Abilitazione LDD (Sì/No)              | 49     |
|                        |                   | FastLearn ON (Sì/No)                  | 50     |
|                        |                   | FastLearn autom. (Sì/No)              | 50     |
|                        | Azioni allarme    | Sovrascr. Ritardo (Sì/No)             | 50     |
|                        |                   | Allarmi a cascata (Sì/No)             | 51     |
|                        |                   | Memorizzazione allarmi (Sì/No)        | 51     |
|                        |                   | Memorizzazione guasti (Sì/No)         | 51     |
|                        |                   | Giorno/notte remoto (Sì/No)           | 51     |
|                        |                   | Reset remoto (Sì/No)                  | 51     |
|                        |                   | Isolamento remoto (Sì/No)             | 51     |
|                        |                   | Programm. Isolamento ON<br>(dismesso) | 51     |
|                        | Rivelatore        | Indirizzo rivelatore                  | 52     |
|                        |                   | Testo apparato                        | 52     |
|                        | Riferimento       | Abilitazione riferimento (Sì/No)      | 52     |
|                        |                   | Apparato riferimento (1-127)          | 53     |
|                        |                   | Livello (0-99)                        | 53     |
|                        |                   | Indietreggiamento (0-99)              | 53     |
|                        | Pannello frontale | Abilitazione ISOLAMENTO<br>(Si/No)    | 53     |

**Tabella 3: Tabella di riferimento dei menu**

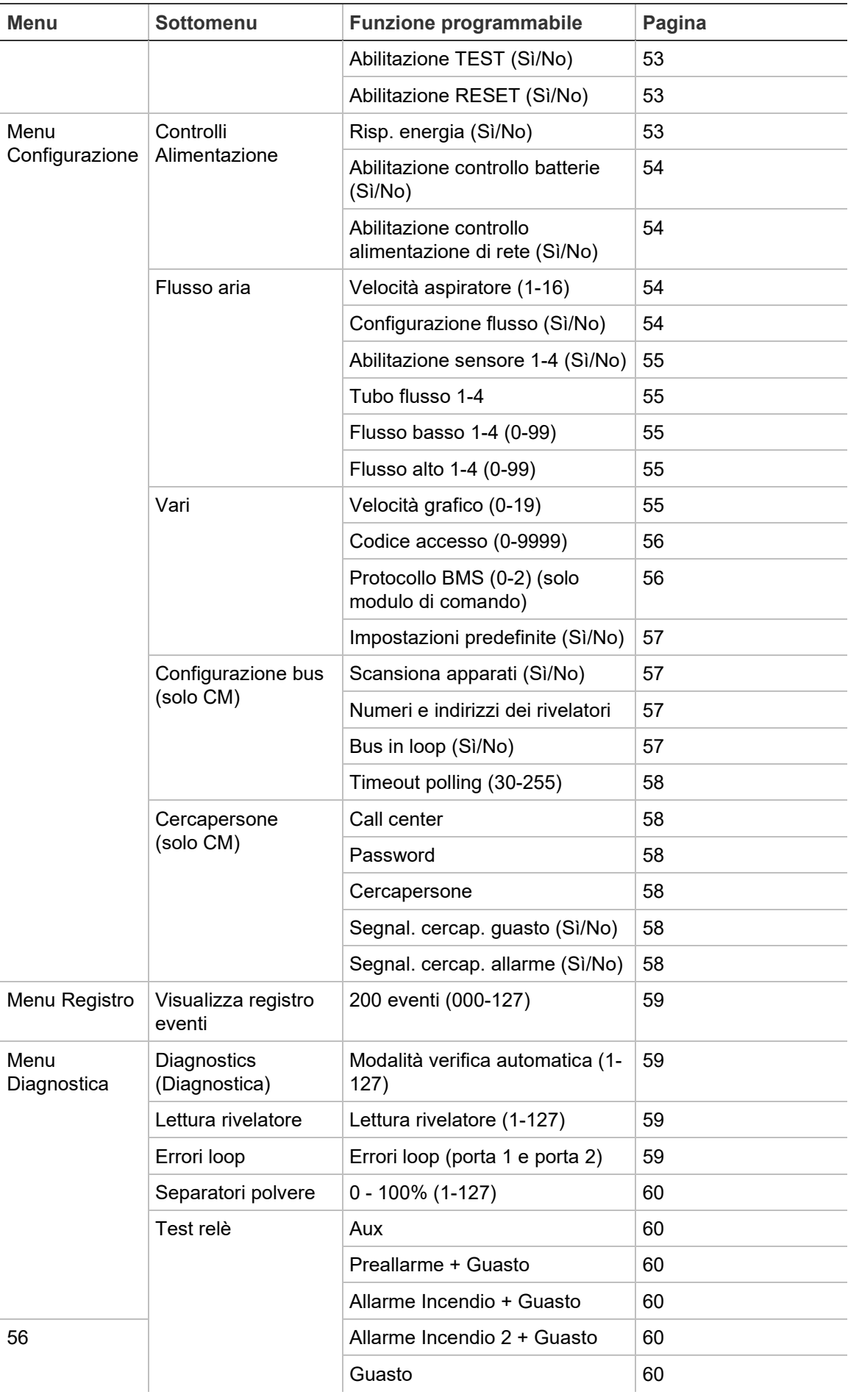

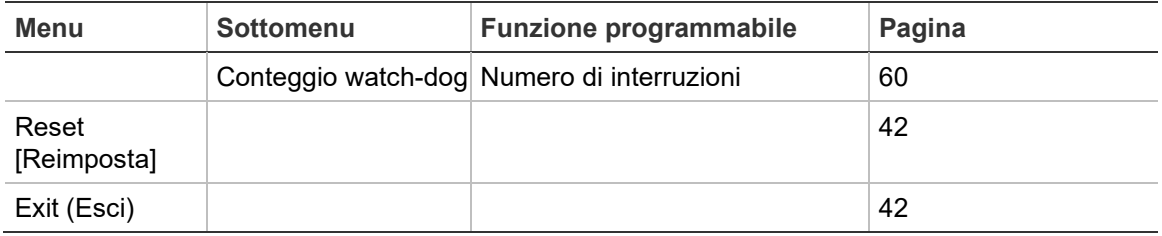

## <span id="page-56-0"></span>**Ora e data**

**Numerico – Indirizzo 000-127:** è importante impostare correttamente ora e data nel calendario/orologio interno dell'unità di controllo in quanto tali informazioni vengono utilizzate per memorizzare gli eventi nel registro eventi. Fare riferimento a "Registro eventi" a pagina 61 per ulteriori informazioni. Le unità vengono fornite con l'impostazione corretta dell'ora britannica, di cui viene eseguito il back up con una batteria ricaricabile.

# <span id="page-56-1"></span>**Livelli allarme**

**Numerico – Indirizzo 001-127:** il valore impostato nel sottomenu Livelli allarme per le funzioni di livello Preallarme, Allarme Incendio e Aux corrisponde al livello del grafico a barre scalato in modo relativo in cui viene avviato il relativo allarme nel rivelatore. La funzione di livello Allarme Incendio 2 assegna un livello allarme scalato in modo assoluto in %Osc./piede o %Osc./m (come selezionato nella configurazione) al relativo allarme. Il livello Aux viene impostato in modo predefinito sul livello 10, il che significa che tale allarme si verifica dopo l'Allarme Incendio.

## <span id="page-56-2"></span>**Ritardi allarme**

**Numerico – Indirizzo 001-127:** il ritardo allarme corrisponde al numero di secondi in cui è necessario rivelare un livello allarme prima di avviare l'allarme stesso. Ciascun livello dispone di un ritardo programmabile compreso tra 0 e 90 secondi.

#### <span id="page-56-3"></span>**Sovrascr. ClassiFire**

**Numerico – Indirizzo 001-127:** quando tale funzione è impostata su un valore diverso da zero, il cortocircuito di uno dei contatti "Ingresso 3" sulla scheda dei circuiti principale del rivelatore mediante contatti puliti privi di potenziale desensibilizza il rivelatore, spostando i livelli allarme al di fuori della percentuale specificata.

# <span id="page-57-0"></span>**Fattore allarme ClassiFire**

**0-8 – Indirizzo 001-127:** con questa voce è possibile impostare la sensibilità del rivelatore che influisce anche sulla probabilità di falsi allarmi. 0 = alta sensibilità, maggiore probabilità; 8 = bassa sensibilità, minore probabilità.

**Nota:** l'impostazione di sensibilità più elevata si addice ad ambienti puliti e controllati, ad es. camere bianche per la produzione di semiconduttori in cui gli agenti inquinanti sospesi nell'aria sono ridotti al minimo assoluto e l'allarme viene innescato dalla minima contaminazione. L'utilizzo di tale impostazione in un reparto macchine in piena attività può causare falsi allarmi frequenti dovuti a normali variazioni della contaminazione atmosferica, pertanto si consiglia un'impostazione di sensibilità ridotta. È importante scegliere il fattore allarme più adeguato all'area da proteggere, in modo tale da ridurre al minimo assoluto i falsi allarmi.

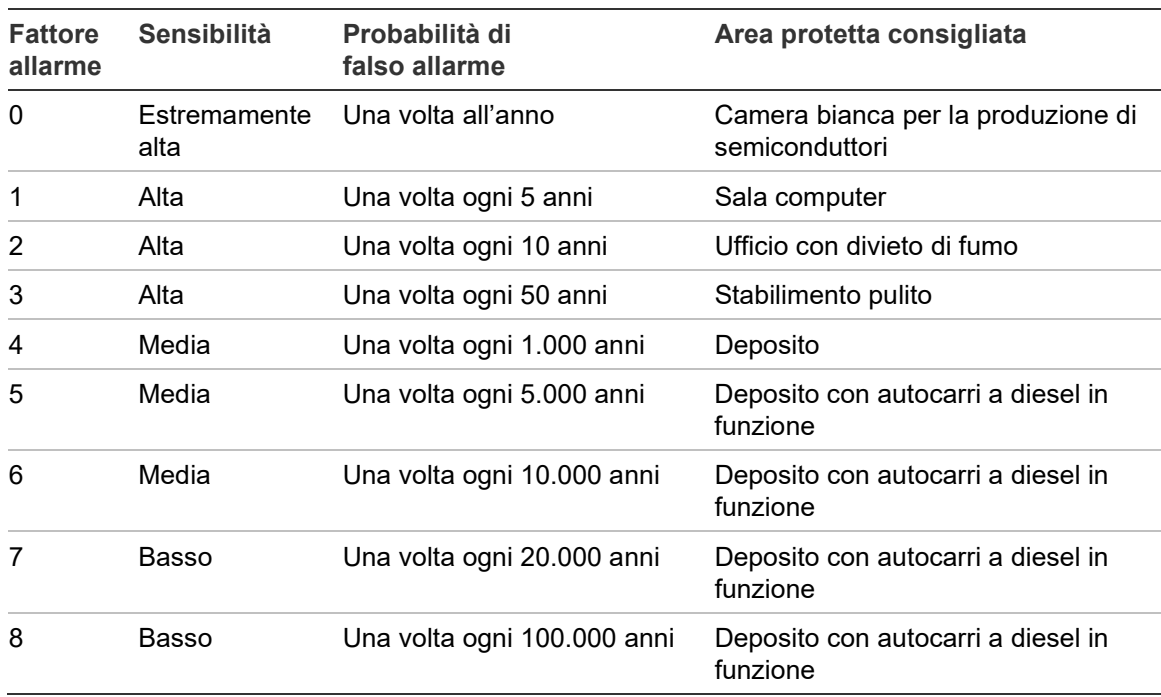

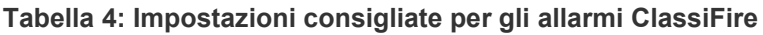

# <span id="page-58-0"></span>**Ora operazione di inizio giorno o notte**

**Nota:** tale informazione rappresenta semplicemente una linea guida generale. L'installatore è responsabile per la valutazione dell'ambiente e la determinazione della sensibilità appropriata per l'allarme ClassiFire.

**0-23 – Indirizzo 001-127:** tali valori rappresentano gli orari più prossimi all'ora in cui si desidera attivare la commutazione giorno/notte nel rivelatore. Le voci si presentano in un formato di 24 ore, ad es. 19:00 per 7 p.m. Se non è necessaria alcuna commutazione giorno/notte, impostare entrambe le voci su 00:00. La commutazione giorno/notte è prevista per far sì che il rivelatore selezioni automaticamente una diversa sensibilità quando l'area protetta è sgombra e si riduce la quantità di agenti contaminanti prodotti. ClassiFire rileva automaticamente la modifica del livello di fumo una volta abbandonata l'area protetta e, qualora ciò si verifichi entro +/- 70 minuti dall'ora di commutazione programmata, viene selezionato l'istogramma in modalità notte.

**Nota:** se l'ambiente diventa effettivamente più contaminato durante la notte, ClassiFire si adegua riducendo la sensibilità notturna. Il sistema prevede la compensazione automatica per le modifiche di 1 ora dovute all'impostazione dell'ora legale.

## <span id="page-58-1"></span>**Abilitazione LDD**

**Sì/No – Indirizzo 001-127:** se la funzione è impostata su Sì, l'opzione LDD (Laser Dust Discrimination, discriminazione della polvere mediante laser) consente di aumentare leggermente il tempo di risposta del rivelatore, riducendo drasticamente la probabilità di falsi allarmi dovuti all'ingresso di polvere. Tale opzione può essere disabilitata in ambienti molto puliti impostando la funzione su No, per una risposta al fumo leggermente più veloce. La disabilitazione di LDD è sconsigliata per aree diverse da camere bianche per la produzione a causa dell'aumentata probabilità di falsi allarmi nella maggior parte degli altri ambienti operativi.

# <span id="page-59-0"></span>**FastLearn ON**

**Sì/No – Indirizzo 001-127:** impostando tale funzione su Sì viene avviato un ciclo FastLearn in qualsiasi momento. Nel display del grafico a barre sul panello anteriore del rivelatore viene visualizzato un segmento scorrevole per 15 minuti, fino al completamento del ciclo.

**Nota:** se il rivelatore è in modalità FastLearn, non impostare tale funzione su "No" per evitare di interrompere il relativo processo FastLearn. Carrier Fire & Security sconsiglia la disattivazione della funzione FastLearn.

Nel display di testo viene inizialmente visualizzata la legenda FastLearn 15, con relativo conto alla rovescia di ciascun minuto fino al completamento di FastLearn.

**Nota:** per raggiungere la sensibilità completa occorrono altre 24 ore dal termine del ciclo FastLearn, purché non sia stata avviata la modalità dimostrazione. Per un corretto funzionamento, è essenziale che il rivelatore non venga lasciato in tale modalità per consentirgli di completare il periodo di acquisizione di 24 ore. Per annullare la modalità dimostrazione, impostare questa funzione su Sì o spegnere e riavviare il rivelatore per avviare la modalità FastLearn.

## <span id="page-59-1"></span>**FastLearn aut.**

**Sì/No – Indirizzo 001-127:** per impostazione predefinita, tale funzione è impostata su Sì. In questo modo, qualora il rivelatore venga spento per qualsiasi motivo (ad es. in caso di manutenzione o spostamento in una nuova area), FastLearn viene automaticamente avviato all'accensione. A volte può essere necessario spegnere il rivelatore per brevi periodi di tempo ed è molto probabile che i livelli di contaminazione dell'ambiente rimangano gli stessi all'accensione. In questi casi, non occorre eseguire nuovamente un processo FastLearn; è quindi possibile impostare tale funzione su No prima dello spegnimento per consentire al rivelatore di ritornare alle impostazioni originali al momento dell'accensione.

# <span id="page-59-2"></span>**Sovrascr. ritardo tempo**

**Sì/No – Indirizzo 001-127:** se tale funzione è impostata su Sì, il rivelatore ignora eventuali ritardi preimpostati nel caso di un aumento troppo rapido della densità del fumo, riducendo al minimo il tempo di risposta agli incendi "in rapida crescita". Tale funzione viene di norma utilizzata solo in caso di ritardi meno recenti programmati per i livelli allarme.

#### <span id="page-60-0"></span>**Allarmi a cascata**

**Sì/No – Indirizzo 001-127:** impostando tale funzione su Sì, l'unità di controllo del rivelatore avvia il conto alla rovescia relativo al ritardo dell' Allarme Incendio solo quando si trova in stato di preallarme (il che significa che i ritardi per Preallarme e Allarme Incendio sono cumulativi). L'allarme Aux non è incluso nel ritardo cumulativo in quanto può essere impostato a un livello superiore rispetto ai livelli Preallarme e Allarme Incendio.

#### <span id="page-60-1"></span>**Memorizzazione allarmi**

**Sì/No – Indirizzo 000-127:** se tale funzione è impostata su Sì, è necessario eseguire un reset nel pannello anteriore o un reset remoto per cancellare una condizione di allarme. Può essere applicata al modulo di comando o a un rivelatore standard.

#### <span id="page-60-2"></span>**Memorizzazione guasti**

**Sì/No – Indirizzo 000-127:** se tale funzione è impostata su Sì, è necessario eseguire un reset nel pannello anteriore o un reset remoto per cancellare le segnalazioni di guasto. Questa è l'impostazione predefinita e può essere applicata al modulo di comando o a un rivelatore standard.

#### <span id="page-60-3"></span>**Giorno/notte remoto**

**Sì/No – Indirizzo 001-127:** impostando tale funzione su Sì è possibile eseguire manualmente la commutazione tra modalità giorno e notte nel rivelatore mediante un ingresso remoto.

## <span id="page-60-4"></span>**Abilitazione reset remoto**

**Sì/No – Indirizzo 000-127:** se è necessario eseguire il ripristino remoto del rivelatore o del modulo di comando dalla centrale host o da un'altra sorgente esterna, tale opzione deve essere impostata su Sì.

#### <span id="page-60-5"></span>**Abilitazione isolamento remoto**

**Sì/No – Indirizzo 000-127:** se tale funzione è impostata su Sì, è possibile usare un interruttore remoto per isolare il rivelatore o il modulo di comando.

# <span id="page-61-0"></span>**Isolamento programmato (dismesso)**

Questa funzione non è più supportata. Per isolare il rivelatore, usare la funzione Isolamento.

#### **AVVERTENZA:**

Per evitare rischi potenziali inerenti la sicurezza, non usare la funzione Isolamento programmato.

Se un rivelatore è isolato (disabilitato) a causa della funzione Isolamento programmato, non sarà fornita alcuna indicazione visiva sul rivelatore, sul modulo di comando o sulla centrale di controllo per informare appunto che l'apparato non è operativo; la funzione di Isolamento programmato non verrà disabilitata dopo 7 giorni.

L'utilizzo della funzione Isolamento programmato da parte dell'operatore, sarà interamente a suo richio e pericolo.

# <span id="page-61-1"></span>**Indirizzo rivelatore/Numero di rivelatori**

**Display – Indirizzo 000-127:** nel caso del rivelatore standard, questa funzione consente di visualizzare l'indirizzo corrente del rivelatore impostato dal DIP switch interno. Nel modulo di comando, indica il numero di rivelatori riscontrati nel loop di comunicazione. Tale funzione viene immediatamente visualizzata all'ingresso nel sottomenu Rivelatore. L'indirizzo del modulo di comando è sempre impostato su "000". Quando la relativa unità è inserita in un rivelatore, quest'ultimo deve avere un indirizzo separato.

# <span id="page-61-2"></span>**Testo apparato**

**Alfabetico – Indirizzo 000-127:** è la stringa di testo predefinita visualizzata sul display LCD del modulo di comando o del rivelatore standard. Se necessario, è possibile modificarla in un'identificazione alfanumerica di 16 caratteri. Ad esempio, è possibile immettere il nome dell'area protetta o il nome della persona responsabile della sicurezza antincendio. Il testo apparato predefinito corrisponde al modello di rivelatore e al livello di revisione del firmware per il rivelatore standard; nel caso del modulo di comando, corrisponde a "modulo di comando" e al livello di revisione del firmware.

# <span id="page-61-3"></span>**Abilitazione riferimento**

**Sì/No – Indirizzo 001-127:** l'impostazione di tale funzione su Sì abilita il riferimento per il rivelatore, qualora sia stato precedentemente assegnato in Apparato riferimento (1-127).

#### <span id="page-62-0"></span>**Apparato riferimento**

**Numerico – Indirizzo 001-127:** per ogni rivelatore nel loop è possibile utilizzare un altro rivelatore come riferimento di aria fresca. All'ingresso nel sottomenu Riferimento, si richiede all'utente di selezionare l'indirizzo del rivelatore che utilizzerà il riferimento, quindi viene visualizzata tale opzione. Per impostare un rivelatore come rivelatore di riferimento, immetterne l'indirizzo come impostato dal relativo DIP switch interno.

## <span id="page-62-1"></span>**Livello riferimento**

**0-99 – Indirizzo 001-127:** il valore impostato con tale funzione corrisponde al segnale di riferimento in percentuale sottratto dal segnale del rivelatore, qualora sia stato assegnato un apparato di riferimento.

## <span id="page-62-2"></span>**Indietreggiamento**

**0-99 – Indirizzo 001-127:** tale valore corrisponde al ritardo (in secondi) tra un accumulo di agenti inquinanti visualizzato dal riferimento (se utilizzato) e l'inquinamento visualizzato dal rivelatore.

## <span id="page-62-3"></span>**Abilitazione pulsante Reset, Test e Isola**

**Sì/No – Rivelatori 000-127:** i pulsanti del pannello anteriore possono essere abilitati o disabilitati singolarmente per i rivelatori standard o del modulo di comando impostando tali funzioni su Sì o No.

## <span id="page-62-4"></span>**Risp. energia**

**Sì/No – Indirizzo 001-127:** tale funzione consente di ridurre al minimo l'assorbimento di corrente elettrica del rivelatore durante il funzionamento con batterie di standby. Se abilitata, in caso di guasto dell'alimentazione principale, la velocità dell'aspiratore (ventola) viene ridotta al minimo, a prescindere dal valore definito dall'utente. (Per informazioni, vedere "Velocità aspiratore" di seguito.)

Tale funzione non ha effetto sul modulo di comando.

**Nota:** in tal caso, qualsiasi rivelazione di fumo superiore a 3 segmenti del grafico a barre nel rivelatore rimuove automaticamente questa condizione.

# <span id="page-63-0"></span>**Abilitazione controllo batterie**

**Sì/No – Indirizzo 000-127:** se non è necessaria alcuna batteria di riserva, tale funzione deve essere impostata su No per evitare la visualizzazione del guasto batterie nel pannello anteriore. Se si utilizza una batteria di riserva, si consiglia di abilitare il controllo batterie, nel qual caso viene richiesto all'utente di utilizzare un terminale di ingresso. Il guasto batterie viene visualizzato quando tale contatto è aperto. L'impostazione predefinita prevede l'abilitazione del guasto batterie su "I/P 1". "Collegamenti della morsettiera del rivelatore" a pagina 24 e "Collegamenti della morsettiera del modulo di comando" a pagina 26 del presente manuale illustrano i collegamenti del terminale di ingresso rispettivamente per il rivelatore standard e il modulo di comando.

# <span id="page-63-1"></span>**Abilitazione controllo alimentazione di rete**

**Sì/No – Indirizzo 000-127:** il rivelatore e il modulo di comando sono in grado di segnalare guasti dell'alimentatore dallo stesso alimentatore dotato di un relè di guasto. Il controllo dell'alimentazione di rete è disabilitato per impostazione predefinita. Se la funzione è impostata su "Sì", viene richiesto all'utente di utilizzare un terminale di ingresso non assegnato (di solito "I/P 2" se il controllo batterie è già abilitato su "I/P 1"). Il guasto alimentazione di rete viene visualizzato quando tale contatto è aperto.

## <span id="page-63-2"></span>**Velocità aspiratore**

**1-16 – Indirizzo 001-127:** il valore immesso in questo caso consente di impostare la velocità aspiratore del rivelatore in un intervallo compreso tra 1 e 16 di velocità predeterminate. Minore sarà il valore del numero immesso, minore sarà la portata del flusso d'aria e, di conseguenza, anche il consumo di energia.

# <span id="page-63-3"></span>**Configurazione flusso**

**Sì/No – Indirizzo 001-127:** impostando tale funzione su Sì, il rivelatore entra in modalità di configurazione dei limiti di flusso automatica. In pochi minuti vengono impostate le soglie di guasto flusso in base alle portate correnti.

## <span id="page-64-0"></span>**Monitoraggio del flusso d'aria**

**Display/Numerico – Indirizzo 001-127:** si tratta di parametri Tubo flusso, Flusso alto, Flusso basso e Tubo sensore separati per ciascun tubo, da 1 a 4, del rivelatore.

Ad esempio, Tubo flusso 1 indica la portata del flusso d'aria corrente per il tubo 1.

I parametri da Tubo sensore 1 a Tubo sensore 4 sono utilizzati per abilitare o disabilitare la rivelazione del flusso all'ingresso del tubo specificato del rivelatore. In caso di ingressi dei tubi inutilizzati, impostare su No la relativa funzione del sensore di portata per l'ingresso del tubo al fine di evitare guasti flusso indesiderati.

Flusso basso è il livello al di sotto del quale il flusso d'aria deve essere ridotto per innescare una rivelazione di guasto (che può indicare un tubo bloccato).

Flusso alto è il livello al di sopra del quale il flusso d'aria deve essere aumentato per innescare una rivelazione di guasto (che può indicare un tubo allentato o danneggiato).

I parametri Flusso alto e Flusso basso sono automaticamente impostati alla prima accensione o quando si seleziona Configurazione flusso (vedere "Configurazione flusso" a pagina 54 per informazioni).

I parametri da Tubo flusso 1 a Tubo flusso 4 relativi alle portate del flusso d'aria non possono essere modificati ma esclusivamente visualizzati.

# <span id="page-64-1"></span>**Velocità di registrazione grafici**

**0-19 – Indirizzo 000-127:** tale funzione consente di controllare la frequenza di memorizzazione delle portate o dei livelli allarme e rivelatore nel registratore di grafici interno del modulo di comando o del rivelatore standard.

Nella Tabella 5 vengono visualizzate le velocità di registrazione dei grafici.

| Imposta-<br>zione | Tipo                                              | Intervallo di<br>memorizzazione | Tempo per divisione nel<br>registro grafici |
|-------------------|---------------------------------------------------|---------------------------------|---------------------------------------------|
| $\mathbf{0}$      | Livello rivelatore e livello allarme 1 secondo    |                                 | 10 secondi                                  |
| $\mathbf 1$       | Livello rivelatore e livello allarme 5 secondi    |                                 | 50 secondi                                  |
| 2                 | Livello rivelatore e livello allarme 12 secondi   |                                 | 2 minuti                                    |
| 3                 | Livello rivelatore e livello allarme - 30 secondi |                                 | 5 minuti                                    |
| $\overline{4}$    | Livello rivelatore e livello allarme              | 1 minuto                        | 10 minuti                                   |
| 5                 | Livello rivelatore e livello allarme 2 minuti     |                                 | 20 minuti                                   |
| 6                 | Livello rivelatore e livello allarme 5 minuti     |                                 | 50 minuti                                   |
| 7                 | Livello rivelatore e livello allarme              | 10 minuti                       | 100 minuti                                  |
| 8                 | Livello rivelatore e livello allarme 20 minuti    |                                 | 200 minuti                                  |

**Tabella 5: Velocità di registrazione grafici**

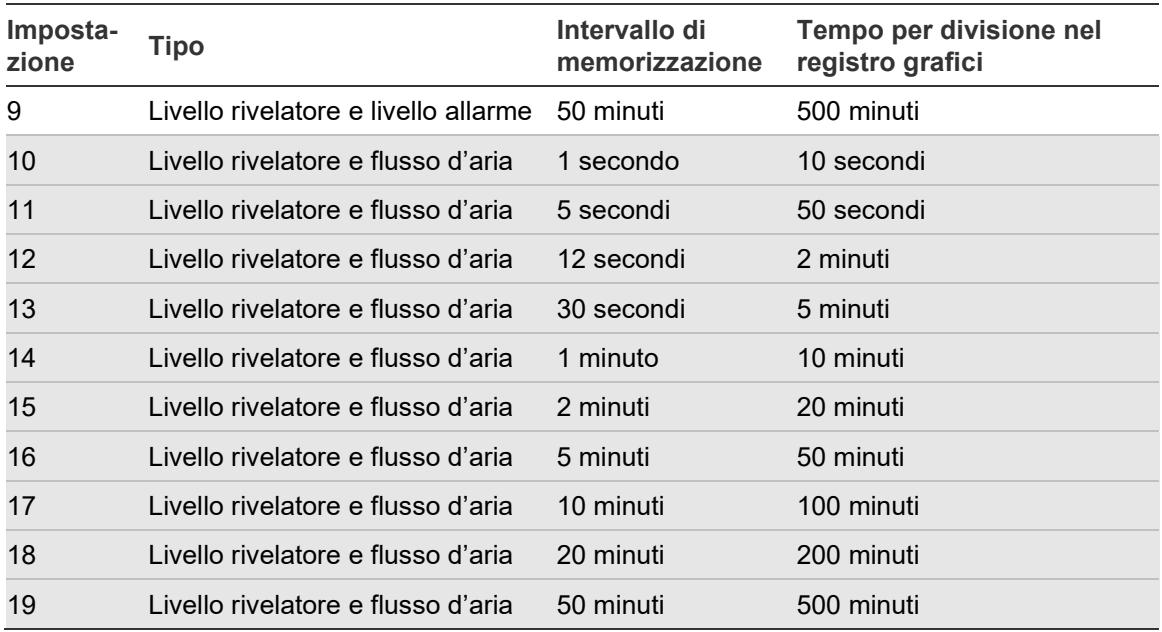

Nella Tabella 5, la sezione in grigio indica la registrazione della portata mentre la sezione in bianco indica la registrazione del livello allarme e rivelatore.

L'impostazione predefinita è 8. Alla velocità di registrazione più bassa, è possibile registrare un mese di dati. Per visualizzare il registro eventi dei grafici è necessario collegare un PC mediante la porta RS-232 con un software appropriato (vedere "Collegamento a un PC" a pagina 38 per informazioni sulla modalità di collegamento di un PC.)

# <span id="page-65-0"></span>**Codice accesso definito dall'utente**

**0-9999 – Indirizzo 000-127:** tale funzione consente di impostare il codice di accesso che l'utente deve immettere per modificare uno dei valori delle funzioni. L'impostazione predefinita è "0102", ma può essere modificata in qualsiasi numero a quattro cifre desiderato dall'utente per maggiore sicurezza.

# <span id="page-65-1"></span>**Protocollo BMS**

**0-2 – Solo CM:** tale funzione consente di impostare il protocollo di comunicazione per il collegamento a un BMS (Building Management System, sistema di gestione integrata degli edifici). Per informazioni sulla modalità di configurazione delle comunicazioni esterne, consultare l'Appendice A.

## <span id="page-66-0"></span>**Impostazioni predefinite**

**Sì/No – Indirizzo 000 - 127:** nel rivelatore standard, tale funzione ha due scopi. Se l'utente ha modificato una delle funzioni del rivelatore, il valore visualizzato per tale funzione è No, a indicare che nel rivelatore non sono presenti impostazioni predefinite. Impostando la funzione su Sì, tali impostazioni predefinite vengono ripristinate. Nel modulo di comando, tale impostazione consente di ripristinare le impostazioni predefinite per tutti i rivelatori nel loop di comunicazione. Per ripristinare le impostazioni predefinite di un singolo rivelatore del loop, è necessario utilizzare il pannello anteriore dello stesso.

## <span id="page-66-1"></span>**Scansiona apparati autoapprendimento**

**Sì/No – Solo CM:** impostando tale funzione su Sì, il modulo di comando esegue la scansione del bus dati RS-485 per i rivelatori collegati. Durante la scansione, nel display viene visualizzata la dicitura "Scanning loop" (Scansione loop) assieme a un indicatore di stato. Al termine, viene visualizzato il numero di rivelatori riscontrati e gli indirizzi dei rivelatori nel modulo. L'elenco "viene invertito" in modo tale che alla pressione di Freccia su durante la visualizzazione dell'indirizzo 001 venga riportato in alto il numero del rivelatore 127. Premendo Freccia destra, l'utente può rimuovere dal loop un indirizzo del rivelatore (modificando "Y" in "N") o reinstallando un rivelatore precedentemente rimosso (modificando "N" in "Y"). Ciò differisce dalla funzione Isola in quanto viene comunque generato un guasto nel modulo di comando. Tuttavia, può essere necessaria in caso di sostituzione di un rivelatore del loop per rendere disponibile il relativo indirizzo. Al termine della sostituzione, è possibile abilitare nuovamente l'indirizzo.

## <span id="page-66-2"></span>**Collegamento del cablaggio di rete con bus in loop (classe A)**

**Sì/No – Solo CM:** tale funzione viene impostata su Sì per indicare che i rivelatori sono collegati al modulo di comando secondo una configurazione del loop con tolleranza agli errori (vedere "Configurazione del loop di rivelatori con tolleranza agli errori" a pagina 34 per ulteriori informazioni sulla configurazione). Se tale valore non viene impostato su Sì per una configurazione del loop, si perdono i vantaggi di monitoraggio dei guasti del loop di rivelatori. Impostandolo su Sì nel caso di una configurazione senza tolleranza agli errori, si generano errori nel loop; è pertanto importante identificare la corretta configurazione.

# <span id="page-67-0"></span>**Poll timeout (Timeout polling)**

**30-255 – Solo CM:** corrisponde al tempo di risposta di un dispositivo, specificato in millisecondi, a un polling proveniente dal modulo di comando. Se non viene ricevuta alcuna risposta entro questo tempo, viene visualizzato un messaggio di guasto della comunicazione relativo a tale dispositivo nel display del modulo di comando. Ciò può essere causato da ritardi di comunicazione, ad es. in caso di comunicazione delle unità all'interno di una WAN. Tale funzione può quindi essere impostata su un valore più adeguato.

**Nota:** in caso di dubbi sull'impostazione di tale funzione, contattare il supporto tecnico.

## <span id="page-67-1"></span>**Call center**

**Numerico – Solo CM:** è il numero di telefono composto dal modem per inviare un messaggio. Per maggiori informazioni su questa e altre funzioni del sottomenu "Cercapersone", fare riferimento all'Appendice A.

## <span id="page-67-2"></span>**Password**

**Alfabetico – Solo CM:** si tratta di una password opzionale utilizzata per accedere al sistema.

## <span id="page-67-3"></span>**Cercapersone**

<span id="page-67-4"></span>**Numerico – Solo CM:** Nota: questo è il numero effettivo del cercapersone.

#### **Segnal. cercap. guasto**

**Sì/No – Solo CM:** qualora sia stato assegnato un cercapersone come descritto sopra, tale funzione consente di stabilire se sia il caso di contattare il proprietario qualora il modulo di comando generi una condizione di guasto.

#### <span id="page-67-5"></span>**Segnal. cercap. allarme**

**Sì/No – Solo CM:** qualora sia stato assegnato un cercapersone come descritto sopra, tale funzione consente di stabilire se sia il caso di contattare il proprietario qualora il modulo di comando generi una condizione di allarme antincendio.

#### <span id="page-68-0"></span>**Visualizza registro eventi**

**Display – Indirizzo 000-127:** tale funzione consente di visualizzare ora e data di avvio e arresto di eventi quali FastLearn, condizioni di allarme e messaggi di errore. (Per ulteriori informazioni su questa opzione, vedere "Registro eventi" a pagina 61.) È inoltre possibile scaricare in un PC il registro eventi mediante la porta seriale RS-232 (vedere "Collegamento a un PC" a pagina 38 per informazioni sulla modalità di collegamento di un PC.)

# <span id="page-68-1"></span>**Diagnostics (Diagnostica)**

**Test – Indirizzo 001-127:** tale funzione consente di impostare il rivelatore in modalità verifica automatica. In un modulo di comando, vengono testati tutti i rivelatori nel loop.

#### <span id="page-68-2"></span>**Lettura rivelatore**

**Display – Indirizzo 001-127:** tale funzione consente di visualizzare cinque valori, come mostrato di seguito:

010,5%

064 067 066 067

Il primo valore corrisponde al livello di fumo attuale rivelato dal rivelatore in percentuale, mentre i quattro valori in basso corrispondono alle portate correnti di ciascun tubo. Le portate sono scalate in base all'applicazione. Il valore di portata assoluto è meno importante di una modifica del valore stesso.

# <span id="page-68-3"></span>**Errori loop**

**Display:** viene visualizzata la percentuale di errori del loop in messaggi indirizzati al rivelatore o al modulo di comando e provenienti dal loop di rivelatori, insieme a un conteggio del numero di messaggi ricevuti dopo l'ultimo arrivato nella porta 1 e porta 2 del bus RS-485.

# <span id="page-69-0"></span>**Condizione separatore di polvere**

**Display – Indirizzo 001-127:** il valore assegnato a tale funzione corrisponde a una valutazione dell'efficienza del separatore di polvere (filtro) nel rivelatore. Nel caso di una nuova cartuccia, viene visualizzato il valore Separatore 100,0%. Se l'efficienza diminuisce fino all'80%, il LED Guasto si illumina e nel display di testo viene visualizzata la dicitura Sostituzione separatore.

In assenza o in caso di inserimento scorretto della cartuccia del separatore (filtro), la dicitura corrispondente è Modifica separatore. L'installazione di una nuova cartuccia ripristina automaticamente tale valore al 100%.

## <span id="page-69-1"></span>**Test relè**

**Test – Indirizzo 000-127:** tale funzione consente di testare il collegamento del modulo di comando o del rivelatore a una centrale, mettendo in funzione il relè di guasto o allarme attualmente selezionato. Qualora il collegamento sia corretto, vengono fornite indicazioni adeguate sulla centrale. Il test viene eseguito mediante la sequenza:

Aux > Preallarme + Guasto > Allarme Incendio + Guasto > Allarme Incendio 2 + Guasto > Guasto

Premendo il tasto INVIO si passa al test successivo nell'elenco. Sebbene i relativi relè siano attivi in ogni fase, le spie associate sul pannello anteriore non si illuminano né vengono registrate nel registro eventi.

**Attenzione:** il funzionamento dei relè di guasto e allarme consente di attivare fisicamente e commutare i contatti. Assicurarsi che la centrale ricevente sia in modalità test/manutenzione prima di avviare il test.

# <span id="page-69-2"></span>**Conteggio attivazione watch-dog**

**Display:** il watch-dog è un circuito incorporato nell'unità di controllo che ne consente il riavvio in caso di malfunzionamento a seguito di sbalzi elettrici. Tale conteggio mostra il numero di interruzioni riscontrate. I dettagli relativi a ciascun problema possono essere visualizzati nel registro eventi.

## <span id="page-70-0"></span>**Registro eventi**

Si definisce evento il funzionamento di uno qualsiasi dei controlli del pannello anteriore (se abilitati), un segnale ricevuto da una sorgente remota (ad es. il modulo di comando o il PC), un livello rivelatore superiore alle soglie Aux, Preallarme, Allarme Incendio o Allarme Incendio 2 oppure determinati comandi inviati dal software remoto o SenseNET. Nel registro eventi vengono memorizzati anche voci quali gli orari di inizio giorno e notte, la modalità dimostrazione, un guasto dell'alimentazione, del rivelatore ecc. Il rivelatore conserva un registro degli ultimi 200 eventi come riferimento.

Il registro eventi può essere scaricato mediante un PC in cui è installato il software remoto e collegato alla porta del rivelatore RS-232 tramite un cavo seriale. (vedere "Collegamento a un PC" a pagina 38 per informazioni sulla modalità di collegamento di un PC.)

Esso può inoltre essere visualizzato nel menu Registro che consente di stampare il registro eventi in ordine inverso, ovvero dall'ultimo evento registrato in poi.

Quando il buffer di memorizzazione degli eventi è pieno (sono stati memorizzati 200 eventi) e si verifica un nuovo evento, viene eliminato l'evento meno recente. Capitolo 3: Programmazione dell'unità
# Capitolo 4 Messa in servizio

#### **Sintesi**

Il presente capitolo contiene informazioni per la messa in servizio del sistema di rivelazione.

**Indice** [Introduzione 64](#page-73-0) [Messa in servizio 64](#page-73-1) [Preparazione preliminare alla messa in servizio 65](#page-74-0) [Periodo di acclimatazione 65](#page-74-1) [Verifica tempo di transito 66](#page-75-0) [Test di fumo generico 66](#page-75-1)

# <span id="page-73-0"></span>**Introduzione**

In questo capitolo vengono affrontate le procedure di messa in servizio del rivelatore. Prima della messa in servizio del rivelatore, consultare le normative locali sui sistemi di rivelazione ad aspirazione. Tali normative differiscono a seconda dei Paesi ed è possibile che le indicazioni specifiche valide in un mercato non si applichino a un altro mercato.

La strategia di messa in servizio dipende inizialmente dall'ambiente in cui il rivelatore viene installato. Ad esempio, il test per una sala computer (un ambiente relativamente pulito) risulta molto diverso da quello per un mulino, contenente un livello probabilmente elevato di particelle sospese nell'aria.

Uno degli standard largamente riconosciuti per le sale computer o le aree EDP è la normativa britannica BS6266, relativa al surriscaldamento di apparecchiature in uno stadio di gran lunga precedente alla combustione. Per eseguire il test, sottoporre per un minuto a sovraccarico elettrico un cavo isolato in PVC della lunghezza di 1 metro, con calibro pari a 10/0,1 mm, utilizzando un alimentatore appropriato. Una volta bruciato il cavo, il rivelatore ha a disposizione due minuti per segnalare un allarme.

<span id="page-73-1"></span>Nelle aree con livelli di fondo del particolato maggiori, la metodologia di test è simile a quella dei rivelatori puntiformi standard.

# **Messa in servizio**

La breve checklist di seguito proposta consente un'impostazione rapida del rivelatore. Tale procedura si addice alla maggior parte delle installazioni standard.

**Per la messa in servizio del rivelatore:**

1. Prima di alimentare il rivelatore, verificare visivamente il cablaggio per accertarsi che i collegamenti siano corretti. Se l'identificazione dei cavi non è immediata (ad es. mediante l'utilizzo di cavi con colori differenti o di manicotti per l'identificazione), eseguire una verifica elettrica. Qualsiasi danno causato da un collegamento scorretto del rivelatore non è coperto da garanzia.

**Attenzione:** assicurarsi di aver verificato tutti i collegamenti del cablaggio prima di alimentare il rivelatore. Un cablaggio scorretto può causare danni permanenti al rivelatore.

- 2. Accendere l'unità e immettere il codice accesso installatore. L'impostazione predefinita è 0102. (Vedere "Accesso alla modalità di programmazione" a pagina 41 per informazioni.)
- 3. Assicurarsi che tutti i rivelatori nell'area di rete non segnalino guasti o allarmi (se applicabile).
- 4. Aprire il menu Configurazione e verificare che data e ora siano corrette. (Vedere "Ora e data" a pagina 47 per informazioni.)
- 5. Impostare un fattore allarme appropriato per l'ambiente protetto. Il rivelatore eseguirà un ciclo FastLearn per il nuovo fattore allarme. (Vedere "Fattore allarme ClassiFire" a pagina 48 per informazioni.)
- 6. Durante la modalità FastLearn, uscire dalla modalità di programmazione sul display premendo <RESET> e impostare il rivelatore in modalità dimostrazione (vedere "Funzioni programmabili del rivelatore" a pagina 44 per informazioni). Per farlo, premere e tenere premuto il pulsante <RESET>, premendo simultaneamente i pulsanti <TEST> e <ISOL>. Nel display di testo viene quindi visualizzata la dicitura "Modalità demo" con data e ora.
- 7. Attendere il completamento di FastLearn (la legenda FastLearn non è più visualizzata e le spie LED "scorrevoli" non si illuminano più in sequenza) ed eseguire i test di rivelazione necessari assicurandosi che il rivelatore reagisca correttamente, quindi lasciar disperdere completamente il fumo.
- 8. Eseguire un altro ciclo FastLearn senza porre il rivelatore in modalità dimostrazione. Durante i 15 minuti del ciclo FastLearn non vengono generati allarmi e, al termine, il rivelatore funziona con una sensibilità ridotta per 24 ore per consentire l'adeguamento di ClassiFire all'ambiente protetto nonché la scelta delle corrette impostazioni di sensibilità diurna e notturna.

# <span id="page-74-0"></span>**Preparazione preliminare alla messa in servizio**

Si consiglia di eseguire la messa in servizio dopo il completamento dell'impianto e la rimozione dello sporco causato dall'installazione. Qualora le condizioni di monitoraggio vengano registrate prima di aver pulito l'installazione, è possibile che le normali condizioni di funzionamento effettive, da utilizzare come dati di riferimento per le procedure di manutenzione e i test successivi, non siano accuratamente rispecchiate.

# <span id="page-74-1"></span>**Periodo di acclimatazione**

Il rivelatore funzionerà con una sensibilità ridotta per 24 ore. ClassiFire selezionerà le impostazioni corrette di sensibilità diurna e notturna. Tutte le centrali di trattamento dell'aria, termostati e altri sistemi che possono influire sull'ambiente operativo devono essere accesi per simulare il più possibile le normali condizioni di funzionamento. Dopo circa una settimana di monitoraggio (in base alla velocità di registrazione dei grafici), scaricare il registro eventi su un PC tramite la porta RS-232 e un cavo seriale.

# <span id="page-75-0"></span>**Verifica tempo di transito**

Il test di verifica del tempo di transito massimo misura il tempo impiegato dal rivelatore per rispondere alla presenza di fumo in ingresso nel punto di campionamento più distante. I risultati di questo test e il tempo di transito massimo calcolato da PipeCAD devono essere registrati nella scheda di controllo. Un tempo di transito misurato inferiore al tempo calcolato è accettabile.

**Per misurare il tempo di transito massimo del sistema:**

- 1. Definire il punto di campionamento più lontano dal rivelatore.
- 2. Immettere fumo di test nella canalizzazione tramite il punto di campionamento più lontano.
- <span id="page-75-1"></span>3. Registrare il tempo di risposta del rivelatore. Questo è il tempo di transito massimo effettivo.

# **Test di fumo generico**

Il test di fumo generico consente la misurazione del tempo trascorso tra l'attivazione del mezzo atto alla generazione del fumo e il conseguimento degli stati di Preallarme e Allarme Incendio. Questo test deve essere ripetuto almeno tre volte e deve fornire risultati costanti. Per generare il fumo, si consiglia l'utilizzo di una confezione di fumo aerosol o un bruciatore cavi.

# Capitolo 5 Ricerca guasti

### **Sintesi**

Il presente capitolo contiene informazioni per la ricerca dei guasti nel sistema di rivelazione.

**Indice** [Ricerca guasti nel rivelatore 68](#page-77-0) [Messaggi di errore 70](#page-79-0)

# <span id="page-77-0"></span>**Ricerca guasti nel rivelatore**

Questo capitolo fornisce alcune possibili soluzioni in caso di problemi con il rivelatore. Se il problema non viene affrontato nel presente capitolo o se persiste dopo aver eseguito le azioni suggerite, contattare il supporto tecnico.

| Problema                                                                       | Soluzione o azione correttiva                                                                                                    |  |
|--------------------------------------------------------------------------------|----------------------------------------------------------------------------------------------------|--|
| Pressione del<br>pulsante <reset> o<br/><lsol> priva di effetto</lsol></reset> | Verificare di aver abilitato i controlli. Per impostazione predefinita, tali<br>funzioni sono disabilitate. (Vedere "Abilitazione pulsante Reset, Test e<br>Isola" a pagina 53 per informazioni.)                                                                                                    |  |
| Falsi allarmi troppo<br>frequenti                                              | Verificare che l'impostazione del fattore allarme ClassiFire sia adeguata<br>per il normale ambiente di lavoro dell'area protetta. (Vedere "Fattore<br>allarme ClassiFire" a pagina 48 per informazioni.)                                                                                                    |  |
|                                                                                | Verificare che il rivelatore non sia in modalità dimostrazione,<br>visualizzando il registro eventi e controllando che il numero della voce di<br>registro corrispondente alla modalità demo sia superiore a quello delle<br>voci corrispondenti all'avvio e al completamento di FastLearn. (Vedere<br>"Visualizza registro eventi" a pagina 59 e "Registro eventi" a pagina 61<br>per informazioni.) le voci di registro sono in ordine inverso, per cui le voci<br>più recenti vengono visualizzate per prime. Se dal registro risulta<br>l'attivazione della modalità dimostrazione durante il periodo FastLearn,<br>avviare un nuovo ciclo FastLearn e lasciarlo in esecuzione per 24 ore.<br>(Fare riferimento a "FastLearn ON" a pagina 50 per informazioni.)<br>Verificare nel registro eventi che siano trascorse almeno 24 ore |  |
|                                                                                | dall'ultima voce relativa al completamento di FastLearn. (Vedere<br>"Visualizza registro eventi" a pagina 59 e "Registro eventi" a pagina 61<br>per informazioni.)                                                                                                    |  |
|                                                                                | Verificare che gli orari di commutazione giorno-notte siano<br>adeguatamente impostati per riflettere i periodi di attività e inattività. (Per<br>informazioni, fare riferimento a "Ora operazione di inizio giorno o notte" a<br>pagina 49.)                                                                                                    |  |
| Livelli di fumo elevati<br>non generano allarmi                                | Verificare che il rivelatore non sia isolato o in FastLearn (se isolato, la<br>spia Guasto è accesa).                                                                                                    |  |
|                                                                                | Verificare che i punti i campionamento del rivelatore si trovino all'interno<br>del flusso di fumo.                                                                                                    |  |
|                                                                                | Verificare che le porte dei tubi di campionamento inutilizzati siano chiuse<br>e che quest'ultimi siano saldamente alloggiati nelle rispettive porte, puliti<br>e intatti.                                                                                                    |  |
|                                                                                | Verificare di aver scelto l'impostazione di allarme ClassiFire corretta.<br>(Fare riferimento a "Fattore allarme ClassiFire" a pagina 48 per<br>informazioni.)                                                                                                    |  |
|                                                                                | Verificare se il rivelatore è stato sottoposto a un periodo di acquisizione<br>di 24 ore o se è stato collocato in modalità dimostrazione.                                                                                                    |  |
| Uscita media scarsa                                                            | Verificare che il separatore di polvere (filtro) non debba essere sostituito<br>(per informazioni fare riferimento a "Condizione separatore di polvere" a<br>pagina 60) e che la camera di pressione dell'aria sia pulita. La camera<br>può ostruirsi, ad esempio, in caso di attività edilizia significativa in<br>prossimità dei tubi di campionamento. In tal caso, la camera necessita di<br>un intervento di assistenza in fabbrica. Il rivelatore non è progettato per<br>trattare grandi quantità di detriti grossolani e polvere.                                                                                                    |  |

**Tabella 6: Guida alla risoluzione dei problemi**

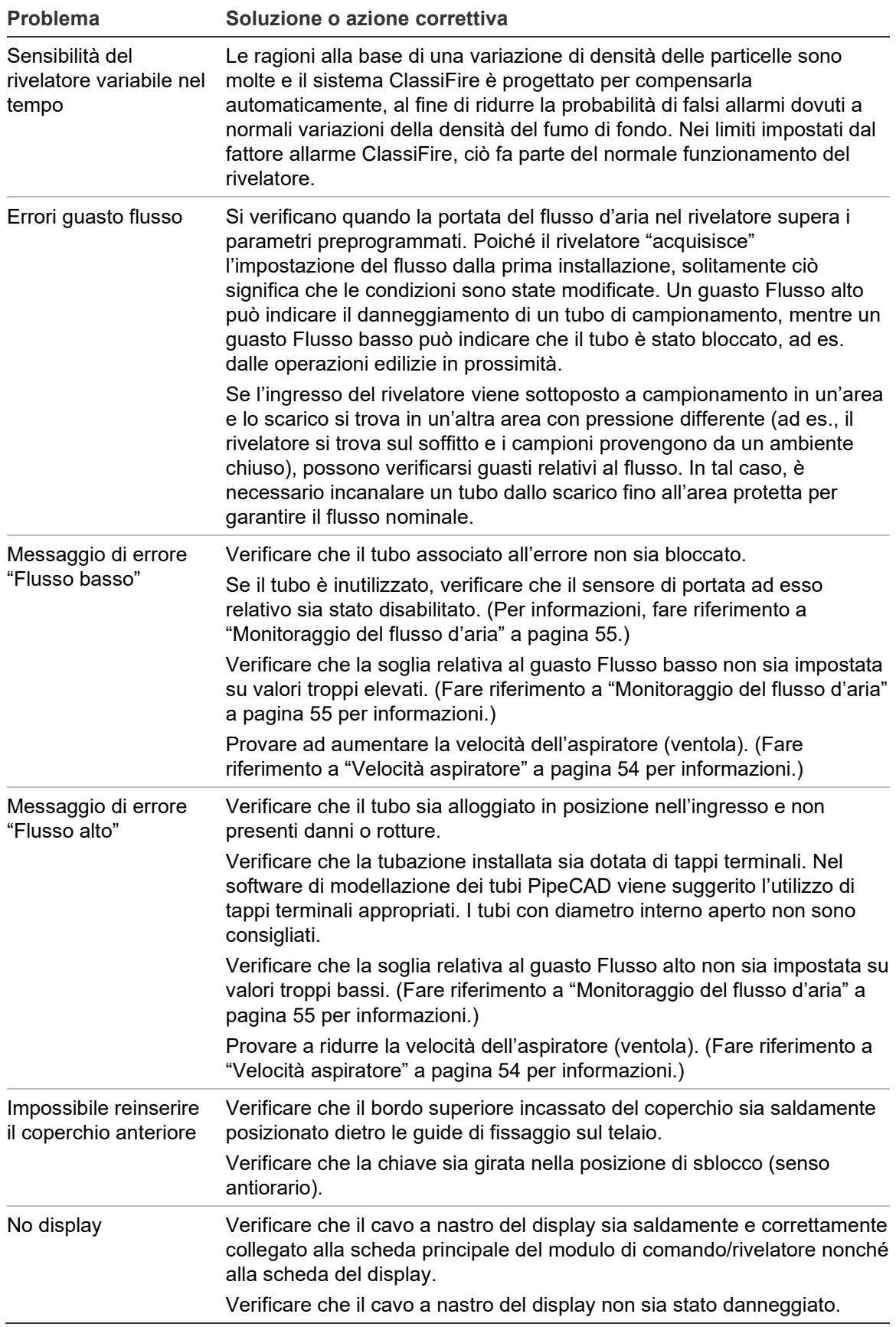

# <span id="page-79-0"></span>**Messaggi di errore**

Nel display sul pannello anteriore del rivelatore vengono fornite numerose informazioni sul rivelatore. Nella Tabella 7 vengono elencati i messaggi di errore con il relativo significato.

| Messaggio di errore                                                                                                    | Significato e azione consigliata                                                                                                    |  |
|----------------------------------------------------------------------------------------------------|----------------------------------------------------------------------------------------------------|--|
| Sostituzione separatore                                                                                                    | Il separatore di polvere (filtro) deve essere sostituito.                                                                                                    |  |
| Modifica separatore                                                                                                    | Il separatore di polvere (filtro) è assente o inserito in modo<br>scorretto.                                                                                                    |  |
| Valore errato, Orario errato,<br>Data errata                                                                                                    | In una funzione è stato inserito un valore al di fuori<br>dell'intervallo di parametri consentito. Annotare l'intervallo di<br>valori consentito (tra parentesi) e riprovare.                                                                                                    |  |
| Rivelatore guasto                                                                                                    | È stato immesso un indirizzo del rivelatore non previsto<br>dall'intervallo consentito o non presente nel loop. Ciò si verifica<br>anche se l'utente ha immesso l'indirizzo 000 (modulo di<br>comando) per una funzione non supportata (ad es. fattori<br>allarme).                                                                                                    |  |
| Nessuna risposta                                                                                                    | Il modulo di comando non è stato in grado di leggere il valore di<br>una funzione da un'unità collegata. Verificare che l'unità<br>collegata supporti tale funzione.                                                                                                    |  |
| Interruzione loop 001 X 002                                                                                                    | Il loop di comunicazione è interrotto tra gli indirizzi dei rivelatori<br>specificati. Controllare il cablaggio.                                                                                                    |  |
| Guasto della comunicazione                                                                                                    | Il modulo di comando ha eseguito il polling di un rivelatore<br>senza ricevere alcuna risposta al termine del valore di timeout<br>polling specificato. (Vedere "Poll timeout (Timeout polling)" a<br>pagina 58 per informazioni.)                                                                                                    |  |
| Codice di accesso errato                                                                                                    | È stato immesso un codice di accesso errato. Inserire il codice<br>corretto.                                                                                                    |  |
| Guasto batterie<br>Indica che la batteria di standby si è scaricata fino a un livello<br>prestabilito o il mancato inserimento della batteria stessa. Nel<br>primo caso, sostituire e ricaricare la batteria. Nel secondo<br>caso, disabilitare il controllo batterie. (Vedere "Abilitazione<br>controllo batterie" a pagina 54 per informazioni.) In caso di<br>guasto batterie è importante intervenire tempestivamente, in<br>quanto una batteria eccessivamente scarica può essere<br>danneggiata. La condizione di guasto batterie si verifica prima<br>che la batteria raggiunga tale porzione della curva di scarica. |                                                                                                    |  |
| Reset watch-dog                                                                                                    | Indica la presenza di un guasto dell'alimentatore. In caso di<br>mancanza frequente di alimentazione, si consiglia di alimentare<br>l'unità da un UPS.                                                                                                    |  |
| Guasto rivelatore                                                                                                    | Indica un problema con la testa del rivelatore che può essere<br>dovuto a una serie di cause. Fare riferimento alla lettura del<br>grafico qualora sia scaricabile in un PC e annotare il livello di<br>segnale del rivelatore al momento del guasto. Una volta<br>raccolte tutte le informazioni possibili sulle condizioni al<br>momento dell'errore, contattare il supporto tecnico. |  |

**Tabella 7: Messaggi di errore**

# Capitolo 6 Manutenzione

### **Sintesi**

Il presente capitolo contiene informazioni sulle procedure di manutenzione pianificata e non pianificata.

**Indice** [Introduzione 72](#page-81-0) [Manutenzione programmata 72](#page-81-1) [Procedure di manutenzione 73](#page-82-0) [Controllo visivo 73](#page-82-1) [Test di fumo generico 73](#page-82-2) [Test verifica tempo di transito 73](#page-82-3) [Test sensibilità rivelatore 74](#page-83-0) [Pulizia del rivelatore 74](#page-83-1) [Sostituzione della cartuccia del separatore di polvere \(filtro\) 75](#page-84-0)

# <span id="page-81-0"></span>**Introduzione**

Il presente capitolo contiene le istruzioni di manutenzione per il sistema di rivelazione. Tali procedure devono essere eseguite a cadenza regolare. Qualora si riscontrino problemi del sistema durante la manutenzione di routine, fare riferimento a Capitolo 5 "Ricerca guasti" a pagina 67.

# <span id="page-81-1"></span>**Manutenzione programmata**

La manutenzione programmata del sistema deve essere eseguita a intervalli stabiliti. L'intervallo tra l'esecuzione delle procedure di manutenzione non deve superare alcuna norma obbligatoria. (Vedere NFPA 72 o altri requisiti locali.)Occorre rispettare i requisiti delle specifiche e delle norme locali. Nella Tabella 8 seguente viene elencato un piano tipico di manutenzione.

### **Note**

Si raccomanda di scollegare o isolare il rivelatore dalla centrale durante le operazioni di manutenzione per evitare l'attivazione accidentale degli allarmi.

Il rivelatore deve essere scollegato dall'alimentazione durante le operazioni di pulizia interna (utilizzare una pistola ad aria o uno spray ad aria compressa).

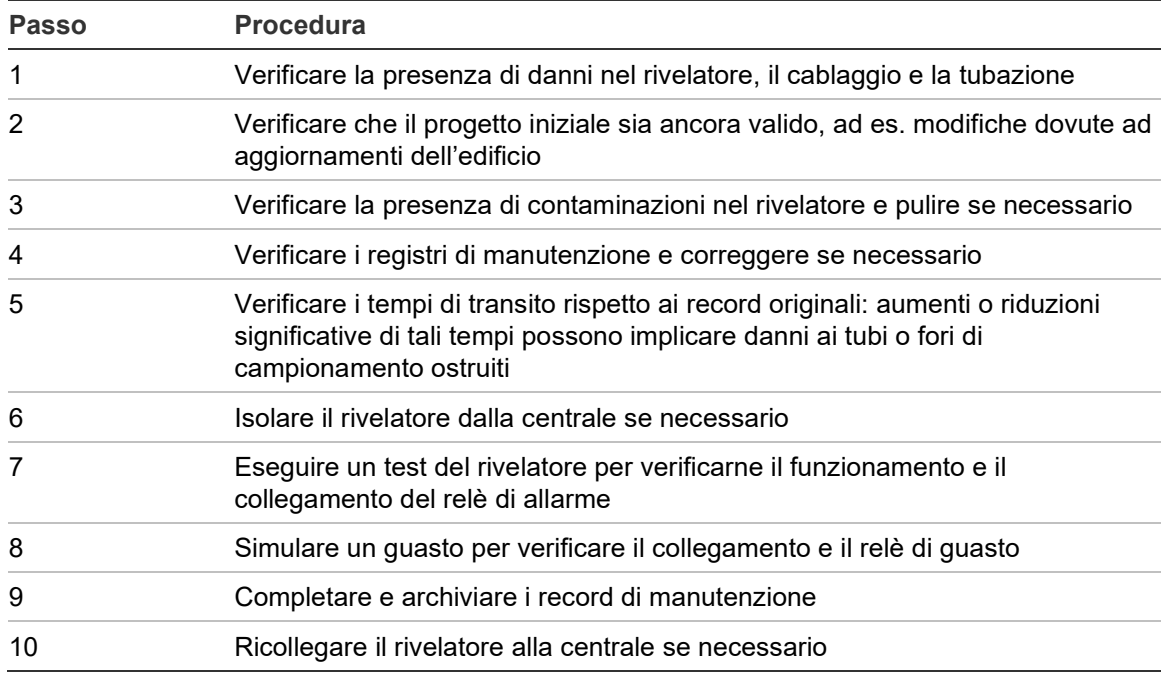

#### **Tabella 8: Piano di manutenzione**

# <span id="page-82-0"></span>**Procedure di manutenzione**

Nei paragrafi seguenti vengono delineate le procedure generali di manutenzione pianificata da eseguire quando "necessario".

## <span id="page-82-1"></span>**Controllo visivo**

È necessario eseguire il controllo visivo ogni sei mesi. Questo test consente di garantire l'integrità della struttura di canalizzazione.

Per eseguire il controllo visivo, osservare l'intera rete di tubazioni e verificare eventuali anomalie sui tubi, ad esempio rotture, ostruzioni, pieghe, ecc.

## <span id="page-82-2"></span>**Test di fumo generico**

Il test di fumo generico (grossolano) è di tipo "Va/Non va" e assicura che il rivelatore possa reagire al fumo stesso. Questo test deve essere eseguito con la messa in servizio dell'impianto e ogni anno successivo. Per eseguire questo test, il fumo deve essere introdotto nell'ultimo foro di campionamento in ogni ramo della rete di tubazioni; verificare quindi se la risposta fornita dal rivelatore è corretta. Per questo test, può essere utilizzato il fumo prodotto da un pezzo di legno o da uno stoppino di cotone.

**Nota:** Nota: per applicazioni in camere bianche, consultare il fornitore per i metodi di test di fumo generici.

## <span id="page-82-3"></span>**Test verifica tempo di transito**

È necessario misurare il tempo di transito massimo della canalizzazione e confrontarlo al tempo di transito registrato al momento della messa in servizio. (Per dettagli relativi al test fare riferimento a "Verifica tempo di transito" a pagina 66 del presente manuale.) Il test di verifica del tempo di transito deve essere eseguito al momento della messa in servizio del sistema e poi annualmente.

# <span id="page-83-0"></span>**Test sensibilità rivelatore**

Il test della sensibilità del rivelatore deve essere eseguito entro un anno dall'installazione e poi ad anni alterni.

Esempio:

- Controllo primo anno
- Controllo terzo anno
- Se i test del primo e del terzo anno sono OK, passare a un intervallo di cinque anni.

Il rivelatore utilizza una calibrazione dotata di automonitoraggio e di regolazione automatica per il sistema. L'ispezione richiede solo un esame visivo periodico per un'indicazione di guasto del rivelatore e per l'esecuzione della funzione di test della sensibilità dello stesso.

Se la funzione di automonitoraggio del sistema rileva che il valore di funzionamento della testa del rivelatore è più bassa del normale range di funzionamento, verrà generata una condizione di guasto.

**AVVERTENZA:** Se il valore di funzionamento della camera di rivelazione è superiore al 30% per 7 giorni consecutivi, si avrà la segnalazione che il rivelatore è contaminato e richiede manutenzione. Verificare qualsiasi cambiamento nell'ambiente che possa spiegare questo valore di funzionamento elevato. Qualora venga determinato che il rivelatore è contaminato non è garantito il normale funzionamento dello stesso – contattare il vostro fornitore locale per maggiori informazioni e richiedere assistenza. Prendere inoltre precauzioni per evitare o limitare qualsiasi futura contaminazione.

# <span id="page-83-1"></span>**Pulizia del rivelatore**

Se necessario, pulire la parte esterna del rivelatore utilizzando un panno umido (non bagnato).

**Attenzione:** non utilizzare solventi per pulire il rivelatore. L'utilizzo di solventi può danneggiare il rivelatore.

## <span id="page-84-0"></span>**Sostituzione della cartuccia del separatore di polvere (filtro)**

L'unico componente che può essere sostituito sul campo durante gli interventi di manutenzione e riparazione è la cartuccia del separatore di polvere (filtro).

Dopo aver sostituito il filtro, il rivelatore deve essere collocato in modalità FastLearn per resettare il dato relativo alla condizione del filtro.

Poiché la polvere contenuta nei separatori può esporre il personale di manutenzione al pericolo di "polveri fastidiose" come definito dalla normativa Control of Substances Hazardous to Health (COSHH, Controllo di sostanze pericolose per la salute), si consiglia vivamente di indossare maschere adeguate e indumenti protettivi durante la sostituzione dei filtri.

**Nota:** le cartucce esaurite del separatore di polvere non possono essere riutilizzate e devono essere smaltite.

### **Per sostituire la cartuccia:**

- 1. Aprire il coperchio anteriore dell'unità e localizzare la leva del separatore di polvere (filtro) nella parte inferiore destra del rivelatore.
- 2. Rimuovere il pezzo con l'estremità nera dalla cartuccia del filtro e smaltire la cartuccia.
- 3. Inserire la nuova cartuccia nel pezzo con l'estremità in plastica e fare scorrere l'intero gruppo nel rivelatore, utilizzando la leva. La cartuccia deve essere inserita con la legenda "IN" in direzione della parte anteriore del rivelatore.

**Nota:** se la cartuccia viene inserita con l'orientamento scorretto, il rivelatore non è in grado di registrarne la presenza nel display e continuerà ad essere visualizzato il messaggio Modifica separatore.

- 4. Una volta inserita la cartuccia sostitutiva, il rivelatore avvia automaticamente una routine FastLearn.
- 5. Posizionare nuovamente il coperchio anteriore sul rivelatore.

Nella Figura 29 seguente viene visualizzato come sostituire la cartuccia del separatore di polvere (filtro). Assicurarsi di spingere completamente in posizione la cartuccia per evitare che il rivelatore non sia in grado di registrarne la presenza, continuando a segnalare l'errore Modifica separatore.

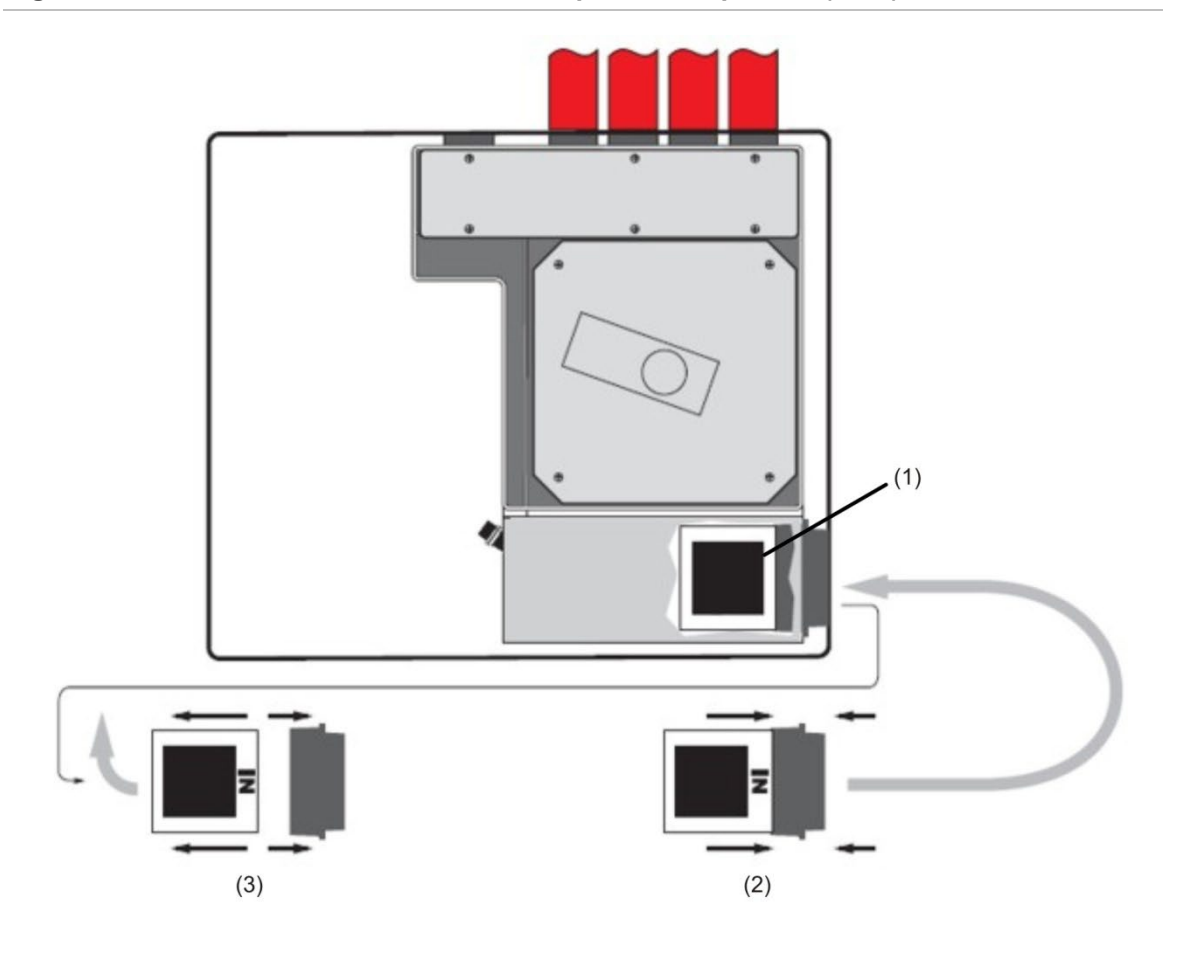

#### **Figura 29: Sostituzione della cartuccia del separatore di polvere (filtro)**

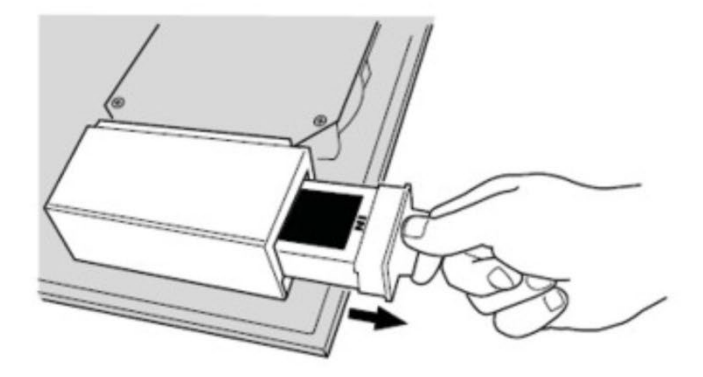

- (1) Filtro
- (2) Nuovo filtro
- (3) Vecchio filtro

# Appendice A Comunicazioni esterne

### **Sintesi**

Il presente capitolo contiene informazioni sugli altri metodi di comunicazione esterna supportati.

**Indice**

[Protocolli BMS nel modulo di comando del rivelatore 78](#page-87-0) [Comunicazione mediante cercapersone dal modulo di comando 80](#page-89-0) [Configurazione del software 80](#page-89-1)

## <span id="page-87-0"></span>**Protocolli BMS nel modulo di comando del rivelatore**

Il modulo di comando del rivelatore è dotato di una seconda porta RS-232 che può essere utilizzata per inviare messaggi a un cercapersone o un telefono GSM compatibile tramite un modem, oppure per abilitare il collegamento a un sistema BMS. Ciò comprende i morsetti "RS 232 Tx" (trasmissione), "RS 232 Rx" (ricezione) e "GND" (TERRA) della morsettiera verde all'interno dell'unità.

La configurazione del modulo di comando si serve di tre funzioni:

- Protocollo BMS
- Segnal. cercap. guasto
- Segnal. cercap. allarme

Se la funzione Segnal. cercap. guasto o Segnal. cercap. allarme è abilitata, la seconda porta seriale viene riservata esclusivamente alle comunicazione tramite cercapersone impostando il protocollo BMS su 0 (cercapersone TAP).

La funzione programmabile "Protocollo BMS" consente di impostare il formato di comunicazione utilizzato dalla seconda porta seriale per comunicare con il BMS. Impostando tale funzione su un valore diverso da 0 (cercapersone TAP) si disabilitano le funzioni Segnal. cercap. guasto e Segnal. cercap. allarme, qualora siano abilitate.

#### **Tabella 9: Protocolli BMS**

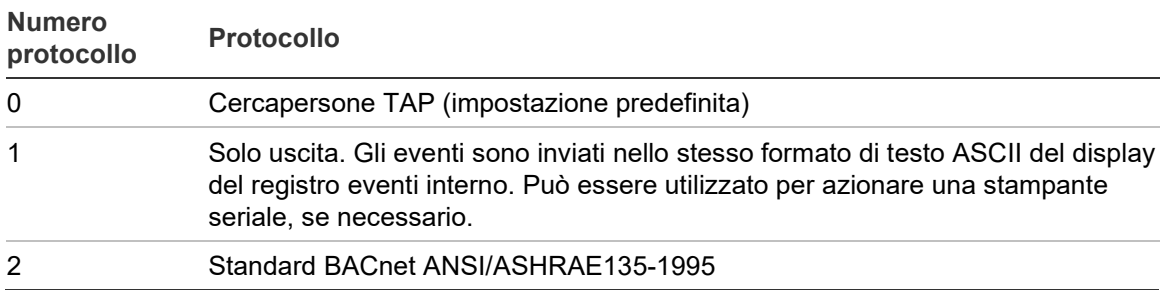

### **Supporto del testo in uscita (protocollo 1)**

Il testo in uscita ha le seguenti caratteristiche: 9600 baud, 8 bit, nessuna parità. Quando si verifica un evento, esso viene stampato nel seguente formato:

Dispositivo "modulo di comando" o "Rivelatore n." Evento "Allarme Incendio" Ora e data 10:32 21/03/2001

### **Supporto BACnet (protocollo 2)**

Il modulo di comando è in grado di modellare i rivelatori collegati come istanze di tipi di oggetto di valore analogico da 2 a 128. Lo status del modulo di comando viene memorizzato come istanza di valore analogico 1. La proprietà Present\_Value degli oggetti analogici può essere associata a uno dei valori mostrati nella Tabella 10.

| <b>Valore</b> | <b>Descrizione</b> |
|---------------|--------------------|
| 0             | Disabilitato       |
| 2             | Guasto             |
| 32            | Normale            |
| 48            | Preallarme         |
| 64            | Allarme Incendio   |
| 128           | Allarme Incendio 2 |

**Tabella 10: Valori della proprietà Present\_Value**

L'oggetto Dispositivo e gli oggetti Ingresso analogico supportano le proprietà mostrate nella Tabella 11.

| <b>Oggetto Dispositivo</b>      | Oggetti Ingresso analogico |  |
|---------------------------------|----------------------------|--|
| Object_Identifier               | Object_Identifier          |  |
| Object_Name                     | Object_Name                |  |
| Object_Type                     | Object_Type                |  |
| System_Status                   | Present_Value              |  |
| Vendor_Name                     | Status_Flags               |  |
| Vendor_Identifier               | Event_Stater               |  |
| Model_Name                      | Out_Of_Service             |  |
| Firmware Revision               | Unità                      |  |
| Application_Software_Version    |                            |  |
| Protocol_Version                |                            |  |
| Protocol_Conformance_Class      |                            |  |
| Protocol_Services_Supported     |                            |  |
| Protocol_Object_Types_Supported |                            |  |
| Max_APDU_Length_Accepted        |                            |  |
| Segmentation Supported          |                            |  |
| APDU_Timeout                    |                            |  |
| Number Of APDU Retries          |                            |  |

**Tabella 11: Proprietà degli oggetti Ingresso analogico e dell'oggetto Dispositivo**

Per ulteriori informazioni sull'implementazione del protocollo BACnet, contattare il supporto tecnico.

## <span id="page-89-0"></span>**Comunicazione mediante cercapersone dal modulo di comando**

Il modulo di comando del rivelatore è in grado di inviare messaggi di testo a cercapersone alfanumerici o messaggi SMS ad alcuni cellulari.

Per inviare messaggi a un cercapersone o un dispositivo simile, è necessario collegare un modem ai morsetti RS-232TX e RS-232RX del modulo di comando mediante un cavo adeguato.

I call center del cercapersone o del telefono dotato di SMS devono supportare il protocollo TAP.

Contattare il fornitore del proprio cercapersone per verificare la disponibilità di accesso al protocollo TAP.

## <span id="page-89-1"></span>**Configurazione del software**

La configurazione manuale del modem non è necessaria, in quanto il modulo di comando consente di configurarlo automaticamente alla composizione del numero.

Il modulo di comando è dotato di tre voci utilizzate per l'invio di messaggi. Le funzioni si trovano in Menu Configurazione>Cercapersone.

Sono descritte di seguito:

- Call center: è il numero di telefono composto dal modem per inviare un messaggio.
- Password: si tratta di una password opzionale utilizzata per accedere al sistema.
- Cercapersone: il numero effettivo del cercapersone. Tale numero viene descritto in dettaglio nella documentazione relativa al cercapersone o al telefono dotato di SMS.

# Glossario

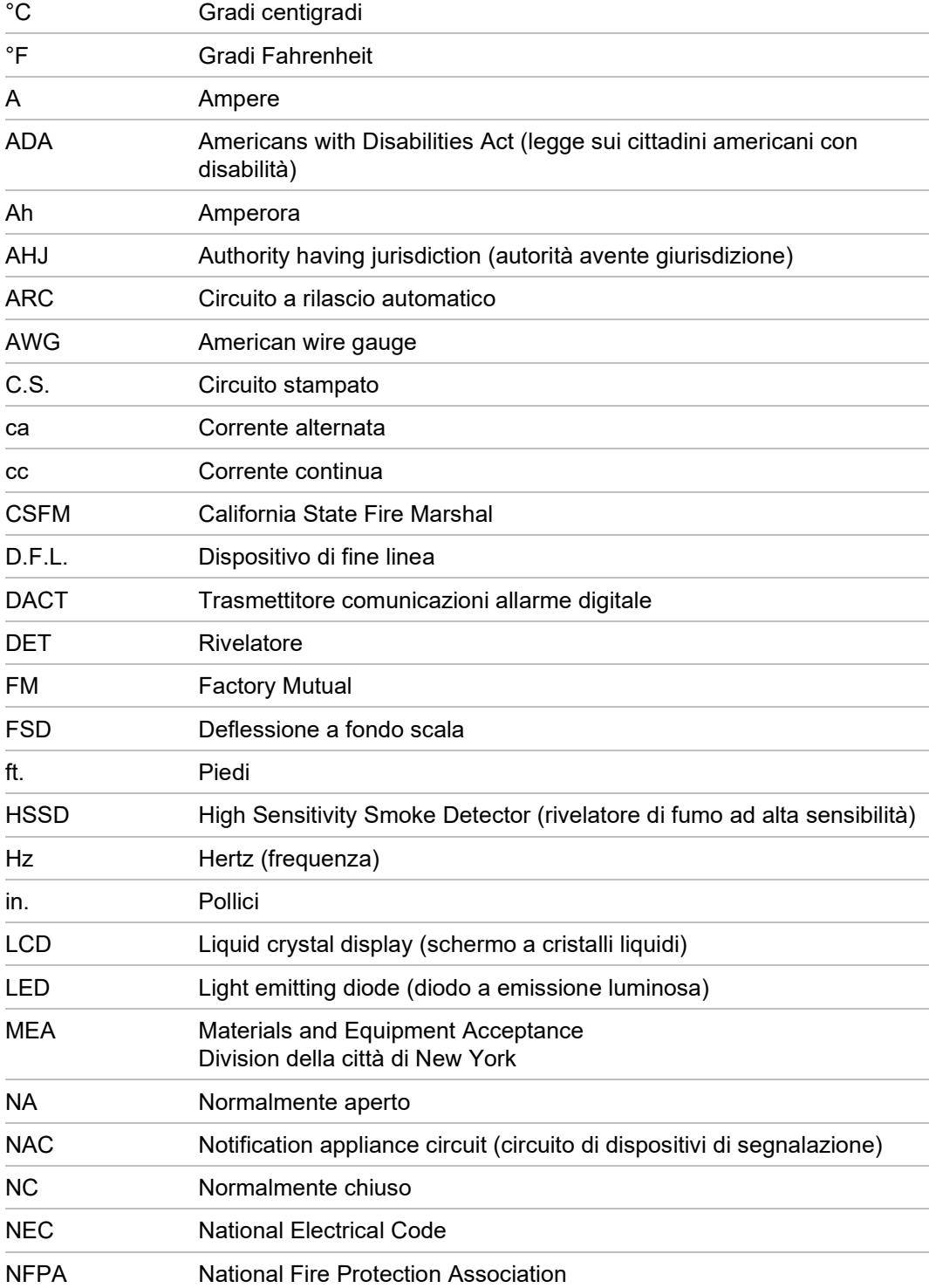

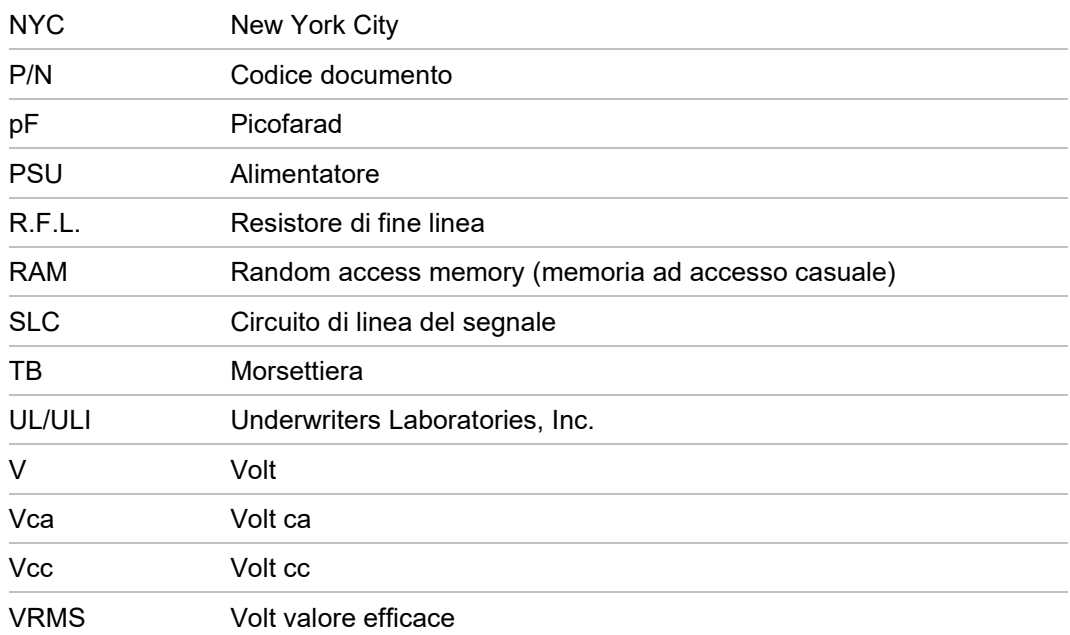

# Indice

#### **C**

Collegamenti Collegamenti della morsettiera del modulo di comando, 26 Collegamenti della morsettiera del rivelatore, 24 Collegamenti dell'alimentatore, 29 Collegamento dei cavi dell'alimentazione, 28 Collegamento a un PC, 38 Collegamento di un modulo di comando a una centrale indirizzabile, 35 Collegamento di un rivelatore singolo a una centrale indirizzabile, 37 Collegamento di una rete di rivelatori a un modulo di comando, 33 Comunicazione mediante cercapersone dal modulo di comando, 80 Configurazione del loop di rivelatori con tolleranza agli errori, 34 Configurazione del software, 80 Configurazione seriale senza tolleranza agli errori, 34 Controlli e indicatori del rivelatore modulo standard e di comando, 11

#### **I**

Indirizzo del rivelatore Impostazione dell'indirizzo del rivelatore, 31 Installazione, 16 Installazione elettrica, 24 Installazione meccanica, 21 Interfaccia con le centrali di allarme antincendio, 31

### **M**

Manutenzione, 73 Messa in servizio, 64 Modalità di programmazione/codice accesso installatore, 41

Modalità dimostrazione, 30 Modulo di comando autonomo/rivelatore del modulo di comando, 7

### **P**

Periodo di acclimatazione, 65 Progettazione tubo di campionamento, 18 Programmazione Funzioni del rivelatore, 44 Menu principale, 42 Spostamento, 43 Protocolli BMS nel modulo di comando del rivelatore, 78

## **R**

Ricerca guasti nel rivelatore, 68 Risoluzione dei problemi Messaggi di errore, 70 Rivelatore standard, 5

## **S**

**Software** Software disponibile, 2 Specifiche tecniche, 3

## **T**

Tipi di display, 12

### **V**

Verifica tempo di transito, 66 Vista interna del modulo di comando autonomo, 9 Vista interna del rivelatore del modulo di comando, 10 Vista interna del rivelatore standard, 8

Indice